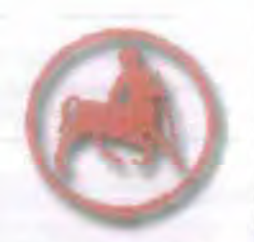

ΠΑΝΕΠΙΣΤΗΜΙΟ ΘΕΣΣΑΛΙΑΣ ΠΟΛΥΤΕΧΝΙΚΗ ΣΧΟΛΗ ΤΜΗΜΑ ΜΗΧΑΝΟΛα"ΩΝ ΜΗΧΑΝΙΚΩΝ Λ. Αθηνών - Πεδίον Αρεως, 383 34 ΒΟΛΟΣ http://www.mie.uth.ar/labs/ltte/info.htm

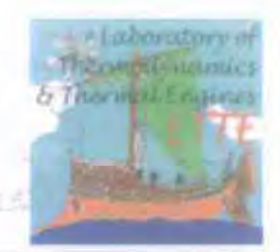

ΕΡΓΑΣΤΗΡΙΟ: ΘΕΡΜΟΔΥΝΑΜΙΚΗΣ & ΘΕΡΜΙΚΩΝ ΜΗΧΑΝΩΝ Δ,ευ8υνrής: ΙCα8ηyητής Α.Μ. Σταματέλλος

# ΔΙΠΛΩΜΑ ΤΙΚΗ ΕΡΓΑΣΙΑ

# Ανάπτυξη κώδικα για την λήψη δυναμοδεικτικού διαγράμματος μονοκύλινδρου κινητήρα diesel

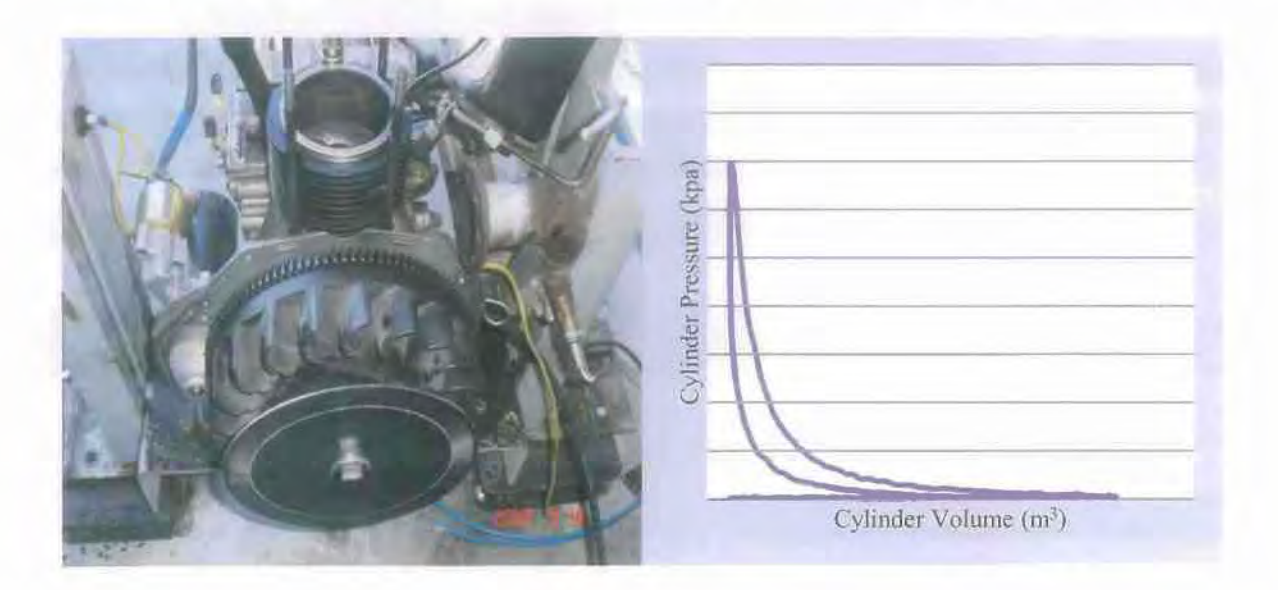

Συντάκττις;. Γεώργιος Μελισσουργός

•

•

•

Επιβλέπων Καθηγητής: Αναστάσιος Σταματέλλος

Βόλος Οκτώβριος 2010

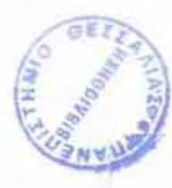

#### ΠλΝΕΠIΣΤΙIΜIΟ θΕΣΣλλΙλΣ ΒΙΒλΙΟθΗΚΗ & ΚΕΝΤΡΟ ΠλΗΡΟΦΟΡΗΣΗΣ ΕΙΔΙΚΉ ΣνλλΟΓΗ (ΓΚΡΙΖΑ ΒΙΒΛΙΟΓΡΑΦΙΑ»

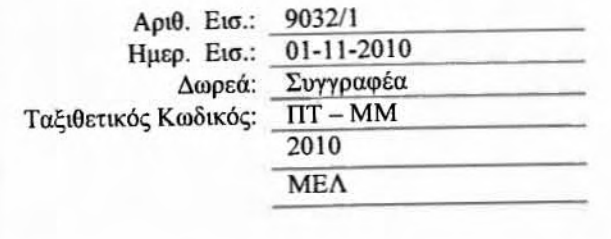

•••••••••••••••• © 2010 Γεώργιος Μελισσουργός έγκριση της διπλωματικής εργασίας από το Τμήμα Μηχανολόγων Μηχανικών Βιομηχανίας της Πολυτεχνικής Σχολής του Πανεπιστημίου Θεσσαλίας δεν υποδηλώνει αποδοχή των απόψεων του συγγραφέα (Ν. *5343/32* αρ. 202 παρ. 2).

U

#### Εγκρίθηκε από τα Μέλη της Τριμελούς Εξεταστικής Επιτροπής:

Πρώτoc εΕ.εταστήc (επιβλέπων): Δρ. Σταματέλλος Αναστάσιος, Καθηγητής, Τμήμα Μηχανολόγων Μηχανικών, Πανεπιστήμιο Θεσσαλίας

Δεύτερος εξεταστής: Δρ. Σταπουντζής Ερρίκος. Αναπληρωτής Καθηγητής. Τμήμα Μηχανολό'Υων Mηχαvικών. Πανεπιστήμω Θεσσαλίας

Τρίτος εξεταστής: Δρ. Σταμάτης Αναστάσιος, Επίκοuρος Καθηγητής. Τμήμα Μηχανολόγων Μηχανικών, Πανεπιστήμιο Θεσσαλίας

#### Ευχαριστίες

•

•

Η συγκεκριμένη διπλωματική εργασία εκπονήθηκε με την βοήθεια πολλών και διαφορετικών ανθρώπων που οφείλω να ευχαριστήσω.

Αρχικά θα ήθελα να ευχαριστήσω τον επιβλέποντα καθηγητή μου Δρ. Αναστάσιο Σταματέλλο για την επιλογή του να με εμπιστευθεί με την εκπόνηση αυτής της διπλωματικής εργασίας. Η βοήθεια του σε κάθε φύσης πρόβλημα που εμφανίστηκε κατά τη διάρκεια της εκπόνησης έπαιξε καθοριστικό ρόλο στην ολοκλήρωση της συγκεκριμένης εργασίας. υποδειγματική λειτουργία του εργαστηρίου θερμοδυναμικής και θερμικών μηχανών σε συνδυασμό και με τις γνώσεις που αποκτήθηκαν από το μάθημα Μηχανές Εσωτερικής Καύσης που διδάσκεται από τον Δρ Αναστάσιο Σταματέλλο βοηθησαν σε μεγάλο βαθμό.

Ευχαριστώ θερμά τον Δρ Ερρίκο Σταπουντζή για τις βασικές γνώσεις που μου προσέφερε στο μάθημα των Τεχνικών Μετρησεων Στην Ενεργειακή Περιοχή, γνώσεις απολύτως απαραίτητες για το αντικείμενο της συγκεκριμένης εργασίας. Τον ευχαριστώ επίσης για τις χρήσιμές του παρατηρήσεις επί του πειραματικού μέρους της εργασίας.

Ευχαριστώ τον Δρ Αναστάσιο Σταμάτη, από τον οποίο απέκτησα τις βασικές μου γνώσεις στην θερμοδυναμική στα πλαίσια του μαθήματος Θερμοδυναμική 1.

Θερμές ευχαριστίες οφείλω στην Υποψήφια Διδάκτορα Ολυμπία Ζώγου για την σημαντική συμβολή της στο προγραμματιστικό μέρος της εργασίας

Τέλος θέλω να ευχαριστήσω εγκάρδια τον Υποψήφιο Διδάκτορα και φίλο μου πια Δημήτριο Τζουρτζούμη για την καθημερινή του βοήθεια, την αφιέρωση του χρόνου του σJ.λά και την υπομονή που έδειξε καθ' όλη τη διάρκεια εκπόνησης της διπλωματικής μου εργασίας. Χωρίς την συμβολη του θα ήταν αδύνατη ολοκληρωση αυτής της εργασίας.

Ευχαριστώ τους γονείς μου, τον αδερφό μου, τους συντρόφους μου και τους φίλους μου για την στήριξη και την βοηθεια τους όλον αυτόν τον καιρό .

#### ΠΕΡΙΕΧΟΜΕΝΑ

Ľ

Ľ

r

 $\Box$ 

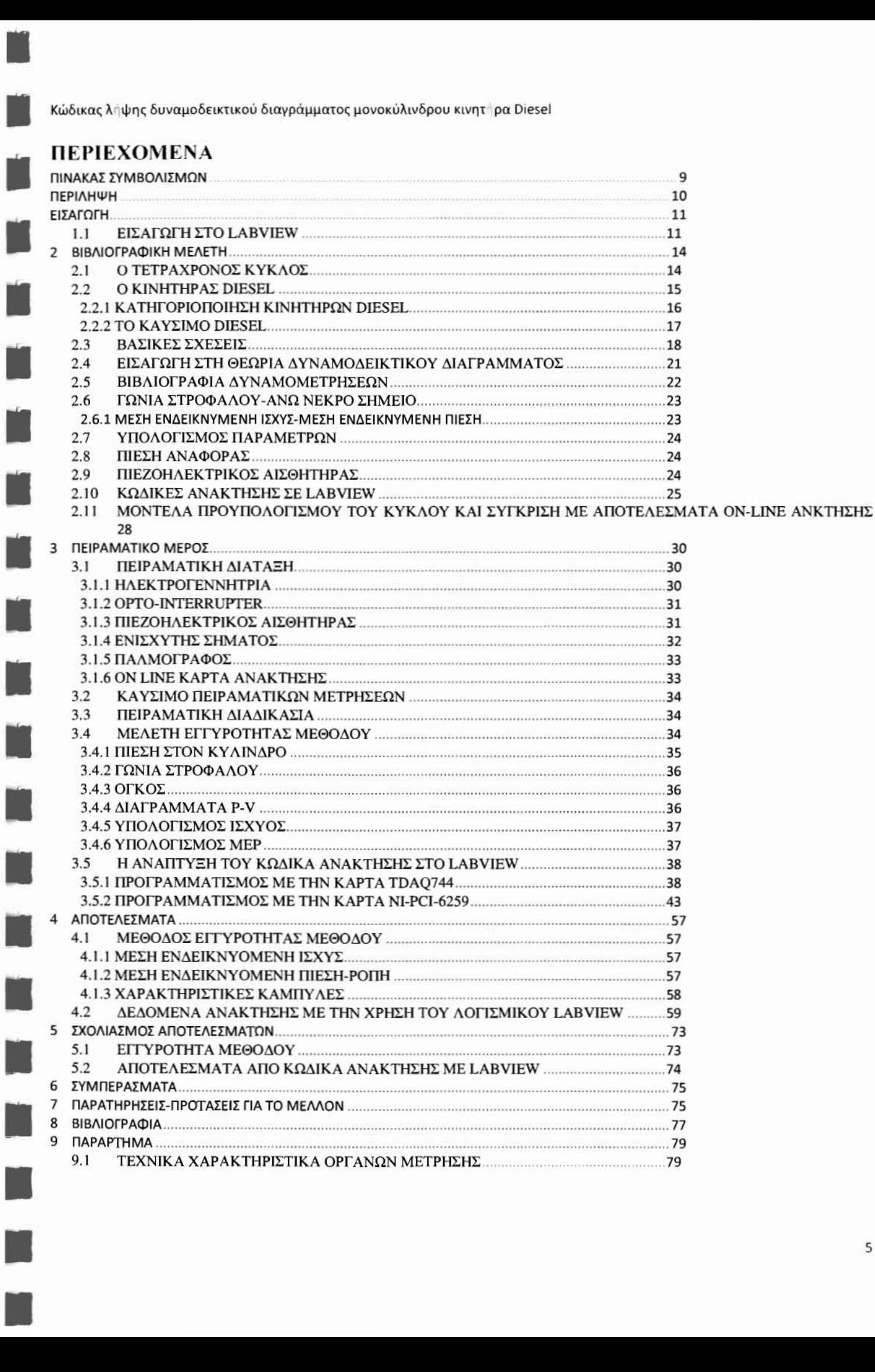

#### ΚΑΤΑΛΟΓΟΣ ΕΙΚΟΝΩΝ

•

•

•

•

•

•

•

•

•

•

•

•

•

•

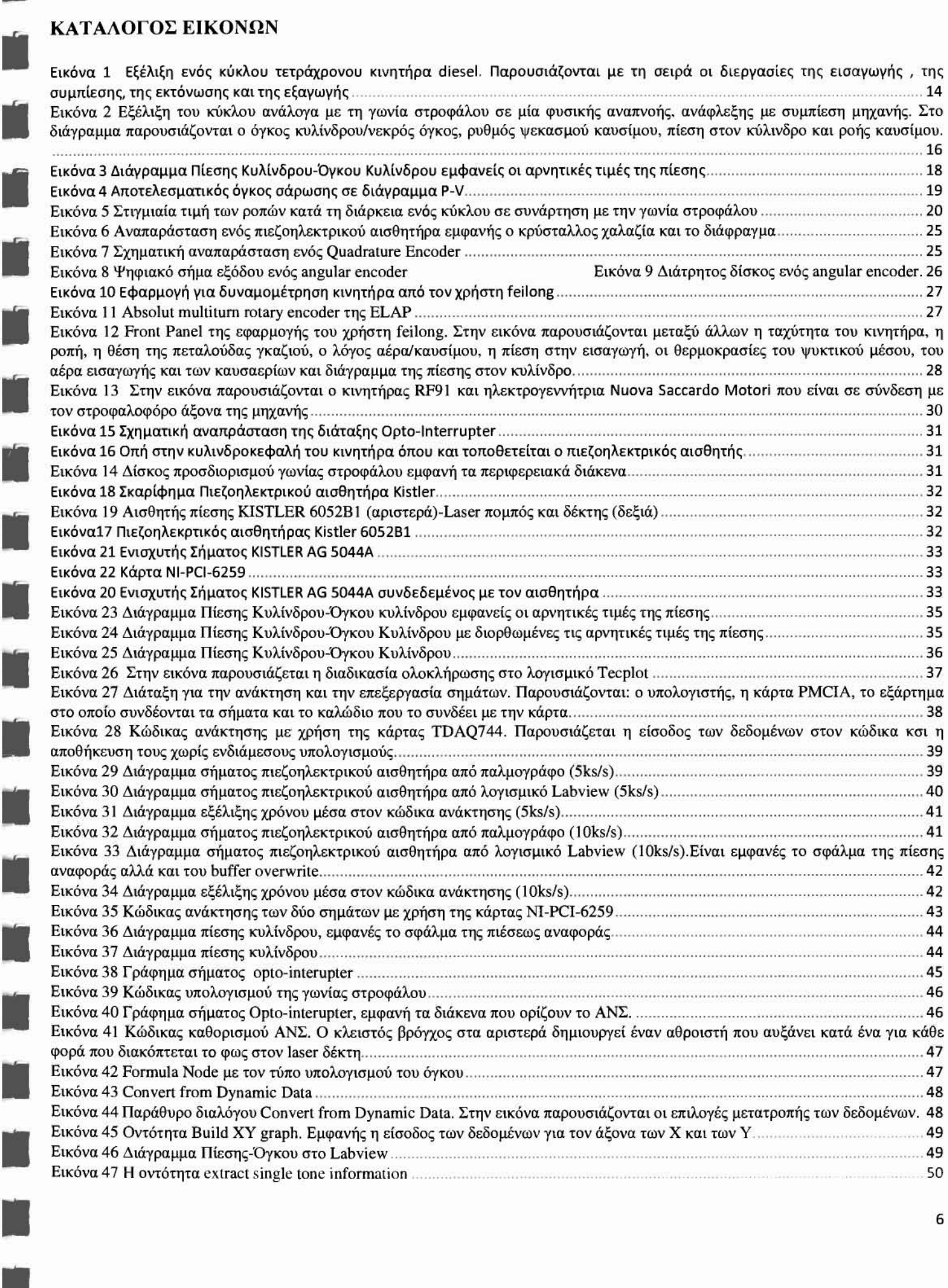

•

•

•

•

|<br>|-

•

•

•

•

•

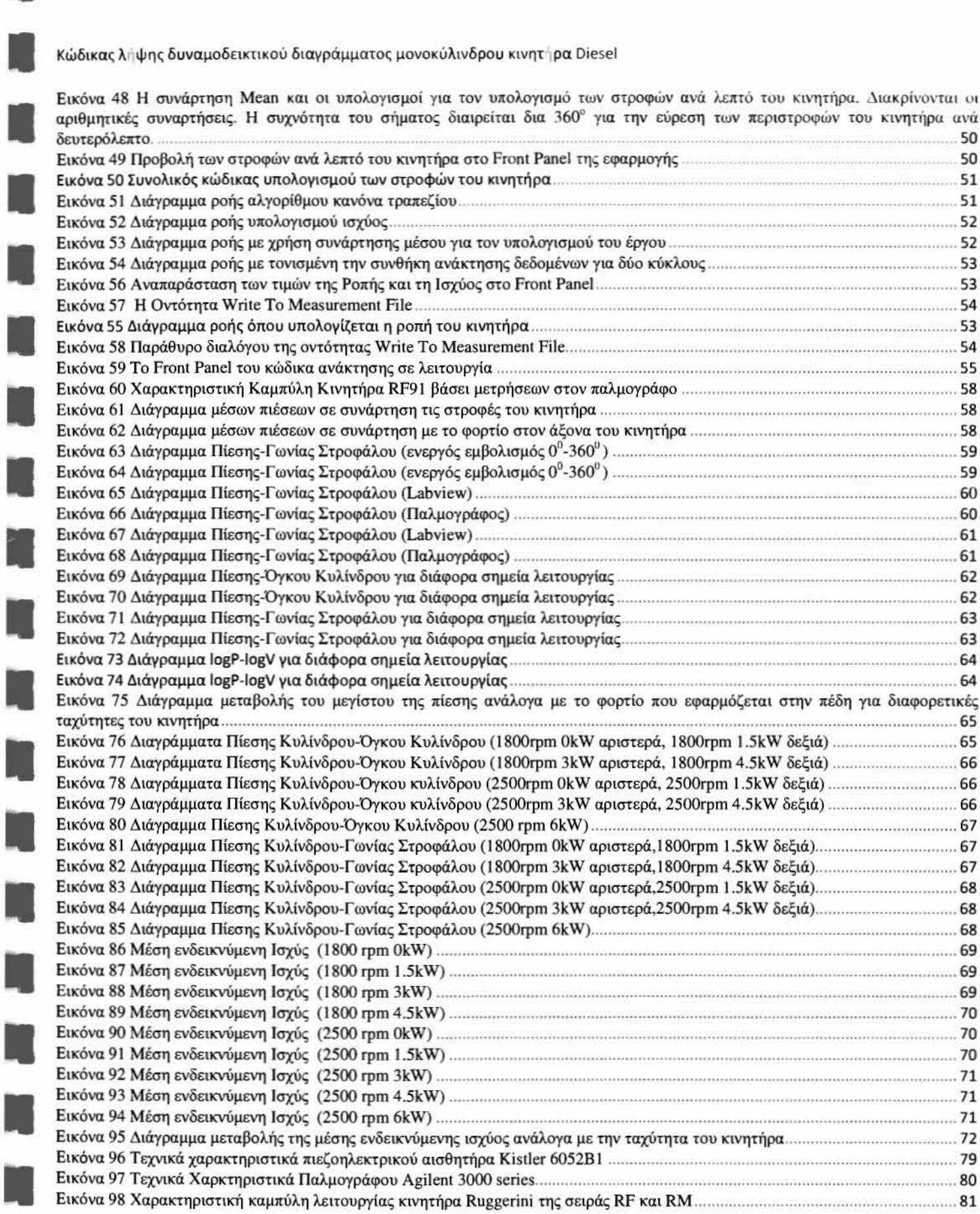

#### ΚΑΤΑΛΟΓΟΣ ΠΙΝΑΚΩΝ

**I** 

i<br>Lin

N

3

IJ

IJ

Ľ

III.

IJ

R

K

I.

D

H

H

J.

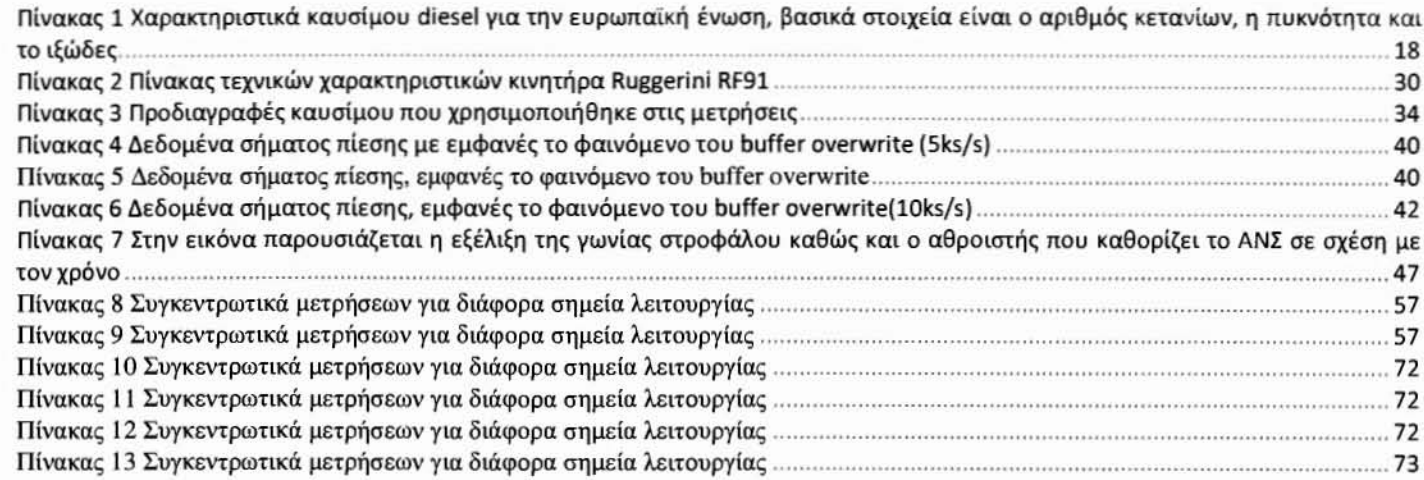

#### ΚΑΤ ΑΛΟΓΟΣ ΕΞΙΣΩΣΕΩΝ

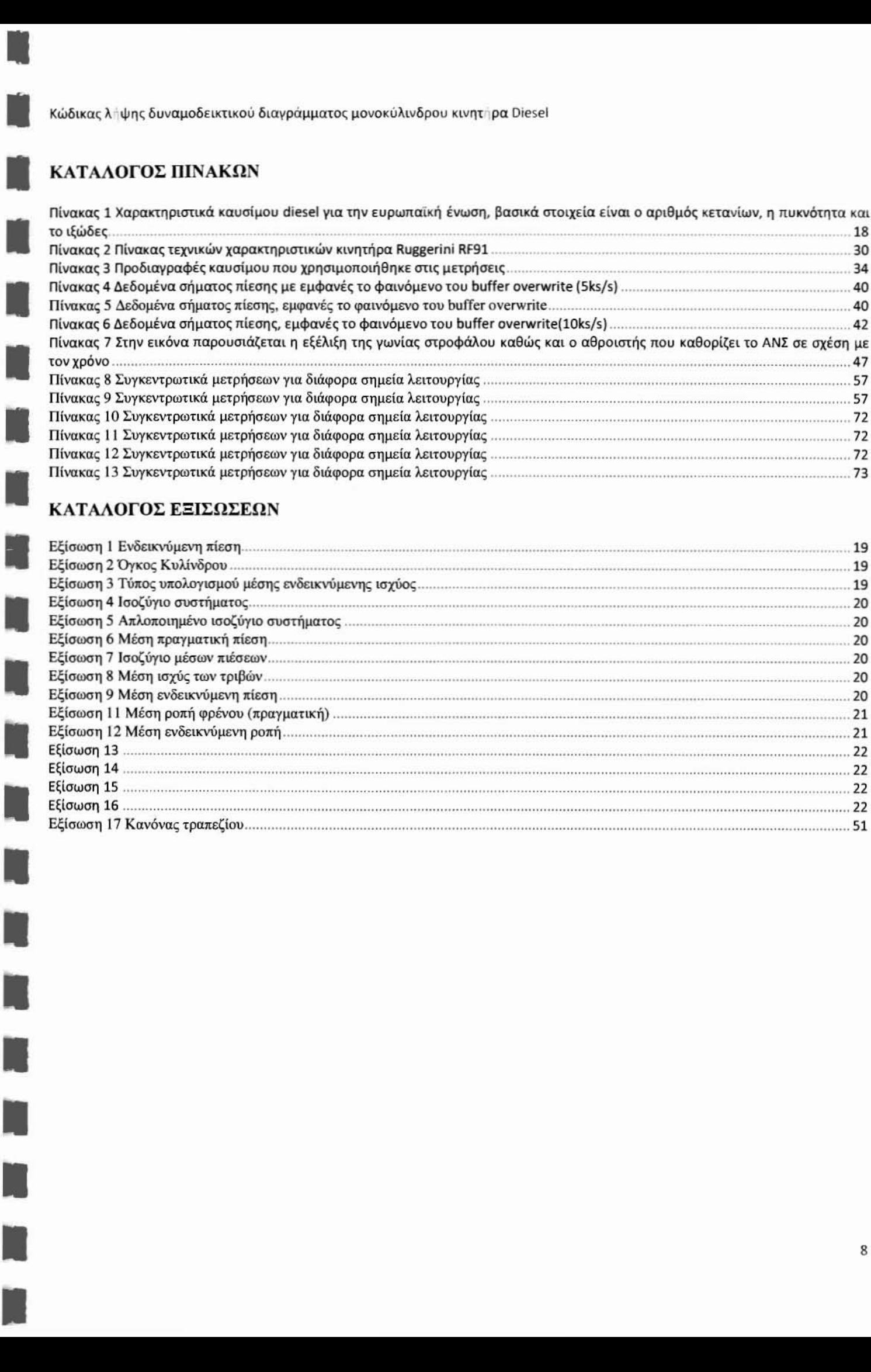

#### ΠΙΝΑΚΑΣ ΣΥΜΒΟΛΙΣΜΩΝ

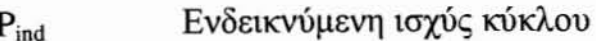

- ΡίτκΙ Ενδεικνύμενη πίεση
- Ν,Ταχύτητα κινητήρα
- n Πλήθος κυλίνδρων
- Όyιcoς εμβολισμού  $V_d$
- **shafi** Ισχύς που μεταδίδεται μέσω του άξονα
- Βαθμός απόδοσης της ηλεκτρογεννήτριας η
- Ισχύς της ηλεκτρικής αντίστασης στην ηλεκτρoμαγνητική πέδη  $P_{el}$

#### $\mathbf{P}_{\text{fric}}$ Ισχύς των τριβών

- **Ppumping** Ισχύς του έργου άντλησης
- mep Μέση ενδεικνύμενη πραγματική πίεση
- imep Μέση ενδεικνύμενη πίεση
- fmep Μέση ενδεικνύμενη πίεση των τριβών
- T Ροπή φρένου
- •••••••  $T_{ind}$ Ενδεικνύμενη ροπή
	- ΑΝΣ Άνω Νεκρό Σημείο
	- ΚΝΣ Κάτω Νεκρό Σημείο

## ΠΕΡΙΛΗΨΗ

•

•

•

•

Η παρούσα εργασία αφορά την ανάκτηση και την ανάλυση των δεδομένων πίεσης και γωνίας στροφάλου στον μονοκύλινδρο Diesel κινητήρα RF91 με σκοπό την χάραξη δuναμοδεικτικού διαγράμματος. Σε αuτήν την τεχνική έκθεση γίνεται αναφορά σε εκδομένη βιβλιογραφία πάνω στην ανάπτυξη συστημάτων ανάκτησης και επεξεργασίας δεδομένων της καύσης σε κινητήρες.

Αρχικά γίνεται ανάκτηση και ανάλυση δεδομένων μέσω παλμογράφου καθώς και περιγραφή της μεθόδου που χρησιμοποιήθηκε. Στη συνέχεια ακολουθεί περιγραφή του κώδικα που αναπτύχθηκε στο λογισμικό Labview καθώς και παρουσίαση των αποτελεσμάτων. Αναλύονται τα προβλήματα και οι δυσκολίες που αντιμετωπίστηκαν με την χρήση δύο διαφορετικών καρτών της ΝΙ. Σημειώνονται τα σφάλματα που εντοπίστηκαν με καθοριστικό αυτό του καθορισμού του ΑΝΣ. Τελικά γίνονται προτάσεις για μελλοντικές βελτιώσεις τόσο στην ίδια την πειραματική διάταξη όσο και στον κώδικα ανάκτησης.

Πρέπει να σημειωθεί ότι ανάκτηση της πίεσης στον κύλινδρο και της γωνίας στροφάλοu, με την κατάλληλη επεξεργασία μπορούν να δώσουν μία συνολική εποπτεία του περίπλοκου φαινομένου της καύσης στις μηχανές εσωτερικής καύσης.

## ΕΙΣΑΓΩΓΗ

•

•

•

•

•

•

•

•

•

•

•

•

•

•

•

•

•

•

Η ανάκτηση και καταγραφή δεδομένων της καύσης όπως της πίεσης κυλίνδρου και της γωνίας στροφάλου τόσο σε μονοκύλινδρους όσο και σε άλλους κινητήρες έχει απασχολήσει τους ερευνητές τόσο σε ακαδημαϊκό επίπεδο όσο και σε τομείς της βιομηχανίας. Η πίεση στον κύλινδρο ενός κινητήρα καθώς και τα μεγέθη που υπολογίζονται βάσει αυτής μπορούν να μας παρέχουν πολύτιμες πληροφορίες για την διαδικασία της κάυσης. Την τελευταία δεκαετία έχουν εκπονηθεί πολλές εργασίες στο αντικείμενο με σκοπό τις επιπτώσεις του biodiesel στα χαρακτηριστικά έγχυσης καθώς επίσης και στη γραμμή καυσης.

Η αδυναμία κοινών μετρητικών οργάνων, όπως ο παλμογράφος, να καταγράψουν την πίεση κυλίνδρου σε συνάρτηση με την γωνία στροφάλου καθιστά την χρήση εμπορικών λογισμικών όπως το Labview της NI και το Simulink (matlab) επιτακτική. Πρέπει να σημειωθεί ότι η χρήση παρόμοιων πακέτων λογισμικού πρέπει να ενθαρρύνεται στην ακαδημαϊκή έρευνα μιας κα, αποτελεί ένα πολύ χρήσtμο εργαλείο στα χέρια του ερευνητή.

Λόγω της περιοδικότητας του κύκλου μίας μηχανής εσωτερική καύσης καθώς και της εξάρτησης των μηχανισμών του κινητήρα (βαλβίδες, μπεκ ψεκασμού) από την περιστροφική λειτουργία μίας μηχανής, στην συγκεκριμένη εργασία δίδεται ιδιαίτερη έμφαση στην ακριβή καταγραφή της γωνίας στροφάλου.

υπολογισμός του όγκου εμβολισμού βάσει της γωνίας στροφάλου αποτελεί το επόμενο βήμα υπολογtσμών και σε συνδυασμό με την πίεση στον κύλινδρο μπορούν να καθοριστούν με ακρίβεια διάφορα μεγέθη όπως η Μέση ενδεικνύμενη ισχύς του κινητήρα, η μέση ενδεικνύμενη ροπή αλλά και πληροφορίες που αφορούν τις τριβές της μηχανής αλλά και την δtαδtκασία της καύσης.

Η συγκεκριμένη εργασία μπορεί να αποτελέσει μία βάση για την εξοικείωση με την μέθοδο λήψης δυναμοδεικτικού διαγράμματος με την χρήση Η/Υ. Η μέθοδος αυτή μπορεί να χρησιμοποιηθεί τόσο για ερευνητικούς σκοπούς, όπως η μελέτη της επίδρασης του biodiesel στην απόδοση του κινητήρα αλλά και σαν ένα πολύτιμο διδακτικό βοήθημα στα πλαίσια των μαθημάτων που γίνονται στο Εργαστήριο Θερμοδυναμικής και Θερμικών Μηχανών του τμήματος.

Αν και η συγκεκριμένη εργασία θέτει τους βασικούς άξονες για την λήψη δυναμοδεικτικού διαγράμματος με ανάκτηση της πίεσης στον κύλινδρο κα, της γωνίας στροφάλου πρέπει να γίνουν βελτιώσεις με σκοπό την αύξηση της ακρίβειας των μετρήσεων.

Τέλος, στο πλαίσtο της συγκεκριμένης εργασίας και όσον αφορά την πειραματική διάταξη, έγινε προσπάθεtα για την χρησtμοποίηση εξοπλtσμού που ήταν ήδη διαθέσιμος στο εργαστήρtο, βάσει αυτού λοtπόν μπορούμε να μιλάμε για μία προσπάθεια που δεν βασίζεται σε έτοιμες διατάξεις και μετρητικά όργανα αλλά σε μία εξαρχής και αναλυτική παρουσίαση μίας διαδικασίας λήψης επιστημονικών μετρήσεων.

### 1.1 ΕΙΣΑΓΩΓΗ ΣΤΟ LABVIEW

Το Labview είναι ένα γραφικό προγραμματιστικό περιβάλλον το οποίο χρησιμοποιείται για την ανάπτυξη συστημάτων μέτρησης και ελέγχου. Το Labview χρησιμοποιεί γραφικά ώστε να προσομοιώνει ένα διάγραμμα ροής και σε συνδυασμό με τις συσκευές hardware, ttς εσωτερικές βtβλιοθήκες κα, ttς επιλογές παρουσίασης των δεδομένων μπορεί να δημtOυργήσε, προσομοιώσεtς οργάνων μέτρησης και ελέγχου.

ανάπτυξη των εφαρμογών στο Labview γίνεται σε δύο επίπεδα:

#### FΓοnt Panel

To front panel είναι το κομμάτι της εφαρμογής που επικοινωνεί με τον χρήστη. Το front panel αποτελείται από ελεγκτές και διαφορετικούς τρόπους αναπαράστασης δεδομένων οι οποίοι αναπαριστούν αντίστοιχα τις εισόδους και τις εξόδους της εφαρμογής.

#### Block Diagram

ΤΟ Block Diagram αποτελεί το διάγραμμα ροιΊς της εφαρμογής. Περιέχει δηλαδή τον πηγαίο κώδικα της εφαρμογής που αναπτύσσεται. "Όπως αναφέρεται και παραπάνω όλα τα στοιχεία του κώδικα αναπαρίσταται γραφικά ενώ η ροή των δεδομένων η οποία καθορίζει και την ροή εκτέλεσης του κώδικα αναπαρίσταται με καλώδια (εντολή: wire). Οι οντότητες οι οποίες αναπαριστούν εισόδους και εξόδους του συστήματος είναι εμφανείς και στο Front Panel.

#### Κύριες Οντότητες στο LabVΊew

•

•

•

•

•

•

•

•

•

•

•

•

•

•

•

•

•

•

•

•

•

Πριν γίνει οποιαδήποτε αναφορά στα πρώτα βήματα προγραμματισμού της εφαρμογής πρέπει να αναλυθεί η εφαρμογή Measurement Automation Explorer. Αυτή η εφαρμογή συνδέει την συνολική εγκατάσταση της πειραματικής διάταξης (αισθητήρες - ενισχυτές) με το λογισμικό Labview.

Από το αναδιπλωμένο menu con'figuration-Devices and lnterfaces εντοπίζεται συσκευή (κάρτα) στην οποία είναι συνδεμένα τα σήματα που έρχονται ως είσοδος στο σύστημα.

Στο επόμενο βήμα δημιουργούμε τα Tasks όπως αυτά αναφέρονται στο Labview τα οποία συνδέουν τις εισόδους στα κανάλια με την είσοδο στον πηγαίο κώδικα. Ο συγκεκριμένος τρόπος εφαρμόζεται κυρίως στις κάρτες DAQ-MX.

#### οντότητα DAQ-MX create channel και DAQ-MX tίming

Οι δύο αυτές ξεχωριστές οντότητες καθορίζουν τον τρόπο με τον οποίο θα εισαχθούν τα δεδομένα του σήματος στον κώδικα. Το create channel ανοίγει ένα κανάλι "μέσα" από το οποίο θα εισέλθουν τα δεδομένα. Το timing το οποίο ακολουθεί το create channel καθορίζει δύο πολύ σημαντικές παραμέτρους της εκτέλεσης του κώδικα. Αυτές είναι το sampling rate και το buffer size, το sampling rate (ΗΖ) ,όπως δηλώνει και μονάδα μέτρησης καθορίζει τον αριθμό των δειγμάτων ανά δευτερόλεπτο που ανακτά ο κώδικας, ενώ το buffer size, το μέγεθος της φυσικής μνήμης που δεσμεύεται όπου και θα αποθηκευτούντα δεδομένα μέσω της οντότητας DAQ-MX read, η οποία θα αναλυθεί και παρακάτω.

Είναι πολύ σημαντικό να αναλυθούν αυτές οι δύο παράμετροι διότι παίζουν καθοριστικό ρόλο στην ακριβή και σωστή λειτουργία της εφαρμογής. Ειδικά για εφαρμογές που απαιτούν επεξεργασία σημάτων υψηλής συχνότητας το Sampling Rate πρέπει να είναι τουλάχιστον διπλάσιο της μέγιστης συχνότητας, διαφορετικά η διακριτοποίηση των δεδομένων δεν θα επιτρέπει την εκτέλεση υπολογισμών ( π.χ την μέτρηση παλμών σένα σήμα υψηλής συχνότητας). Από την άλλη η δυνατότητα υψηλής διακριτοποίησης έρχεται με αυξημένο κόστος από άποψη υπολογιστικής ισχύος.

Το Labview λειτουργεί παίρνοντας τα δεδομένα σε "πακέτα" μνήμης το μέγεθος των οποίων εξαρτάται από το buffer size. Βάσει αυτού και δεδομένου ότι κάθε φορά που το ένα πακέτο μνήμης διαδέχεται το άλλο μεσολαβεί ένα χρονικό διάστημα η επιλογή του Buffer Size επιδρά χαρακτηριστικά στην λειτουργία του κώδικα. Το βασικότερα πρόβλημα που ΠΡΟkύπτει από αυτήν την επιλογή και οφείλεται στους φυσικούς περιορισμούςτου υλικού του υπολογιστή αλλά και του λειτουργικού συστήματος είναι αυτό του Burfer Overwrite. Αυτό συμβαίνει όταν ένα πακέτο μνήμης εmκαλύπτει το επόμενο. Πρόβλημα που αντιμετωπίστηκε και στην ανάπτυξη της εφαρμογής για την δυναμομέτρηση του μονοκύλινδρου κινητήρα Ruggerini RF91.

#### οντότητα DAQ-MX clear task

Αυτή οντότητα κλείνει την διαδρομή των δεδομένων στο διάγραμμα ροής και αποδεσμεύει την φυσική μνήμη που έχει δεσμευτεί.

#### WhiIe Ιοορ

Ο συγκεκριμένος βρόγχος επαναλαμβάνει το διάγραμμα ροής που βρίσκεται μέσα του μέχρι να ικανοποιηθεί η συνθήκη για τον τερματισμό της επανάληψης. Η συνθήκη τερματισμού είναι μια μεταβλητή του τύπου true-false.

#### For Ιοορ

συγκεκριμένος βρόγχος εκτελεί το διάγραμμα ροής του n φορές. Παίρνει σαν είσοδο την μεταβλητή και καθορίζει τον αριθμό επαναλήψεων. Επιστρέφει την τιμή i και δηλώνει τον αριθμό επανάληψης και παίρνει τιμές από 0 σε Ν-1.

• Τόσο ο βρόγχος while loop όσο και ο βρόγχος For Loop χρησιμοποιούνται για την κατασκευή διανυσμάτων και πινάκων, διαδικασία εξαιρετικά σημαντική. Το εικονίδιο indexing που στην ουσία αναπαριστά την έξοδο δεδομένων από ένα βρόγχο, καταχωρεί τιμές από διαδοχικές επαναλήψεις σ ένα διάνυσμα ή πίνακα των επιθυμητών διαστάσεων.

#### Αριθμητικές Συναρτήσεις (Numeric Functίons)

Οι αριθμητικές συναρτήσεις χρησιμοποιούνται για την ανάπτυξη διαγραμμάτων ροής για την εκτέλεση αριθμητικών αλλά και πολύπλοκων μαθηματικών πράξεων. Μπορούν να χρησιμοποιηθούν επίσης για την μετατροπή από ένα τύπο δεδομένων σε άλλο.

#### Συναρτήσεις Σύγκρισης(Comparison Functions)

•••••••••••••••••••• Οι συνθήκες σύγκρισης χρησιμοποιούνται για την σύγκριση αριθμητικών, αλφαριθμητικών τιμών αλλά και διανυσμάτων. Είναι εξαιρετικά χρήσιμες για τον έλεγχο εκτέλεσης ενός διαγράμματος ροής.

#### 2.1 Ο ΤΕΤΡΑΧΡΟΝΟΣ ΚΥΚΛΟΣ

Στην Εικόνα 1 που ακολουθεί παρουσιάζονται και αναλύονται οι 4 χρόνοι ενός κύκλου λειτουργίας κινητήρα Diesel απευθείας έγχυσης.

#### Ι) ΕΙΣΑΓΩΓΗ

2) ΒΙΒΛΙΟΓΡΑΦΙΚΗ ΜΕΛΕΤΗ<br>2.1 Ο ΤΕΤΡΑΧΡΟΝΟΣ ΚΥΚΛΟΣ<br>Στην Εικόνα 1 που ακολουθεί παρουσιάζονται κα<br>Diesel απευθείας έγχυσης.<br>1) ΕΙΣΑΓΩΓΗ<br>Στο πρώτο χρόνο το έμβολο βρίσκεται στο ΑΝΣ<br>η βαλβίδα εισαγωγής ενώ είναι κλειστή η βαλβ Στο πρώτο χρόνο το έμβολο βρίσκεται στο ΑΝΣ και αρχίζει η κίνηση του προς το ΚΝΣ. Στη φάση αυτή ανοίγει βαλβίδα εισαγωγής ενώ είναι κλειστή βαλβίδα εξαγωγής. Καθώς το έμβολο κατεβαίνει αναπτύσσεται πίεση μικρότερη της ατμοσφαιρικής με αποτέλεσμα να εισέρχεται ατμοσφαιρικός αέρας στον κύλινδρο.

Στον δεύτερο χρόνο, ο οποίος ονομάζεται και χρόνος συμπίεσης ,μόλις το έμβολο φτάσει στο ΚΝΣ, αρχίζει να πηγαίνει προς το ΑΝΣ. Στο σημείο αυτό. βαλβίδα εισαγωγής κλείνει. Καθώς και βαλβίδα εξαγωγής είναι και αυτή ήδη κλειστή, ο κύλινδρος σφραγίζεται με αποτέλεσμα καθώς το έμβολο ανεβαίνει, ο αέρας που ήδη βρίσκεται στον κύλινδρο συμπιέζεται. Όταν το πιστόνι φτάσει στο ανώτατο σημείο, το μείγμα βρίσκεται στην μέγιστη συμπίεση. Να σημειωθεί ότι λίγες μοίρες πριν το έμβολο φτάσει στο ΑΝΣ εκχέεται το καύσιμο σε μορφή σταγονιδίων μέσα στο κύλινδρο.

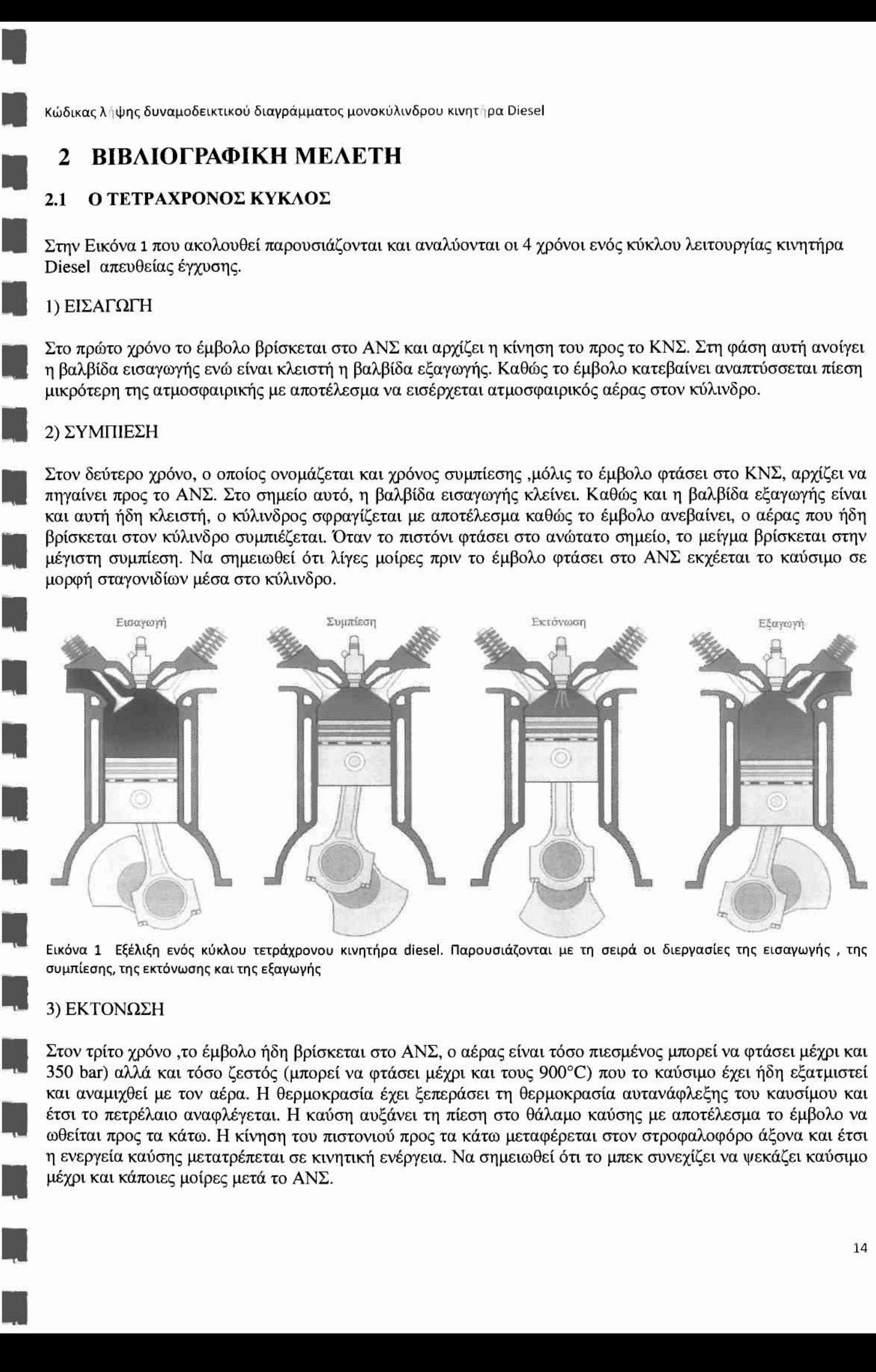

Εικόνα 1 Εξέλιξη ενός κύκλου τετράχρονου κινητήρα diesel. Παρουσιάζονται με τη σειρά οι διεργασίες της εισαγωγής, της συμπίεσης, της εκτόνωσης και της εξαγωγής

#### 3) ΕΚΤΟΝΩΣΗ

Στον τρίτο χρόνο ,το έμβολο ήδη βρίσκεται στο ΑΝΣ, ο αέρας είναι τόσο πιεσμένος μπορεί να φτάσει μέχρι και 350 bar) αλλά και τόσο ζεστός (μπορεί να φτάσει μέχρι και τους 900°C) που το καύσιμο έχει ήδη εξατμιστεί και αναμιχθεί με τον αέρα. Η θερμοκρασία έχει ξεπεράσει τη θερμοκρασία αυτανάφλεξης του καυσίμου και έτσι το πετρέλαιο αναφλέγεται. Η καύση αυξάνει τη πίεση στο θάλαμο καύσης με αποτέλεσμα το έμβολο να ωθείται προς τα κάτω. Η κίνηση του πιστονιού προς τα κάτω μεταφέρεται στον στροφαλοφόρο άξονα και έτσι ενεργεία καύσης μετατρέπεται σε κινητική ενέργεια. Να σημειωθεί ότι το μπεκ συνεχίζει να ψεκάζει καύσιμο μέχρι και κάποιες μοίρες μετά το ΑΝΣ.

#### 4) ΕΞΑΓΩΓΗ

•

•

•

•

•

•

•

•

•

•

•

•

•

•

•

•

Στον τέταρτο χρόνο το έμβολο έχει ήδη φτάσει στο ΚΝΣ και στην συνέχεια ανεβαίνει προς το ΑΝΣ. Στον χρόνο αυτό ανοίγει η βαλβίδα εξαγωγής και τα καυσαέρια που δημιουργήθηκαν από την καύση του μίγματος φεύγουν από τον κύλινδρο. Όταν το έμβολο φτάσει στο ανώτατο σημείο κλείνει βαλβίδα εξαγωγής και καθώς το έμβολο κατεβαίνει ανοίγει η βαλβίδα εισαγωγής και έτσι συνεχίζεται η λειτουργία του τετράχρονου πετρελαιοκινητήρα.

#### 2.2 Ο ΚΙΝΗΤΗΡΑΣ DIESEL

Μία από τις πρώτες μηχανές ελαίου που γνώρισε πλατιά εφαρμογή ήταν η Hornsby-Ackroyd η οποία κατασκευάστηκε σε μεγάλους αριθμούς στις Ηνωμένες Πολιτείες Αμερικής [1], μέχρι και το 1892 όπου ο Γερμανός μηχανικός Rudolf Diesel (1858-1913) παρουσίασε την πατέντα μιας νέας μορφής μηχανής εσωτερικής καύσεως. Η ιδέα του να προκαλεί την έναυση της καύσης ψεκάζοντας το καύσιμο σε θερμό συμπιεσμένο αέρα επέτρεπε τον διπλασιασμό της αποδοτικότητας σε σχέση με άλλες μηχανές εσωτερικής καύσης. Με αυτόν τον τρόπο ήταν δυνατή η επίτευξη μεγαλύτερων λόγων συμπίεσης χωρίς την εμφάνιση χτυπήματος. Παρ' όλες τις προσπάθειες του DieseI και τους πόρους που του παρείχε η βιομηχανία Μ.Α.Ν πέρασαν 5 χρόνια για την ανάπτυξη μίας αποδοτικής μηχανής. Από τότε λιγότερο πρωτοποριακές αλλά σημαντικές εξελίξεις έχουν γίνει στις μηχανές εσωτερικής καύσης, ανταποκρινόμενες στην συνεχώς αναπτυσσόμενη αγορά των ΜΕΚ [2].

Στον κινητήρα diesel, αναρροφάται από τους κυλίνδρους καθαρός αέρας. Το πετρέλαιο ψεκάζεται απευθείας μέσα στο θάλαμο καύσης λίγο πριν να αρχίσει η καύση. Ο έλεγχος της αναπτυσσόμενης ροπής επιτυγχάνεται με μεταβολή της ποσότητας καυσίμου που ψεκάζεται ανά εμβολισμό. Ο αέρας που εισέρχεται στον κύλινδρο εξαρτάται μόνο από τις στροφές. Υπάρχει μεγάλη ποικιλία κινητήρων diesel, που χρησιμοποιούνται σε αυτοκίνητα, φορτηγά, σιδηροδρόμους, πλοία και μικρά εργοστάσια παραγωγής ηλεκτρικής ενέργειας. Οι μηχανές diesel χωρίζονται σε φυσικής αναπνοής, όπου στον κύλινδρο εισέρχεται ατμοσφαιρικός αέρας, σε στροβιλουπερπληρούμενες, όπου αέρας εισαγωγής συμπιέζεται από κατάλληλο συμπιεστή που κινείται από τουρμπίνα τοποθετημένη στην εξαγωγή, και σε υπερπληρούμενους κινητήρες όπου αέρας εισαγωγής συμπιέζεται από μία αντλία ή ένα φυσητήρα που βρίσκεται σε μηχανική σύζευξη με τον στροφαλοφόρο άξονα.

Σ έναν τετράχρονο κινητήρα diesel φυσικής αναπνοής η σχέση συμπίεσης είναι μεταξύ 12-24, με χαμηλότερες τιμές για υπερπληρούμενους κινητήρες. Το καύσιμο ψεκάζεται περίπου στις 20 μοίρες πριν το ΑΝΣ, σε υψηλή πίεση (100-800 bar). Σε αυτό το σημείο του κύκλου η θερμοκρασία και η πίεση του αέρα είναι πάνω από τις συνθήκες αυτανάφλεξης του καυσίμου, οι ατμοί του πετρελαίου αυταναφλέγονται μετά από μια μικρή χρονική περίοδο, η οποία ονομάζεται καθυστέρηση έναυσης. Στη συνέχεια όσο καύσιμο ψεκάζεται καίγεται ακαριαία.

Γενικότερα σε μια μηχανή που ρυθμίζεται για την βέλτιστη αποδοτικότητα, η καύση αρχίζει χαρακτηριστικά από τις 10° έως τις 40° γωνίας στροφάλου πριν από το άνω νεκρό σημείο, ενώ είναι κατά το ήμισυ πλήρη σε περίπου 10<sup>°</sup> μετά από το άνω νεκρό σημείο, και είναι ουσιαστικά πλήρης σε 30<sup>°</sup> σε 40<sup>°</sup> μετά από το άνω νεκρό σημείο. Η μέγιστη πίεση εμφανίζεται στις περίπου 5° μετά από το ΑΝΣ [3]. Σε μια μηχανή diesel, η διαδικασία καύσης αρχίζει λίγο πριν το ΑΝΣ. Η πίεση ανέρχεται γρήγορα σε μια αιχμή περίπου από τις 5° έως τις 10° μετά από το ΑΝΣ. Εντούτοις, τα τελικά στάδια της καύσης είναι πολύ πιο αργά, και η καύση συνεχίζεται μέχρι τις  $40^{\circ}$  έως τις  $50^{\circ}$  μετά από το ΑΝΣ [4].

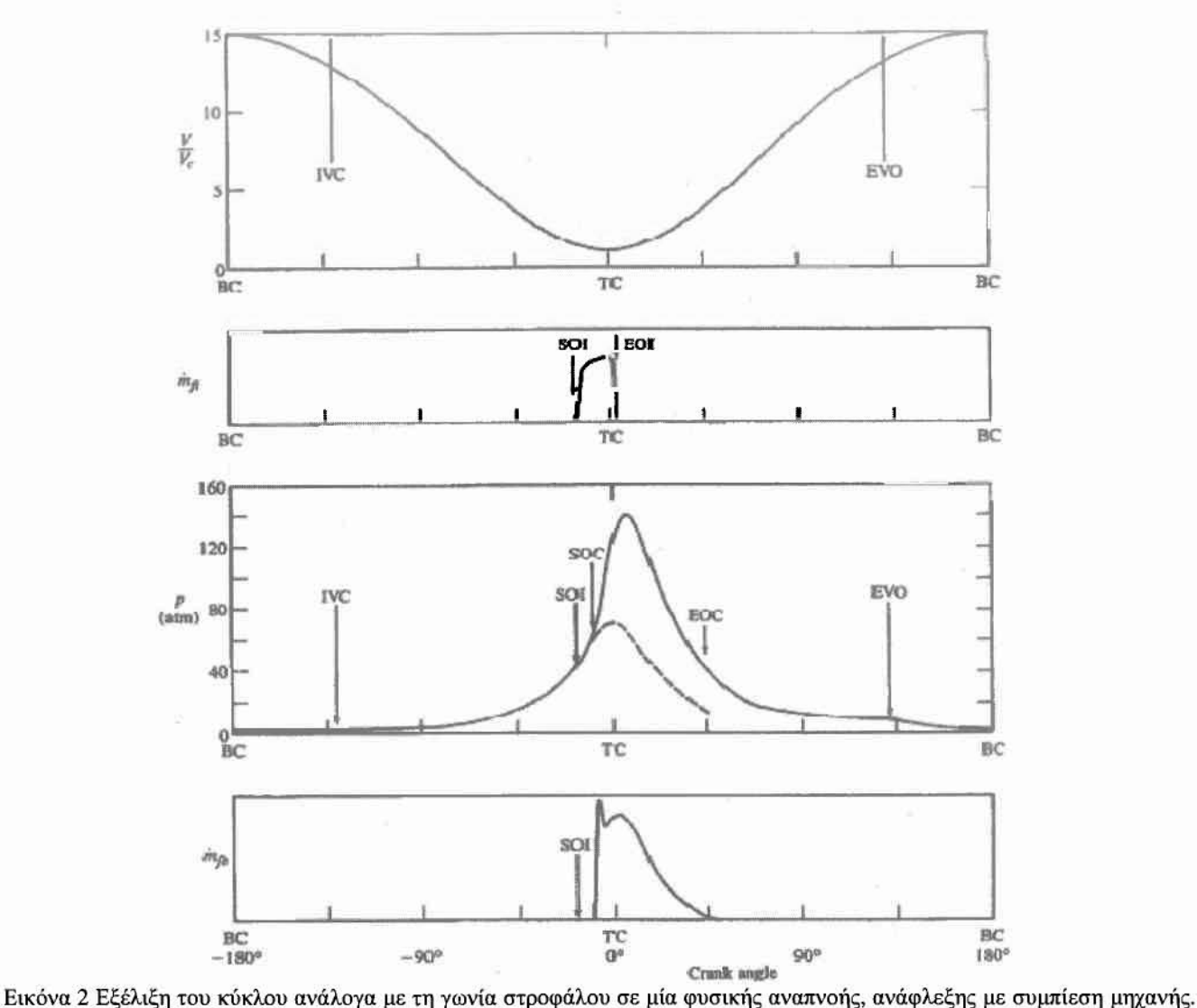

Στο διάγραμμα παρουσιάζονται ο όγκος κυλίνδρου/νεκρός όγκος, ρυθμός ψεκασμού καυσίμου, πίεση στον κύλινδρο και ροής καυσίμου.

#### 2.2.1 ΚΑΤΗΓΟΡΙ0ΠΟΙΗΣΗ ΚΙΝΗΤΗΡΩΝ DIESEL

Λόγω της ευρείας χρήσης του σε διάφορες εφαρμογές, ο πετρελαιοκινητήρας διαχωρίζεται ανάλογα με την εκάστοτε τεχνολογική εφαρμογή που χρησιμοποιείται προσφέροντας τα κατάλληλα πλεονεκτήματα για τη χρήση του.

Έτσι παρουσιάζονται οι παρακάτω κατηγορίες:

- Βασική μεθοδολογία σχεδιασμού και μεγέθους
- Διάταξη κυλίνδρων σε σειρά, τύπου V κτλ
- Μέγεθος ανάλογα με τις ανάγκες, κινητήρας επιβατικού αυτοκινήτου, φορτηγού, πλοίου, κτλ.
- Κύκλου λειτουργίας
	- Τετράχρονος
	- Δίχρονος
- Ατμοσφαιρικός

•••••••••••••••••••••

• Υπερτροφοδοτούμενος

- Σχεδιασμός και θέση βαλβίδων
	- Επί κεφαλής
	- Στο σώμα
- Μέθοδος προπαρασκευής μίγματος
	- Άμεσου ψεκασμού
	- Έμμεσου ψεκασμού
- Μέθοδος ψύξης

•

•

•

•

•

•

•

•

•

•

•

•

•

•

•

- Υδρόψυκτος
- Αερόψυκτος
- Καύσιμο Λειτουργίας
	- Πετρέλαιο
	- BiodieseI
- Τεχνολογίας κατασκευής
	- Συμβατικής τεχνολογίας
	- ΣuγχΡοvης τεχνολογίας με ηλεκτρονική διαχείριση συστήματος έγχυσης Common RaiI

# • 2.2.2 ΤΟ ΚΑΥΣΙΜΟ DIESEL

• • • Αν και γνωστό από τα μέσα του 18ου αιώνα όπου και έγινε η πρώτη αποδοτική γεώτρηση Αργού Πετρελαίου, διάδοση και χρήση του πετρελαίου σαν καύσιμο είναι άρρηκτα συνδεδεμένη με τη χρήση του πετρελαιοκινητήρα. Προκύπτει από τη διύλιση του αργού πετρελαίου στη 'μεσαία' κλίμακα βρασμού (180° -360°C) και αποτελείται από περίπου 300 ομάδες υδρογονανθράκων και από διάφορα συστατικά όπως είναι η παραφίνη, το ναφθένιο, αρωματικές ενώσεις και η ολεφίνη. Εκτός αυτών στο εμπόριο διατίθεται με διάφορα πρόσθετα τα οποία βελτιώνουν τα χαρακτηριστικά του καυσίμου diesel και τα πιο γνωστά είναι:

• Βελτιωτικό ανόφλεξης - Ignition improver (αυξόνει τον αριθμό κετανίων)

- Επιβραδυντικό Οξείδωσης Oxidation inhibitor (βελτιώνει την αντοχή)
- Αποφυγή δημιουργίας αφρού Anti-foam (η δημιουργία αφρού είναι ανεπιθύμητη κατά τον ανεφοδιασμό του ρεζερβουάρ)

• Αποφυγή δημιουργίας καπνοι) - Anti-smoke (πιο ολοκληρωμένη καύση των σωματιδίων του άνθρακα)

• Απορρυπαντικό/Διαλυτικό - Detergents/dispersants (μείωση καταλοίπων στο σύστημα ψεκασμού.

Όπως είναι γνωστό οι εκπομπές ρύπων επηρεάζονται και από το καύσιμο και για αυτό το λόγο τα περισσότερα κρότη επέβαλαν νομοθεσίες για τη διασφάλιση της ποιότητας του καυσίμου εξασφαλίζοντας έτσι ότι οι εκπομπές ρύπων θα παραμείνουν στα επίπεδα ποι) πέτυχαν οι κατασκευαστές κινητήρων. Στο πίνακα 1-3 παρουσιάζονται τα χαρακτηριστικό του καυσίμου diesel για την ευρωπα"ίκή ένωση μέχρι το έτος 2009.

•

•

•

•

•

•

•

•

•

•

•

•

•

•

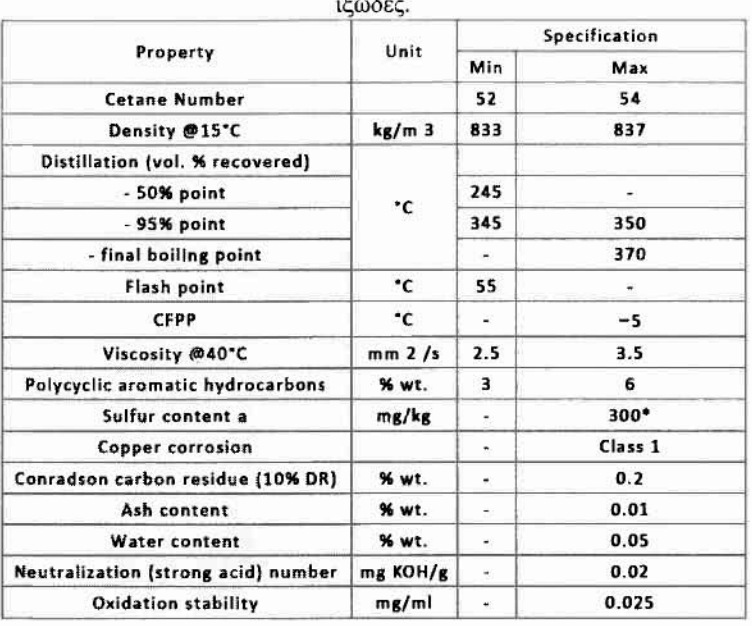

• Κώδικας λrιψης δυναμοδεllαlκού διαΥράμματος μονοκύλινδρου κινητ lpa Diesel Πίνακας 1 Χαρακτηριστικά καυσίμου diesel για την ευρωπαϊκή ένωση, βασικά στοιχεία είναι ο αριθμός κετανίων. η πυκνότητα και

Τα τελευταία χρόνια όρος biαliesel χρησιμοποιείταιγ1α να περιγράψει fatty acid methyI ΟΓ ethyI esters που παράγονται από φυτικά ή και ζωϊκά λίπη, των οποίων οι ιδιότητες είναι αρκετά καλές για να χρησιμοποιηθούν ως καύσιμο σε μηχανές DieseI [5]. Όσον αφορά τώρα την επίδραση του biodieseJ στις εκπομπές ρύπων του κινητήρα DieseJ, βιβλιογραφική έρευνα δείχνει ότι οι ερευνητές συχνά αΎVooύν μερικές από τις βασικές ιδιότητες του biodieseJ που χρησιμοποιείται [6]. πράγμα που κάνει δύσκολο να προσδιορίσουμε εάν η ποιότητά του έχει κάποια επίδραση στις εκπομπές. Πέρα από τους νομοθετημένους ρύπους. υπάρχουν σοβαρές ενδείξεις ότι το biodieseI μπορεί να μειώσει σημαντικά κάποιους από τους μη νομοθετημένους χημικούς ρύπους. Όμως επίδραση του biodieseI είναι ιδιαίτερη για κάθε τέτοιο ρύπο και προφανώς εξαρτάται από τον τύπο του κινητήρα. το σημείο λειτουργίας. τις συνθήκες περιβάλλοντος και την προέλευση και ποιότητα του biodieseI [7].

#### 2.3 ΒΑΣΙΚΕΣ ΣΧΕΣΕΙΣ

Καθώς η γωνία στροφάλου μεταβάλλεται και μαζί της ο όγκος του θαλάμου καύσης, σε συνδυασμό με την διεργασία της καύσης μέσα στο θάλαμο έχουμε την ανάλογη μεταβολή της πίεσης.

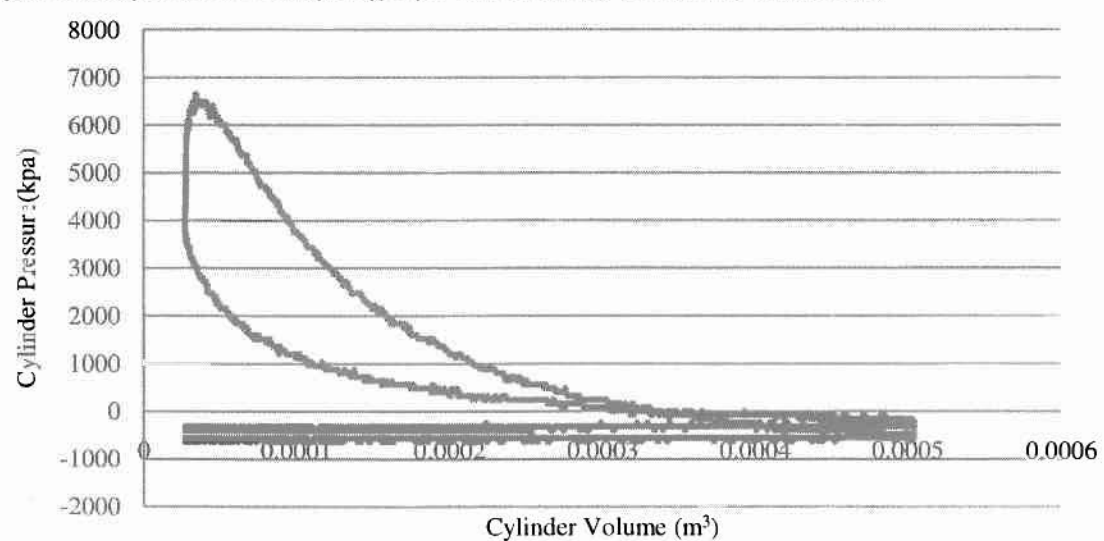

Εικόνα 3 Διάγραμμα Πίεσης Κυλίνδρου-Όγκου Κυλίνδρου εμφανείς οι αρνητικές τιμές της πίεσης

Μελετώντας το διάγραμμα Ρ-Υ,παρατηρούμε ότι αποτελείται από δύο βρόγχους πίεσης .Τον βρόγχο υψηλής πίεσης και τον βρόγχο χαμηλής πίεσης. Στην ουσία ο βρόγχος υψηλής πίεσης αποτελεί την κλειστή περίοδο του κύκλου ενώ βρόγχος χαμηλής πίεσης αποτελεί την ανοιχτή περίοδο του κύκλου[4].

Η κλειστή περίοδος του κύκλου είναι αυτή κατά την οποία αποδίδεται η ισχύς από τα αέρια της καύσης. Η ανοιχτή περίοδος συνήθως έχει αρνητική συμβολή στην απόδοση της ισχύος. Στην περίπτωση του τετράχρονου κινητήρα, υπό συνθήκες αντίστροφων διαφορών πιέσεων μεταξύ της βαλβίδας εισόδου και της πολλαπλή εξαγωγής, η ανοιχτή περίοδος του κύκλου έχει αρνητική συμβολή στο συνολικό έργο. Η περιοχή αυτή, είναι γνωστή και ως βρόγχος άντλησης.

Από την κλειστή περίοδο του κύκλου (βρόγχος υψηλής πίεσης) υπολογίζεται η μέση ενδεικνύμενη πίεση. Η οποία είναι το ολοκλήρωμα της πίεσης ως προς τον όγκο.

$$
p_{ind} = \frac{\int pdV}{V_d}
$$

Εξίσωση 1 Ενδεικνύμενη πίεση

Χρησιμοποιούμε τον αποτελεσματικό όγκο σάρωσης (V<sub>swept</sub>) δηλαδή αυτόν που συνδέεται με την κλειστή περίοδο του κύκλου.

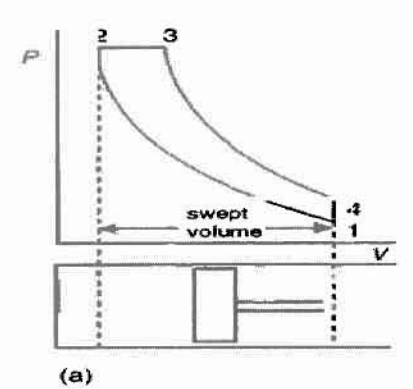

Εικόνα 4 Αποτελεσματικός όγκος σάρωσης σε διάγραμμα ρ-ν

όγκος του κυλίνδρου υπολογίζεται βάσει της γωνίας στροφάλου.

 $V(\theta) = \frac{V_{d}}{V_{d}} + \frac{V_{d}}{V_{d}} \left[ R + 1 - \cos\theta - (R^{2} - \sin^{2}\theta)^{1/2} \right]$  $r_{c}$ -1 2 Εξίσωση 2 Όγκος Κυλίνδρου

όπου, V<sub>d</sub>: όγκος εμβολισμού

•

•

•

•

•

•

r<sub>c</sub>: σχέση συμπίεσης

R: σχέση μήκους διωστήρα προς ακτίνα στροφάλου

τελικός υπολογισμός της ολικής Ισχύος γίνεται βάσει του τύπου:

$$
P_{ind} = \frac{P_{ind}(kpa) \times V_d(m^3) \times N_e(rev/s) \times n}{2}
$$

Εξίσωση 3 Τύπος υπολογισμού μέσης ενδεικνύμενης ισχύος

Το ισοζύγιο του συστήματος μας περιγράφεται από την παρακάτω σχέση.

Εξίσωση 4 Ισοζύγιο συστήματος

• Κώδικας λήψης δυναμοδεικτικού διαγράμματος μονοκύλινδρου κινητήρα Diesel • P<sub>shaft</sub> =P<sub>ind</sub> -P<sub>frict</sub> -P<sub>pumping</sub><br>• Eξίσωση 4 Ισοζύγιο συστήματο<br>• Dι απώλειες λόγω τριβών καθώς και οι απώλειες του έργου άντλης Οι απώλειες λόγω τριβών καθώς και σι απώλειες του έργου άντλησης υπολογίζονται αφαφώντας το έργο που στην ουσία αποδίδουν τα αέρια της καύσης μείον την ηλεκτρική ισχύ της ηλεκτρομαγνητικής πέδης. Στα περισσότερα συγγράμματα η ισχύς του έργου άντλησης περιέχεται στην ισχύ των τριβών, έτσι το ισοζύγιο γράφεται ως εξής:

> $P_{\text{shaff}} = P_{\text{ind}} - P_{\text{fric}}$ Εξίσωση 5 Απλοποιημένο ισοζύγιο συστήματος

μέση πίεση υπολογίζεται από τον τύπο:

• mep=:  $\frac{P \times n_p}{V_d \times N}$ <br>
Εξίσωση 6 Μέση πραγμα<br>
Βάσει του τύπου για της μέσες πιέσεις ισχύει το εξής:<br>
<br>
mep=imep-fme mep= $\frac{P \times n_p}{V_q \times N}$ Εξίσωση 6 Μέση πραγματική πίεση

Βάσει του τύπου για της μέσες πιέσεις ισχύει το εξής:

mep=imep-fmep Εξίσωση 7 Ισοζύγιο μέσων πιέσεων

Επίσης για το P<sub>fnc</sub> ισχύει:

•••

 $P_{\text{fric}}$ =ίχzχηχfmepx $V_d$ Εξίσωση 8 Μέση ισχύς των τριβών

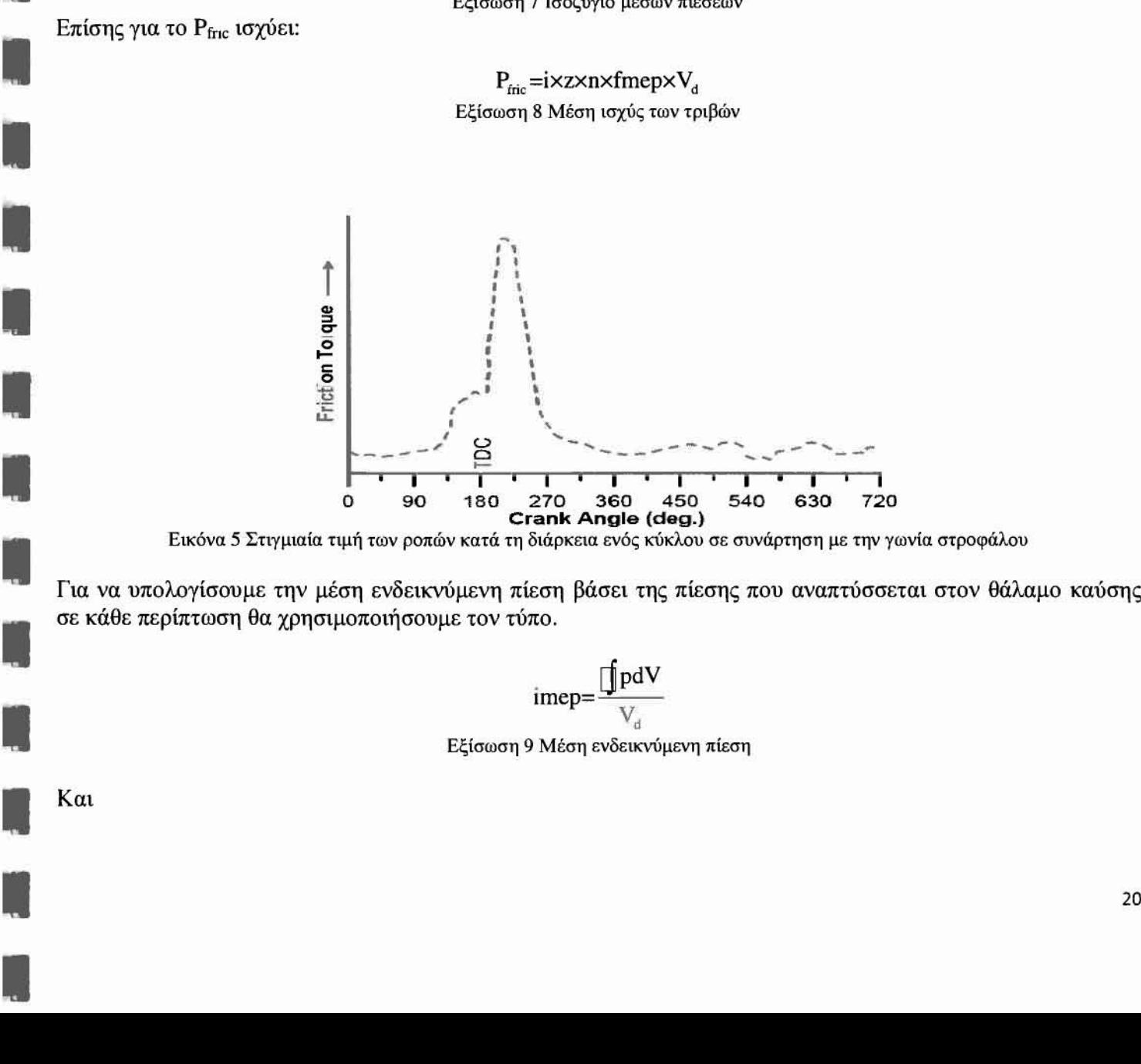

Εικόνα 5 Στιγμιαία τιμή των ροπών κατά τη διάρκεια ενός κύκλου σε συνάρτηση με την γωνία στροφάλου

Για να υπολογίσουμε την μέση ενδεικνύμενη πίεση βάσει της πίεσης που αναπτύσσεται στον θάλαμο καύσης σε κάθε περίπτωση θα χρησιμοποιήσουμε τον τύπο.

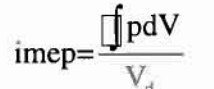

Εξίσωση 9 Μέση ενδεικνύμενη πίεση

Και

ροπή τελικά υπολογίζεται από τον τύπο:

 $T_{\text{m}}$  mep $\times$ V<sub>d</sub> 4π

Εξίσωση 10 Μέση ροπή φρένου (πραγματική)

KOH

•••••••••••••••••••••

$$
T_{ind} = \frac{imepxV_d}{4\pi}
$$

Εξίσωση 11 Μέση ενδεικνύμενη ροπή

#### 2.4 ΕΙΣΑΓΩΓΗ ΣΤΗ ΘΕΩΡΙΑ ΔΥΝΑΜΟΔΕΙΚΤΙΚΟΥ ΔΙΑΓΡΑΜΜΑΤΟΣ

Η πίεση στον κύλινδρο μεταβάλλεται ανάλογα με τη γωνία στροφάλου σαν αποτέλεσμα μεταβολών στον όγκο του κυλίνδρου καθώς και της καύσης, της μετάδοσης θερμότητας στα τοιχώματα του θαλάμου καύσης, της ροή από και προς τις εσοχές του θαλάμου καθώς και των διαρροών αερίων. Τα πρώτα δύο φαινόμενα είναι αυτά που μπορούν να μελετηθούν ευιcoλότερα ένα κινητήρα dieseI αφού ισχύουν σι εξής περωρισμοί:

- Το υγρό καύσιμο εκτοξεύεται μέσα στον κύλινδρο όπου ατμοποιείται και αναμιγνύεται με τον αέρα παράγοντας ένα μίγμα του οποίου η κατανομή περιεκτικότητας είναι μη ομοιόμορφη και κυμαίνεται με τον χρόνο. Επίσης η διεργασία δεν είναι οιονεί στατική.
- σύνθεση των καυσαερίων (επίσης μη ομοιόμορφη) δεν είναι γνωστή.
- διακύμανση της ακρίβειας των μεθόδων πρόβλεψης της μεταφοράς θερμότητας σε μηχανές diesel δεν ορίζεται επαρκώς.
- Περιοχές όπως οι όγκοι μεταξύ εμβόλου , ελατηρίων εμβόλου και τοίχου κυλίνδρου αποτελούν ένα μικρό ποσοστό του όγκου εμβολισμού. όμως σε αυτά τα σημεία το αέριο ψύχεται σε θερμοκρασία που προσεγγίζει την θερμοκρασία του τοιχώματος αυξάνοντας έτσι την πυκνότητα του. Άρα οι συγκεκριμένοι όγκοι αποτελούν τομείς του κυλίνδρου όπου οι συνθήκες του αερίου διαφέρουν από τις συνθήκες του υπόλοιπου θαλάμου καύσης.

πίεση του κυλίνδρου μπορεί να μετρηθεί με πιεζοηλεκτρικούς αισθητές πίεσης των οποίων το σήμα μετατρέπεται σε τάση μέσα από έναν ενισχυτή φορτίου. Η τάση αυτή μπορεί να μετρηθεί με ένα παλμογράφο η να ανακτηθεί σε έναν υπολογιστή με κάρτα On -line ανάκτησης δεδομένων. Η λήψη δυναμοδεικτικών διαγραμμάτωνακριβείας απαιτεί την ικανοποίηση των παρακάτω προϋποθέσεων:

- Ακριβή βαθμονόμηση του κρυστάλλου σε πίεση αναφοράς
- Ακρίβεια μεγαλύτερη από *0,20* στο χρονισμό ταυτόχρονης λήψης πίεσης-γωνίας στροφάλου
- Ακριβής εκτίμηση του νεκρού όγκου
- Επαρκής ψύξη του κρυστάλλου για την ελαχιστοποίηση των θερμοκρασιακών του διακυμάνσεων.

ποιότητα των δυναμοδεικτικών διαγραμμάτων μπορεί νε ελεγχθεί με την μετατροπή τους σε λογαριθμικά διαγράμματα πίεσης όγκου. Τα δυναμοδεικτικά διαγράμματα μπορούν να χρησιμοποιηθούν για τον προσδιορισμό της γραμμής καύσης με την απλούστερη τεχνική προσδιορισμού: Η μεταβολή πίεσης που μετράμε σε ένα διάστημα γωνίας στροφάλου Δθ. μπορεί να θεωρηθεί ότι αποτελείται από μια μεταβολή εξαιτίας της καύσης και μια μεταβολή εξαιτίας της μεταβολής όγκου του θαλάμου καύσης:

$$
\Delta p = \Delta p_c + \Delta p_u
$$
  
Εξίσωση 12

Οι πιέσεις και οι όγκοι στην αρχή και στο τέλος του διαστήματος Δθ με απουσία καύσης συνδέονται με την σχέση:

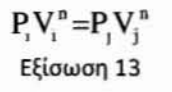

$$
\epsilon\pi o\mu\epsilon\nu\omega\varsigma\colon
$$

••••••••••••••••••••

$$
\Delta \rho_u = P_j - P_i = P_i \left[ \left( \frac{V_i}{V_j} \right)^n - 1 \right]
$$

Εξίσωση 14

Υποθέτοντας ότι η μάζα γόμωσης που καίγεται στο διάστημα Δθ είναι ανάλογη με την αύξηση πίεσης λόγω καύσης (με βάση την καταστατική εξίσωση των αερίων) το κλάσμα μάζας που κάηκε στο τέλος του διαστήματος δίνεται από την σχέση:

## $\frac{\mathbf{m}_{b(1)}}{\mathbf{n}} = \frac{\mathbf{m}}{\mathbf{N}}$  $m_{b(\text{total})}$   $\sum \Delta p$ Εξίσωση 15

όπου Ν είναι ο συνολικός αριθμός διαστημάτων γωνίας στροφάλου του υπολογισμού

συνδυασμός των εξισώσεων (13-16) επιτρέπει τον υπολογισμό της γραμμής καύσης. με βάση τις παρακάτω απλοποιητικές παραδοχές:

- 1. μετάδοση θερμότητας προς τα τοιχώματα δεν υπολογίζεται ευθέως αλ/iι συμπεριλαμβάνεται στον πολυτροπικ6 εκθέτη π.
- 2. αύξηση της πίεσης εξαιτίας της καύσης υποτίθεται ανάλογη με τη μάζα της γόμωσης που καίγεται ενώ στην πραγματικότητα θα πρέπει να υπολογιστεί με βάση την εκλυόμενη χημική ενέργεια.
- 3. Ο πολυτροπικός εκθέτης δεν παραμένει σταθερός στην διάρκεια της καύσης. Ανεξάρτητα από αυτό το αποτέλεσμα της παραπάνω μεθοδολογίας ανάλυσης του δυναμοδεικτικού διαγράμματος εξαρτάται σε σημαντικό βαθμό από την επιλογή του n.

#### 2.5 ΒΙΒΛIOΓΡΑΦΙΑ ΔΥΝΑΜΟΜΕΤΡΗΣΕΩΝ

Οι μονοκύλινδροι κινητήρες Dίesel χρησιμοποιούνται ευρέως για να μελετηθούν κατά τη λειτουργία τους μεγέθη όπως πίεση στο εσωτερικό του κυλίνδρου. θερμοκρασία καυσαερίων και οι εκπομπές ρύπων. Πέρα από την εκπαιδευτική σκοπιμότητα των παραπάνω οι μονοκύλινδροι κινητήρες χρησιμοποιούνται για την μελέτη της επίδρασης καυσίμων bίodiesel στην απόδοση. στις εκπομπές ρύπων και στις φθορές που υπόκειται κινητήρας.

Από την βιβλιογραφία επισημαίνουμε την δυναμομέτρηση του κινητήρα Diesel, Lister-Petter TR1 από τον Tsolakis[8]. Πρόκειται για έναν φυσικής αναπνοής αερόψυκτο κινητήρα, 773 cc, απευθείας έγχυσης, εφοδιασμένο με βαλβίδα ανακυκλοφορίας καυσαερίων (EGR valve). Για τις μετρήσεις χρησιμοποιήθηκαν πιεζοηλεκτρικός αισθητής για την μέτρηση της πίεσης στον κύλινδρο, digital shaft encoder για την ανάκτηση της εξέλιξης της γωνίας στροφάλου θερμοστοιχεία ,αισθητήρες πίεσης στην εισαγωγή του αέρα και στην

•

•

•

•

•

•

•

•

•

•

•

•

•

•

•

•

•

• • εξαγωγή των καυσαερίων, υγρόμετρο και αναλυτή καυσαερίων. Για την ανάκτηση χρησιμοποιείται το λογισμικό Labview.

Ο Tsolakis επίσης πραγματοποιεί μετρήσεις για την μελέτη της επίδρασης του biodiesel όπως και ο Leung [9], που διεξήγαγε μετρήσεις σ ένα μονοκύλινδρο Diesel 900 cc αερόψυκτο και απευθείας έγχυσης. Για την καταγραφή των επιπτώσεων του biodiesel στην απόδοση και τις εκπομπές ενός μονοκύλινδρου HSDI diesel κινητήρα, οι V. Nagaraju και Ν. Heneίn διεξήγαγαν μετρήσεις πίεσης στον κύλινδρο του κινητήρα [10]. Τα χαρακτηριστικά του κινητήρα ήταν (4βάλβιδος. απευθείας έγχυσης, τετράχρονος, υδρόψυκτος με σύστημα ψεκασμού καυσίμου common rail με δυνατότητα έγχυσης σε πίεση μέχρι 1350 bar. Η ανάκτηση των δεδομένων έγινε με την χρήση του αισθητή πίεσης Kistler 6043A60 ο οποίος είναι υδρόψυκτος. Κατά την διενέργεια των μετρήσεων το μέγιστο της πίεσης εντοπίζεται στις 5<sup>°</sup> μοίρες μετά το ΑΝΣ.

• • Γενικότερα οι πιεζοηλεκτρικοί αισθητήρες για την On-Line ανάκτηση της πίεσης σε συνδυασμό με λογισμικά όπως το Labview είναι εξαιρετικά διαδεδομένη στα πλαίσια της ακαδημαϊκής έρευνας. Ενδεικτικά παρατίθεται και επιπλέον βιβλιογραφία [11],[ 12],[ 13],[ 14]

#### 2.6 ΓΩΝΙΑ ΣΤΡΟΦΑΛΟΥ-ΑΝΩ ΝΕΚΡΟ ΣΗΜΕΙΟ

ανάκτηση της γωνίας στροφάλου με σκοπό τον υπολογισμό του όγκου εμβολισμού απασχολεί σε μεγάλο βαθμό την ανάπτυξη της εφαρμογής.

Οι φυσικές διαστάσεις της μηχανής μπορούν να καθοριστούν με ακρίβεια, η ακρίβεια όμως του υπολογισμού του όγκου εμβολισμού περιορίζεται κατά πολύ από τον καθορισμό της γωνίας στροφάλου [15].Γι αυτό το λόγο το ΑΝΣ σημείο πρέπει να καθορίζεται με ακρίβεια της τάξης των 0.10 ώστε να μπορεί να υπολογιστεί με ακρίβεια η μέση ενδυκνύμενη πίεση (imep) και το έργο που παράγεται.

Το δυναμικό ΑΝΣ όπως αναφέρεται στην βιβλιογραφία, διαφέρει από αυτό που μετρούμε σε συνάρτηση με την γωνία στροφάλου γιατί στους υπολογισμούς συμπεριλαμβάνεται η διαστολή του πιστονιού και η κάμψη του στροφαλοφόρου άξονα, μία αποτελεσματική μέθοδος μέτρησης είναι με την χρήση αισθητήρων εγγύτητας με μικροκύματα [16]. Παρ όλα αυτά για να αποφευχθεί σοβαρό σφάλμα στον καθορισμό του ΑΝΣ που προκαλείται από στρεπτικές δονήσεις προτείνεται εκτέλεση μετρήσεων σε πολυκύλινδρους κινητήρες.

Για την μέτρηση της γωνίας στροφάλου έχουν χρησιμοποιηθεί διάτρητοι δίσκοι από αλουμίνιο σε συνδυασμό με αισθητές φωτός που δίνουν 1440 παλμούς ανά περιστροφή [16] αλλά και δίσκοι που δίνουν 360 παλμούς ανά περιστροφή [15].

#### 2.6.1 ΜΕΣΗ ΕΝΔΕΙΚΝΥΜΕΝΗ ΙΣΧΥΣ-ΜΕΣΗ ΕΝΔΕΙΚΝΥΜΕΝΗ ΠΙΕΣΗ

Η περιοχή που περιέχεται στην καμπύλη πίεσης-όγκου μίας μηχανής είναι το ενδεικνυόμενο έργο που παραδίδει το εκτονούμενο αέριο στο πιστόνι, η IMEP είναι το μέτρο του παραγόμενου έργου προς τον όγκο εμβολισμού, μία παράμετρο που είναι ανεξάρτητη από το μέγεθος της μηχανής, τον αριθμό κυλίνδρων και την ταχύτητα της μηχανής [17].

Η μέση ενδεικνύμενη πίεση ορίζεται ως:

 $\text{imep}=\frac{\int_{\text{LJ}}^{\text{f}} \text{pc}_{\text{i}}^2 \nabla}{\int_{\text{LJ}}^{\text{f}} \text{pc}_{\text{i}}^2 \nabla}$ 

H imep είναι εξαιρετικά ευαίσθητη σε λάθη μετατόπισης της γωνίας στροφάλου και σε θερμικά σοκ, από την άλλη είναι σημαντικά λιγότερο ευαίσθητη σε σφάλματα στην μέτρηση της απόλυτης πίεσης [Ι 8]. Επίσης:

- Η μικρή διακριτοποίηση της γωνίας στροφάλου, οι λανθασμένες μετρήσεις στις διαστάσεις της μηχανής (μήκος μπιέλας), ο ηλεκτρονικός θόρυβος των σημάτων και τα σφάλματα ολοκλήρωσης της καμπύλης Ρ-V οδηγούν σε σχετικά μικρά σφάλματα.
- μεγάλη διακριτοποίηση της γωνίας στροφάλου αυξάνει την ακρίβεια των υπολογισμών.

#### 2.7 ΥΠΟΛΟΓΙΣΜΟΣ ΠΑΡΑΜΕΤΡΩΝ

Η ανάκτηση της πίεσης στον κύλινδρο μπορεί να χρησιμοποιηθεί για τον υπολογισμό πολλών καθοριστικών παραμέτρων για την λειτουργία του κινητήρα, αυτές είναι [15]:

- Οι τριβές της μηχανής που αποτελούν και την σημαντικότερη παράμετρο
- Οι απώλειες του έργου άντλησης, οι οποίες είναι σημαντικές για την απόδοση του κινητήρα ειδικά σε συνθήκες μερικού φορτίου
- Επίσης τα δεδομένα της πίεσης μπορούν να χρησιμοποιηθούν για σύγκριση δεδομένων από προγράμματα προσομοίωσης της λειτουργίας του κινητήρα.

••••••••••••••••••••• Μελετώντας τον κινητήρα παρατηρείται ότι η λειτουργία του ποικίλει από κύκλο σε κύκλο και ανταποκρίνεται στις μέσες τιμές της ροής αέρα και καυσίμου αποδίδοντας μία μέση ενδεικνύμενη ισχύ, γι' αυτό το λόγο ενδείκνυται ο υπολογισμός της μέσης παραγόμενης ισχύς πολλών κύκλων για την εξαγωγή συμπερασμάτων.

Randolph [19] επισημαίνει ότι οι μετρήσεις στην πίεση του κυλίνδρου μπορούν να παρέχουν πληροφορίες για την ισορροπία της καύσης στον κύλινδρο, την μεταβλητότητα της ροπής που μεταφέρεται στον στροφαλοφόρο άξονα, την χρονική μετατόπιση της καύσης και ειδικότερα της έναυσης. Επίσης αποτυπώνεται μία εικόνα των φορτίων που δέχεται μηχανή, τον χρονισμό των βαλβίδων εισαγωγής-εξαγωγής, την θερμική απόδοση καθώς και την μεταβολή του ρυθμού κατανάλωσης καυσίμου.

#### 2.8 ΠΙΕΣΗ ΑΝΑΦΟΡΑΣ

Για την πίεση αναφοράς που χρησιμοποιείται για την ανάκτηση της πίεσης συνήθως χρησιμοποιείται πίεση της θυρίδας εισόδου. RandoIf [20] χρησιμοποιεί ως πίεση αναφοράς την πίεση στη θύρα εισόδου όταν το έμβολο βρίσκεται στο ΚΝΣ κατά τη διάρκεια της εισαγωγής. Μία άλλη πρoσέyrιση κατά τον Lancaster θέλει ως πίεση αναφοράς την πίεση στο ΚΝΣ μετά τον εμβολισμό εισαγωγής να είναι ίση με την μέση πίεση στην θυρίδα εισόδου. Τέλος ο Hayes ορίζει την πίεση αναφοράς ίση με την πίεση στη θύρα εισόδου στις 40° πριν το ΚΝΣ κατά την εισαγωγή [12].

#### 2.9 ΠIΕΖΟΗΛΕΚΤΡIΚΟΣ ΑΙΣΘΗΤΗΡΑΣ

έναν αισθητήρα πίεσης που εκμεταλλεύεται το πιεζοηλεκτρικό φαινόμενο, το διάφραγμα του αισθητήρα πιέζει τον πιεζοηλεκτρικό κρύσταλλο, καθώς παραμορφώνεται από τις μεταβολές πίεσης που δέχεται. Τα ηλεκτρικά φορτία αντίθετου πρόσημου που εμφανίζονται στις όψεις του κρυστάλλου είναι ανάλογα τις εξασκούμενης μηχανικής τάσης και άρα της πίεσης.

πιεζοηλεκτρικός κρύσταλλος είναι συνήθως ένα κομμάτι χαλαζία. Αυτός τύπος αισθητήρα ενσωματώνει συχνά κάποιο κύκλωμα ρύθμισιις σήματος σε σφραγισμένη μονάδα, χρησιμοποιώντας τεχνολογία ολοκληρωμένων ΚUKλωμάτων.

Οι πιεζοηλεκτρικοί αισθητήρες πίεσης λειτουργούν σε υψηλές θερμοκρασίες και μπορούν να έχουν μικρό μέγεθος. Το κύριο πλεονέκτημα που έχουν είναι ότι έχουν ταχεία απόκριση και σχετικά μεγάλο εύρος λειτουργίας. Επομένως μπορούν να χρησιμοποιηθούν σε ειδικές εφαρμογές, όπως είναι η μέτρηση της πίεσης

•

•

•

•

•

•

•

•

•

•

•

•

•

•

•

•

•

•

•

•

•

στο εσωτερικό ενός όπλου όταν αυτό εκπυρσοκροτεί ή στον κύλινδρο μίας μηχανής εσωτερικής καυσης. Έχουν πολύ υψηλή ευαισθησία και επίσης καλή ακρίβεια και επαναληψιμότητα [21].

Στην περίπτωση όμως που θέλουμε να εκτελέσουμε ακριβείς μετρήσεις στην πίεση στον κύλινδρο μίας μηχανής εσωτερικής καύσης οι πιεζοηλεκτρικοί αισθητήρες παρουσιάζουν το πρόβλημα του θερμικού σοκ [22J.

περιοδική έκθεση του πιεζοηλεκτρικού αισθητή στην καύση έχει σαν αποτέλεσμα την συστολή και την διαστολή του διαφράγματος λόγω των μεγάλων θερμοκρασιακών διαφορών. Αυτή η διεργασία ασκεί μία δύναμη στον κρύσταλλο που διαφέρει από αυτήν που ασκείται από την πίεση που ασκεί το εκτονούμενο αέριο.

Το θερμικό σοκ επηρεάζει όλες τις παραμέτρους που υπολογίζονται βάσει της πίεσης. αλ/.ά αυτή που επηρεάζεται περισσότερο είναι η μέση ενδεικνύμενη πίεση, που μπορεί να επηρεαστεί και σε ποσοστό μέχρι 10%. Σε χαμηλές ταχύτητες κινητήρα, μεγάλο φορτίο και πλούσια μίγματα το σφάλμα που προκαλεί το θερμικό σοκ είναι πιο σημαντικό, ενώ η θέση στην οποία θα τοποθετηθεί ο αισθητής δεν φαίνεται να επηρεάζει αισθητά την εμφάνιση του φαινομένου.

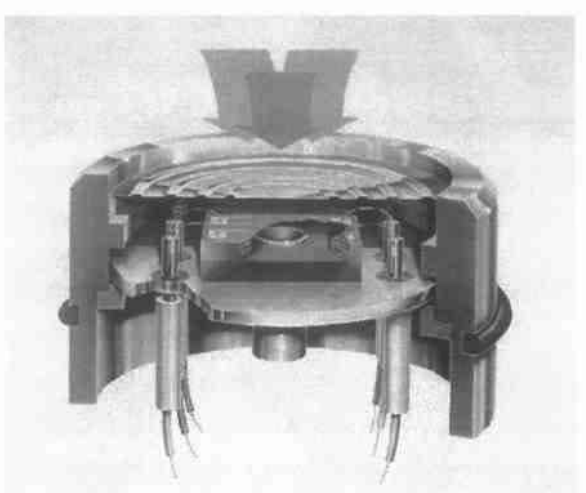

Εικόνα 6 Αναπαράσταση ενός πιεζοηλεκτρικού αισθητήρα εμφανής ο κρύσταλλος χαλαζία και το διάφραγμα

#### 2.10 ΚΩΔΙΚΕΣ ΑΝΑΚΤΗΣΗΣ ΣΕ LABVIEW

Με τη χρήση του λογισμικού Labview έχουν αναπτυχθεί κώδικες που εκτελούν υπολογισμούς για την δυναμομέτρηση κινητήρων. Ένα κοινό χαρακτηριστικό σημείο είναι ότι σε όλες τις περιπτώσεις χρησιμοποιούνται πιεζοηλεκτρικοί αισθητήρες για την ανάκτηση της πίεσης στον κύλινδρο. Είναι όμως επίσης χαρακτηριστικό ότι στις περισσότερες εφαρμογές χρησιμοποιούνται angular encoders για την καταγραφή της εξέλιξης της γωνίας στροφάλου.

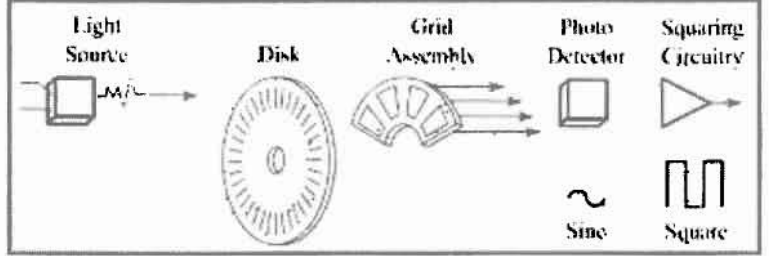

Εικόνα 7 Σχηματική αναπαράσταση ενός Quadrature Encoder

Οι angular encoders λειτουργούν στη λογική του διάτρητου δίσκου σε συνδυασμό με έναν laser πομπό και δέκτη, η ειδοποιός διαφορά όμως είναι στο ψηφιακό σήμα που επιστρέφει o encoder. Το Labview αναγνωρίζει

το συγκεκριμένο σήμα, ενώ οι κάρτες της ΝΙ φέρουν υποδοχές για τα συγκεκριμένα εξαρτήματα. Επίσης σε συγκεκριμένους encoders μπορεί να καθοριστεί με μεγάλη ακρίβεια μία σuyKεKριμένη θέση όπως αυτή του ΑΝΣ.

Από την μελέτη ήδη ανεπτυγμένων εφαρμογών παρατηρείται επίσης η σκοπιμότητα χρήσης τοπικών μεταβλητών (LocaJ Variables) οι οποίες αποσυμφορίζουν το διάΥραμμα ροής από το πλήθος των καλωδίων (wires) που χρειάζονται για την μεταφορά των δεδομένων. Εμφανής είναι επίσης η συστηματική χρήση Case Structures για τον διαχωρισμό των σημάτων και την παράλληλη εκτέλεση υπολογισμών.

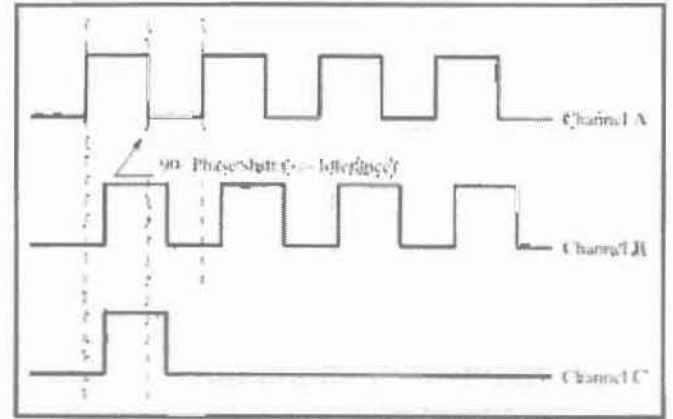

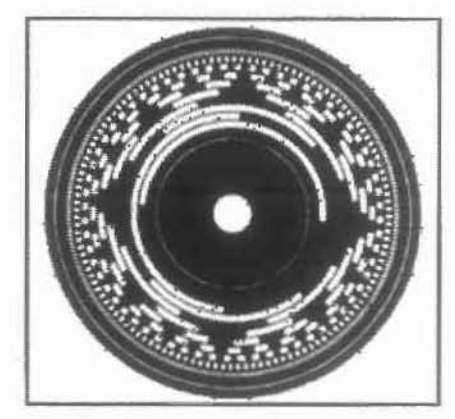

Εικόνα 8 Ψηφιακό σήμα εξόδου ενός angular encoder

Εικόνα 9 Διάτρητος δίσκος ενός angular encoder

εφαρμογή που έχει αναπτυχθεί από τον χρήστη feilong και μπορεί να βρεθεί στον ιστότοπο της ΝΙ δέχεται σαν είσοδο σήματα από πολλαπλούς αισθητήρες που μετρούν(23]:

- Την πίεση στην πολλαπλή εισαγωγής
- Την Ροπή του κινητήρα βάσει ηλεκτρομαγνητικού δυναμόμετρου
- Την ταχύτητα του κινητήρα με την angular encoder
- Την πίεση μέσα στον κύλινδρο
- Την θερμοκρασία του αέρα στην εισαγωγή
- Την θερμοκρασία του ψυκτικού μέσου
- Την θέση της πεταλούδας γκαζιού

Στο Front Panel της εφαρμογής εμφανίζονται όλα τα μεγέθη που εισέρχονται μετά και την κατάλληλη επεξεργασία τους.

•

•

•

•

•

•

•

•

•

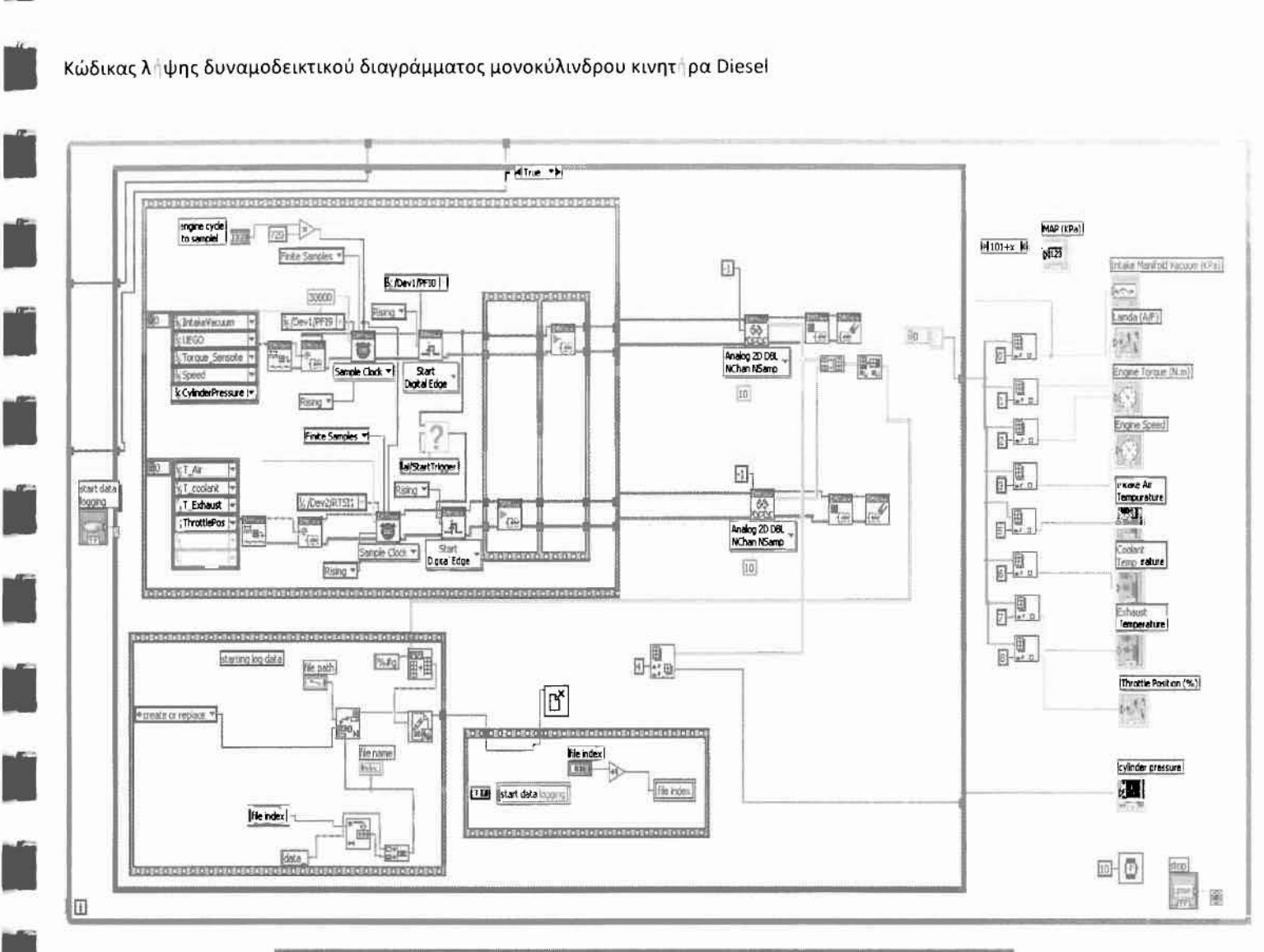

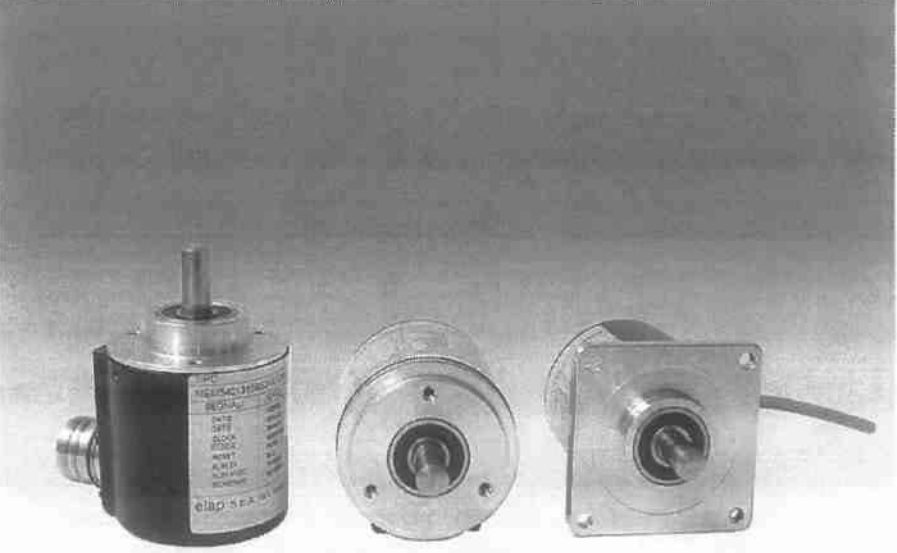

Εικόνα 11 Absolut multiturn rotary encoder της ELAP

Κώδικας λ<sub>'</sub> ψης δυναμοδεικτικού διαγράμματος μονοκύλινδρου κινητ | ρα Diesel

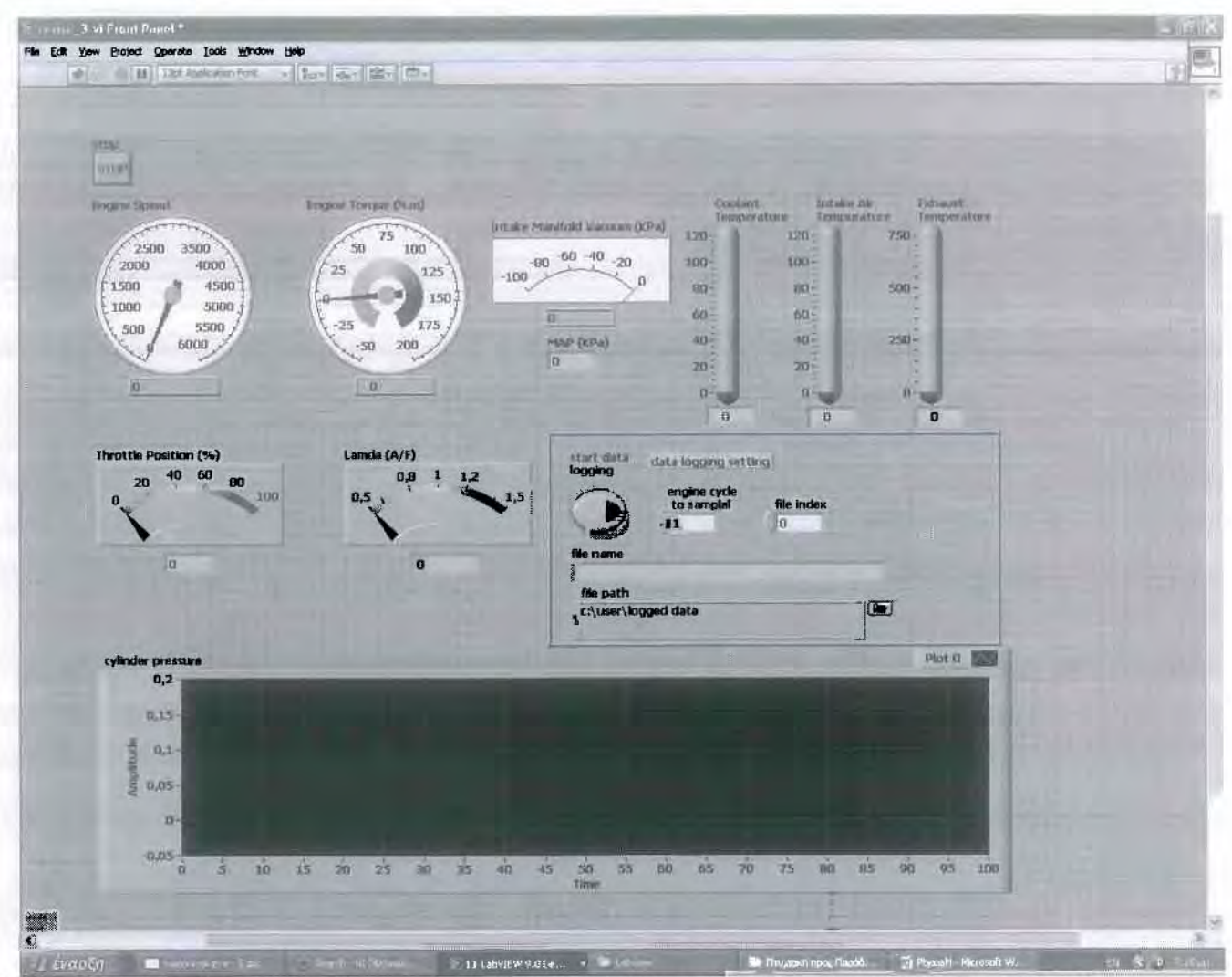

Εικόνα 12 Front Panel της εφαρμογής του χρήστη feilong. Στην εικόνα παρουσιάζονται μεταξύ άλλων η ταχύτητα του κινητήρα, η ροπή, η θέση της πεταλούδας γκαζιού, ο λόγος αέρα/καυσίμου, η πίεση στην εισαγωγή, οι θερμοκρασίες του ψυκτικού μέσου, του αέρα εισαγωγής και των καυσαερίων και διάγραμμα της πίεσης στον κυλίνδρο.

#### 2.11 ΜΟΝΤΕΛΑ ΠPOYΠOΛOΓlΣMOY ΤΟΥ ΚΥΚΛΟΥ ΚΑΙ ΣΥΓΚΡΙΣΗ ΜΕ ΑΠΟΤΕΛΕΣΜΑΤΑ ON·LINE ΑΝΚΤΗΣΗΣ

Γενικά, ο κύκλος λειτουργίας μιας εμβολοφόρου μηχανής μπορεί να χωριστεί σε μια σειρά από ανεξάρτητες διεργασίες: Εισαγωγή, συμπίεση, καύση ,εκτόνωση και εξαγωγή. Εφόσον υπάρχουν μοντέλα για τις επιμέρους διεργασίες του κύκλου, μπορεί να γίνει προϋπολογισμός ολόκληρου του κύκλου.

Ξεκινώντας από τα μοντέλα ιδανικού κύκλου, (εργαζόμενο μέσο ιδανικό αέριο, μηδενικής διάστασης), μέσω των μοντέλων κύκλου καυσίμου - αέρα (άκαυστο μίγμα παγωμένης σύστασης, καυσαέριο σε ισορροπία, μηδενικής διάστασης), πηγαίνουμε στα μοντέλα πλήρωσης - εκκένωσης (μοντέλα μηδενικής διάστασης με κινητικές σχέσεις για όλες τις διεργασίες του κύκλου - μετάδοση θερμότητας, καύση, ροή μέσα από τα όρια των όγκων ελέγχου), στα εξειδικευμένα αεριοδυναμικά μοντέλα (επί πλέον μονοδιάστατοι υπολογισμοί κυμάτων πίεσης στην εισαγωγή και εξαγωγή), και τελικά στα ρευστομηχανικά μοντέλα, όπου μπορεί να γίνονται διδιάστατοι (αξονική συμμετρία) ή τελικά και τρισδιάστατοι υπολογισμοί της ροής, μετάδοσης θερμότητας και καύσης στις επιμέρους διεργασίες, οπότε φτάνουμε να προβλέπουμε ακόμη και τις εκπομπές ρύπων του κινητήρα [24].

Το μοντέλο πλήρωσης-εκκένωσης για έναν κινητήρα diesel απ ευθείας έγχυσης μπορεί να προυπολογίσει τη μόνιμη λειτουργία του κινητήρα, εφόσον τροφοδοτηθεί με τα γεωμετρικά δεδομένα του κινητήρα, τα χαρακτηριστικά της αντλίας πετρελαίου, κω τις ρυθμίσεις του κινητήρα (χρονισμός βαλβίδων, προπορεία έγχυσης, χαρακτηριστικά συστήματος ψύξης κλπ).

Το συνολικό θερμοδυναμικό σύστημα χωρίζεται σε όγκους ελέγχου, στους οποίους εισέρχεται ,αποθηκεύεται και εξέργεται μάζα αερίων. Οι όγκοι ελέγχου (κύλινδροι και πολλαπλές εισαγωγής εξαγωγής), συνδέονται μεταξύ τους με τμήματα αγωΥών και διατομές στραγγαλισμού, οι οποίες έχουν αμελητέα δυνατότητα αποθήκευσης.

•••••••••••••••• Οι υπολογισμοί των διεργασιών μη μόνιμης ροής μεταξύ των όγκων ελέγχου απλοποιούνται με την παραδοχή της οιονεί-μόνιμης ροής για το πολύ μικρό βήμα υπολογισμού (1<sup>°</sup> γωνίας στροφάλου).Η θερμοδυναμική κατάσταση και σύσταση του αερίου στους όγκους ελέγχου θεωρείται ομοιόμορφη στο χώρο και σταθερή στα χρονικά διαστήματα των βημάτων υπολογισμού. Η χημική σύσταση της γόμωσης του κυλίνδρου θεωρείται ότι περιγράφεται πλήρως με το λόγο αέρα λ.Η καταστατική εξίσωση εφαρμόζεται στο περιεγόμενο των όγκων ελέγχου.

Μελετώντας όμως τα μοντέλα προϋπολογ1σμού του κύκλου πρέπε1 να τα συγκρίνουμε με τις πραγματικές δ1εργασίες της μηχανής. Συγκρίνοντας ένα διάγραμμα ρ-V από μοντέλο προϋπολογ1σμού με ένα από On-line ανάκτηση κατά τους εμβολ1σμούς συμπίεσης και εκτόνωσης παρατηρούμε την ρεαλ1στικότατα του μovτέλoυ[25].

Τα δεδομένα από On-tine ανάκτηση των δεδομένων της καύσης μπορούν επίσης να χρησιμοποιηθούν ως είσοδος στο μοντέλο, αυτή η επιλογή καθιστά τα μοντέλα προϋπολογισμού του κύκλου ικανά για πρόβλεψη όλων των παραμέτρων της διεργασίας της καύσης και όπως αναφέρθηκε κα1 παραπάνω, είνα1 δυνατή ακόμη και πρόβλεψη των εκπομπών των ρύπων[26].Μία δ1αδ1κασία που τα τελευταία χρόν1α με την αύξηση του ενδιαφέροντος για την προστασία του περιβάλλοντος έχει γίνει αναπόσπαστο κομμάτι της έρευνας τόσο σε ακαδημαϊκό επίπεδο όσο και σε επίπεδο βιομηχανικής παραγωγής.

Επίσης τα αποτελέσματα των μηχανισμών απωλειών (απώλειες θερμότητας, αεριοδυναμικές απώλειες και μηχανικές τριβές) που επιδρούν στην αποδοτικότητα μιας μηχανής μπορούν να οριστούν καλύτερα σ ένα πραγματικό κύκλο και να χρησιμοποιηθούν μετά σε μοντέλα. Ένας περιορισμένος αριθμός τέτοιων εργασιών έχουν δημοσιευθεί [27],[28],[ 13J.

#### 3.1 ΠΕΙΡΑΜΑΤιΚΗ ΔιΑΤΑΞΗ

Οι μετρήσεις διεξήχθησαν στον κινητήρα Ruggerini RF91, ο οποίος φαίνεται στην Εικόνα 13. Πρόκειται για μονοκύλινδρο, φυσικής αναπνοής, απευθείας έγχυσης κινητήρα Diesel, χωρητικότητας 477 cc. Στην ίδια εικόνα είναι εμφανή και η ηλεκτρογεννήτρια μέσω της οποίας επιβάλλεται φορτίο στον κινητήρα.

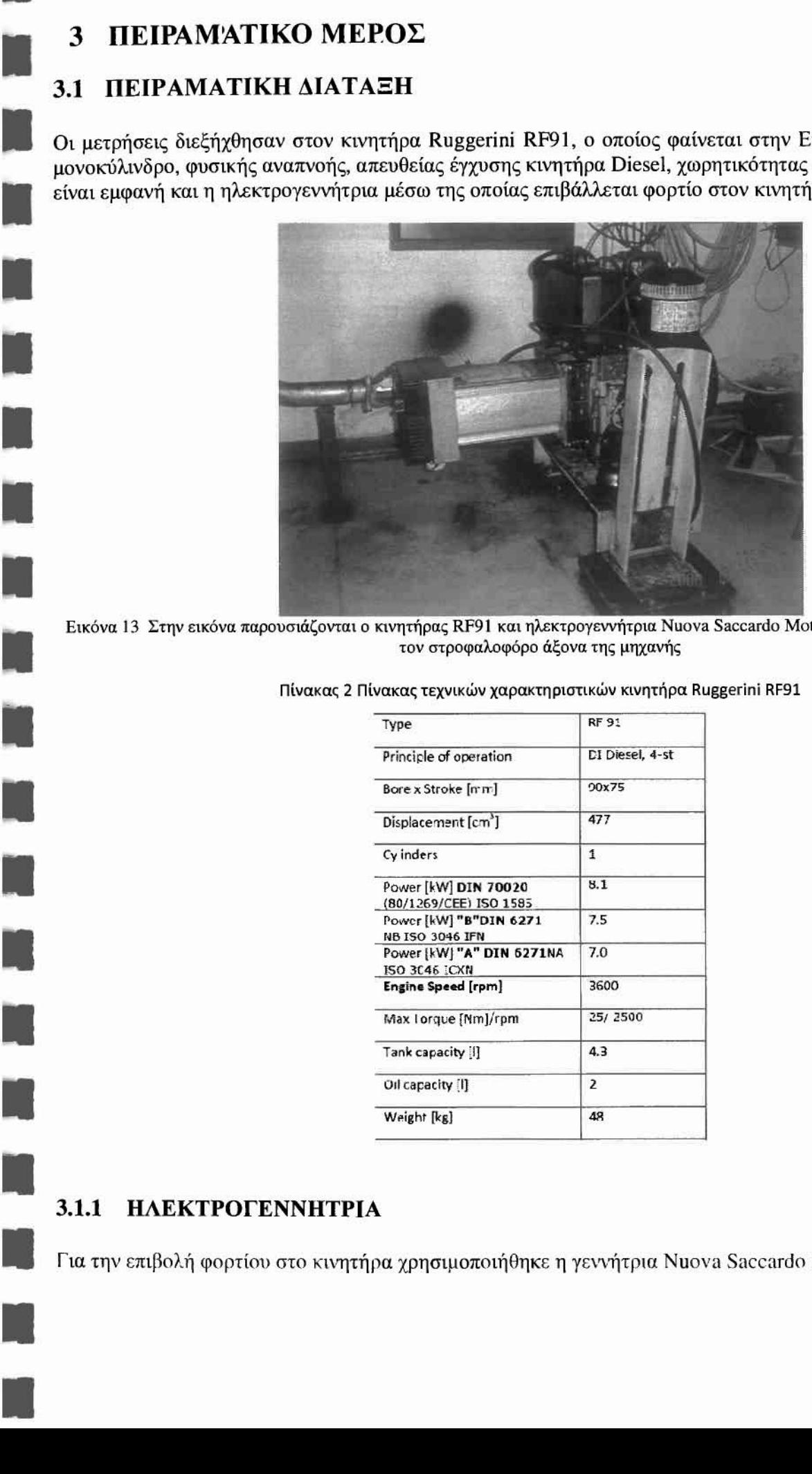

Εικόνα 13 Στην εικόνα παρουσιάζονται ο κινητήρας RF91 και ηλεκτρογεννήτρια Nuova Saccardo Motori που είναι σε σύνδεση με τον στροφαλοφόρο άξονα της μηχανής

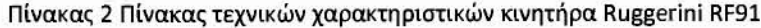

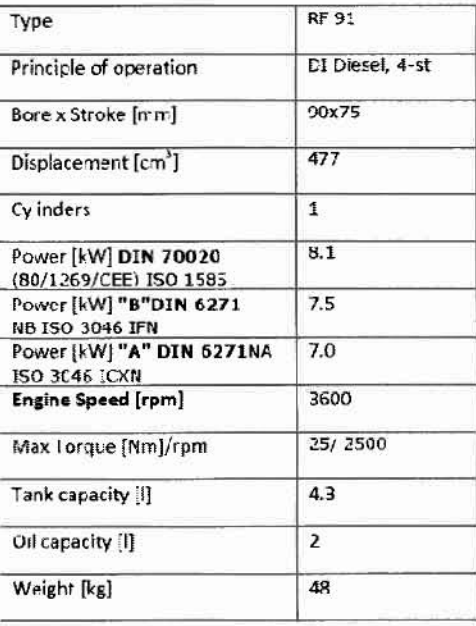

#### 3.1.1 ΗΛΕΚΤΡΟΓΕΝΝΗΤΡΙΑ

Για την επιβολή φορτίου στο κινητήρα χρησιμοποιήθηκε η γεννήτρια Nuova Saccardo Motori

MS100LG ,μέγιστης ισχύς 6 kVA, η οποία συνδέεται με 4 αντιστάσεις των 1.5 kW η κάθε μία. Το φορτίο επιβάλλεται με την ενεργοποίηση αντιστάσεων οι οποίες καταναλώνουν την παραγόμενη ισχύ της γεννήτριας και κυμαίνεται από 0 kW (καμία ενεργοποιημένη αντίσταση) μέχρι 6 kW (ενεργοποιημένες και οι 4 διαθέσιμες αντιστάσεις). • •

#### 3.1.2 OPTO·INTERRUPTER

•

•

•

•

•

•

•

•

•

Η μέτρηση της γωνίας στροφάλου πραγματοποιείται με χρήση κατάλληλης διάταξης οπτοηλεκτρονικής καταγραφής. Στο βολάν του κινητήρα έχει προσαρτηθεί δίσκος ο οποίος φέρει στην περιφέρεια του 360 σχισμές. Εmπλέον, έχει εγκατασταθεί Iaser πομπός και δέκτης εκατέρωθεν του δίσκου για την oπτoηλεκτρovική καταγραφή. Το σήμα του δέκτη μέσω της διάταξης καταγραφής μετατρέπεται σε τάση (voltage) και εισάγεται στον παλμογράφο Agilent 3000 Series Oscilloscopes ή στην κάρτα On-line ανάκτησης δεδομένων. •

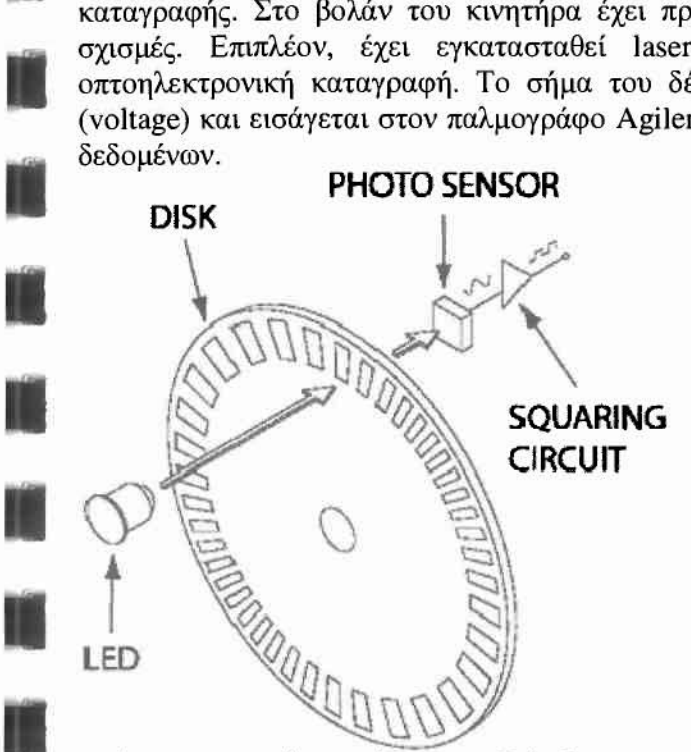

Εικόνα 15 Σχηματική αναπράσταση της διάταξης Opto-Interrupter

#### 3.1.3 ΠΙΕΖΟΗΛΕΚΤΡΙΚΟΣ ΑΙΣΘΗΤΗΡΑΣ

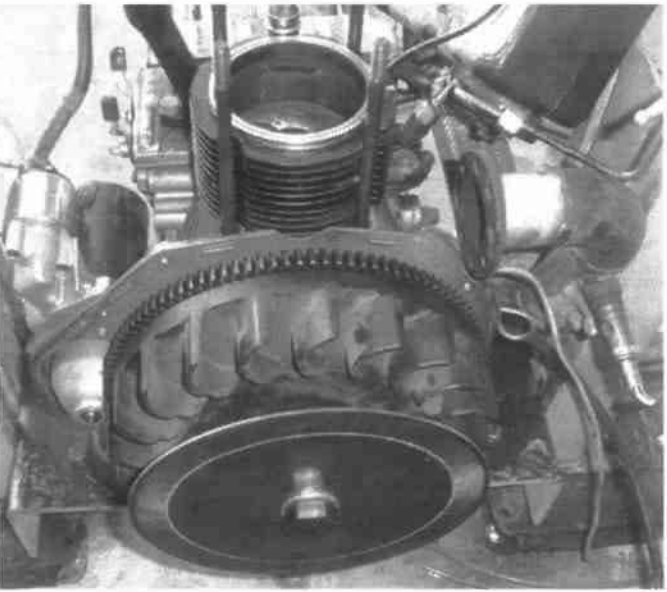

Εικόνα 14 Δίσκος προσδιορισμού γωνίας στροφάλου εμφα\ ια περιφερειακά διάκενα

μέτρηση της πίεσης στο εσωτερικό του κυλίνδρου επιτυγχάνεται με χρήση πιεζοηλεκτρικού αισθητή πίεσης οποίος έχει τοποθετηθεί σε κατάλληλη θέση στην κυλινδροκεφαλή του κινητήρα. Πρόκειται για τον KISTLER 6052B1 Quartz Pressure Transducer (0 - 250 bar, 20 cp/bar), ο οποίος μέσω του Charge Amplifier KISTLER AG 5044A συνδέεται με τον παλμογράφο Agilent 3000 Series Oscilloscopes η με την κάρτα On-line ανάκτησης δεδομένων.

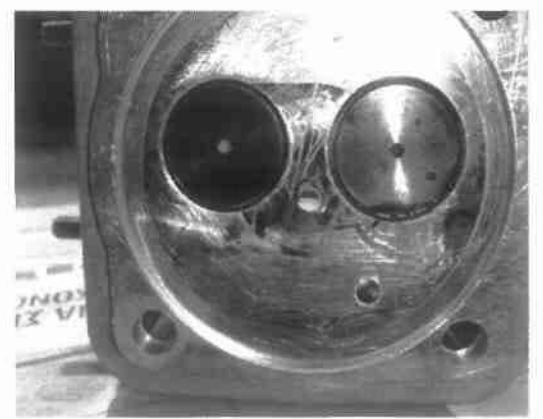

Εικόνα 16 Οπή στην κυλινδροκεφαλή του κινητήρα όπου και τοποθετείται ο πιεζοηλεκτρικύς αισθητής.

πιεζοηλεκτρικός αισθητήρας πίεσης που χρησιμοποιείται στο πείραμα κατασκευάζεται από την ομωνυμη εταιρία Kistler , ειδικότητα της οποίας είναι η κατασκευή πιεζοηλεκτρικών αισθητήρων για την ανάλυση κινητήρων εσωτερικής καύσης, προσΦέροντας έτσι τις απαιτούμενες προδιαγραΦές για την ανάκτηση σωστών μετρήσεων. Μερικά από τα πλεονεκτήματα που πρσσΦέρουν είναι:

- Λειτουργία σε υΨηλές θερμοκρασίες
- Μικρό μέγεθος

•

- Ταχεία απόκριση
- Μεγάλο εύρος λειτουργίας
- Υψηλή απόκριση
- Μεγάλη ευαισθησία

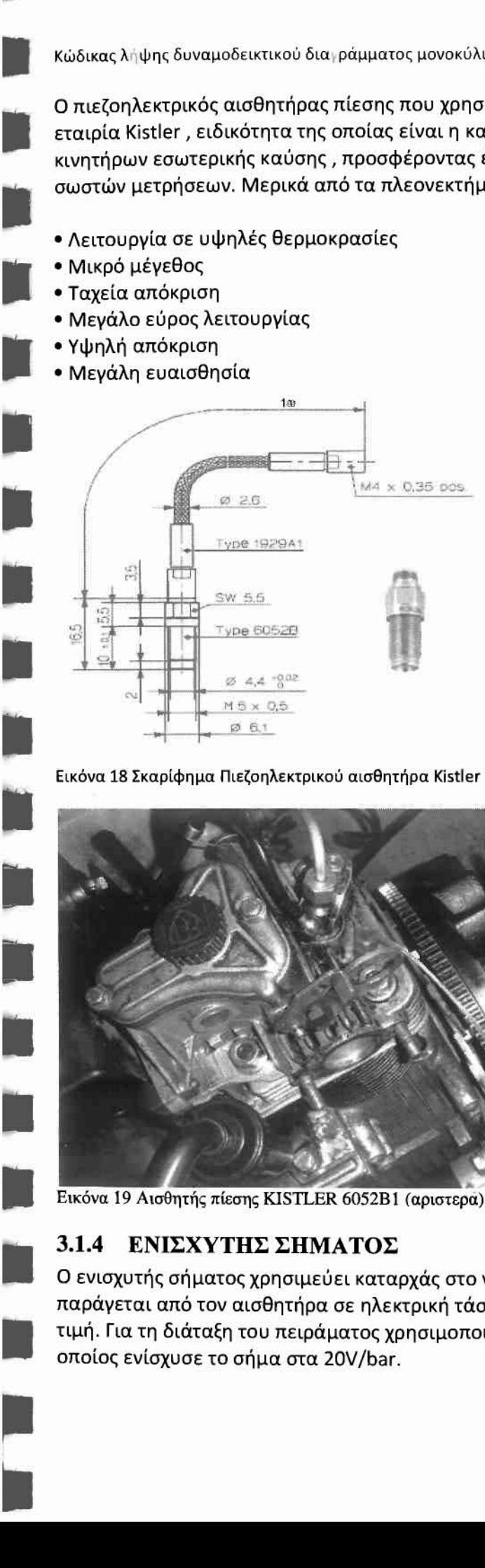

Εικόνα 18 ΣκαρΙΦημα Πιεζοηλεκτρικού αισθητήρα Kistler

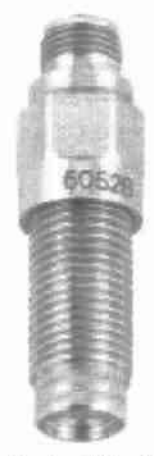

Εικόνα17 πιεζοηλεκρτικός αισθητηρας Kistler 6052Β1

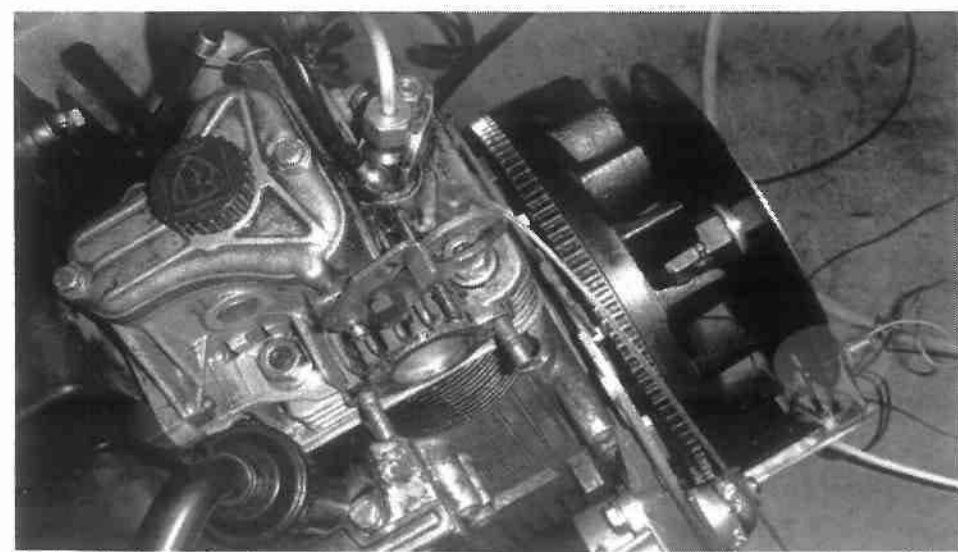

Εικόνα 19 Αισθητής πίεσης KISTLER 6052Β1 (αριστερα)-Laser πομπός και δέκτης (δεξιά)

#### 3.1.4 ΕΝΙΣΧΥΤΗΣ ΣΗΜΑΤΟΣ

ενισχυτής σήματος χρησιμεύει καταρχάς στο να μετατρέπει το ηλεκτρικό Φορτίο που παράγεται από τον αισθητήρα σε ηλεκτρική τάση και στη συνέχεια να την ενισχύει στην επιθυμητή τιμή. Για τη διάταξη του πειράματος χρησιμοποιήθηκε ο ενισχυτής KISTLER AG 5044A , ο οποίος ενίσχυσε το σήμα στα 20V/bar.

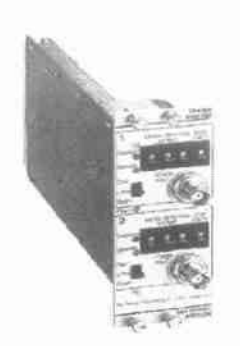

•

•

•

•

•

•

•

•

•

•

•

•

•

•

•

•

•

•

•

•

•

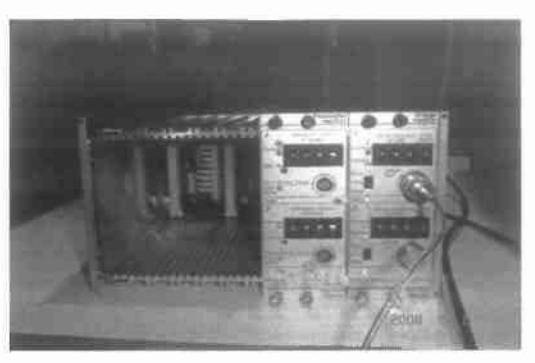

Εικόνα 21 Ενισχυτής Σήματος KISTlER AG S044A

#### 3.1.5 ΠΑΛΜΟΓΡΑΦΟΣ

Εικόνα 20 Ενισχυτής Σήματος KISTLER AG 5044Α συνδεδεμένος με τον αισθητήρα

Για την απεικόνιση και την ανάκτηση των ηλεκτρικών τάσεων χρησιμοποιήθηκε παλμΟΥράφος Agilent 3000 Series Oscilloscopes. Ορισμένα από τα χαρακτηριστικά που τον καθιστούν κατάλληλο για χρήση στο πείραμα είναι:

• Είναι παλμΟΥράφος διπλής δέσμης, δηλαδή μπορούν να απεικονιστούν ταυτόχρονα δύο κuματσμορΦές.

- Απεικονίζει σήματα με συχνότητα έως 200ΜΗΖ.
- μέγιστη ευαισθησία του είναι lmVjdiv.
- Επιτρέπει την παρατήρηση οποιασδήποτε συνιστώσας τσυ σήματος εισόδου.
- Επιτρέπει την ταυτόχρονη σταθερή απεικόνιση δύο σημάτων με διαφορετικές συχνότητες.

• Παρέχει δυνατότητα σύνδεσης με ηλεκτρονικό υπολΟΥιστή, και μέσω του ειδικού λογισμικού Agilent 0503000, την ρύθμιση του παλμΟΥράφου μέσω του υπολογιστή και την αποθήκευση *4000* δεδομένων ανά μέτρηση στον υπολογιστή.

#### 3.1.6 ΟΝ ΙΙΝΕ ΚΑΡΤΑ ΑΝΑΚΤΗΣΗΣ

Για την ανάκτηση των σημάτων του πιεζοηλεκτρικού αισθητή και του Iaser πομπού δέκτη μέσω του λογισμικού Labview χρησιμοποιήθηκε η κάρτα NI-PCI-6259 με τεχνικά χαρακτηριστικά:

16-Bit, 1 MS/s (Multichannel), 1.25 MS/s (1-Channel), 32 Analog Inputs

- Four 16-bit analog outputs (2.8 MS/s); 48 digital I/O; 32-bit counters
- NIST-traceable calibration certificate and more than 70 signal conditioning options
- NI-MCaI caIibration technology for increased measurement accuracy
- Correlated DIO (32 clocked lines, 10 MHz); analog and digital triggering
- Get improved measurement accuracy, resolution, and sensitivity by choosing high-accuracy M Series.
- NI-DAQmx driver software and NI LabVIEW SignalExpress LE interactive data-logging software

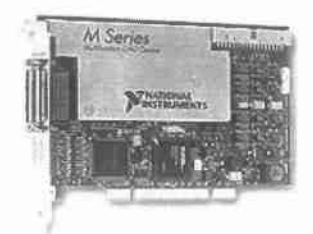

Εικόνα 22 Κάρτα NI-PCI-6259

#### 3.2 ΚΑΥΣΙΜΟ ΠΕΙΡΑΜΑΤΙΚΩΝ ΜΕΤΡΗΣΕΩΝ

Το καύσιμο που χρησιμοποιήθηκε για την ανάκτηση των δεδομένων της καύσης ήταν diesel κίνησης με τα παρακάτω χαρακτηριστικά;

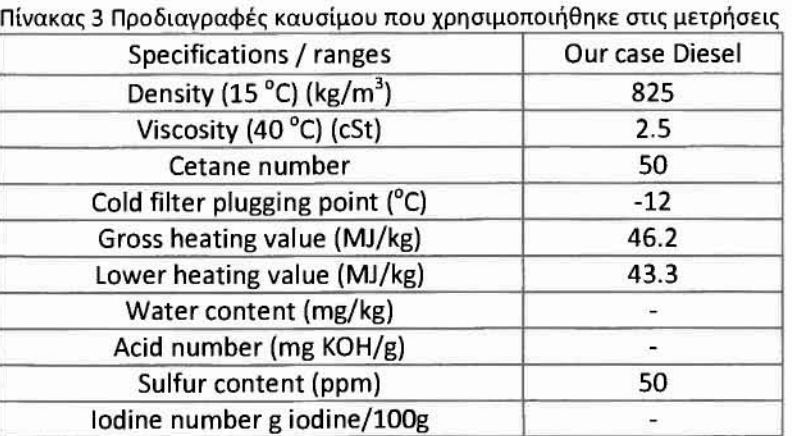

#### 3.3 ΠΕΙΡΑΜΑΤΙΚΉ ΔΙΑΔΙΚΑΣΙΑ

Η πειραματική διαδικασία έχει ως εξής:

- Ενεργοποίηση charge amplifier
- Ενεργοποίηση ηλεκτρονικού κυκλώματος opto-interrupter
- Ενεργοποίηση παλμογράφου και ρύθμιση του ώστε να εμφανίζονται στην οθόνη του και τα δύο κανάλια
	- Ενεργοποίηση ηλεκτρονικού υπολογιστή και έναρξη του λογισμικού Agilent DS03000
	- Έναρξη του λογισμικού Labview και καθορισμός του Samlping Rate
	- Έναρξη του κινητήρα
	- Προθέρμανση του κινητήρα για 5 λεπτά
	- Ρύθμιση σημείων λειτουργίας του κινητήρα
	- Αποθήκευση 4000 καταγεγραμμένων μετρήσεων σε αρχεία τύπου .xls για κάθε σημείο

Λειτουργίας με το λογισμικό Agilent DS03000

- Αποθήκευση μετρήσεων με το λογισμικό Labview για διάστημα 6 δευτερολέπτων.
- Σβήσιμο του κινητήρα

•

•

• Απενεργοποίηση όλων των συσκευών

#### • 3.4 ΜΕΑΕΤΗ ΕΓΓΥΡΟΤΗΤΑΣ ΜΕΘΟΔΟΥ

Για την μελέτη εγκυρότητας της μεθόδου που θα χρησιμοποιηθεί για τον προγραμματισμό κώδικα ανάκτησης σε Labview αρχικά πραγματοποιήθηκαν μετρήσεις με τον παλμογράφο του εργαστηρίου οι οποίες και επεξεργάστηκαν με την χρήση του εμπορικού λογισμικού Tecplot. Αυτή η διαδικασία προσέφερε αρχικά μία εξοικείωση με τη μελέτη προϋπολογισμού του κύκλου αλλά μας παρέχει και δεδομένα για σύγκριση μεταξύ των δύο τρόπων ανάκτησης της πίεσης στον κύλινδρο και της γωνίας στροφάλου.

#### 3.4.1 ΠΙΕΣΗ ΣΤΟΝ ΚΥ ΛΙΝΔΡΟ

•

•

•

•

•

•

•

•

•

•

•

•

•

•

•

•

•

•

επεξεργασία των τιμών (ch 2) που λαμβάνουμε από τον παλμογράφο, γίνονται για λόγους ευκολίας και καλύτερης εποπτείαs μέσω του λογισμικού excel.

Αναφορικά με την πίεση γνωρίζουμε την ενίσχυση, 20 bar/voIι, και τη μετατροπή του παλμογράφου, 10 volt/division, επομένως η αναπτυσσόμενη πίεση προκύπτει πολλαπλασιάζοντας τη μετρούμενη τάση επί 2. Λόγω της αδυναμίας του πιεζοηλεκτρικού αισθητή να καταγράψει τιμές πιέσεως κάτω των 0.8 bar χρησιμοποιείται ένα φίλτρο που μηδενίζει τις αρνητικές τιμές που προκύπτουν απ'αυτήν την αδυναμία του αισθητή. Οι διαφορές φαίνονται στα παρακάτω σχήματα, πριν και μετά την διόρθωση αντίστοιχα. • • •

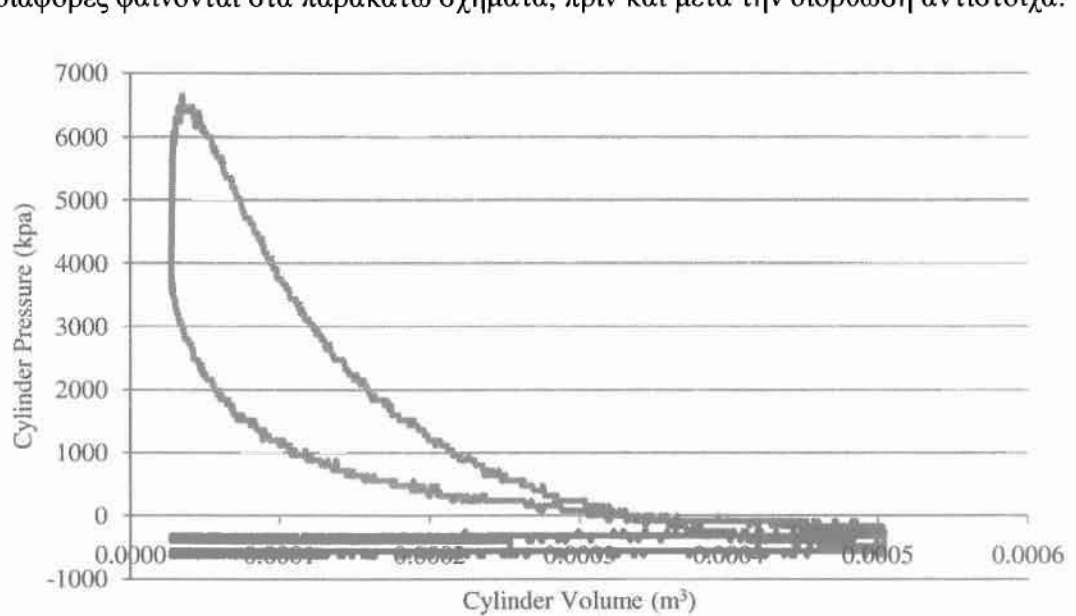

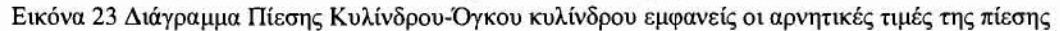

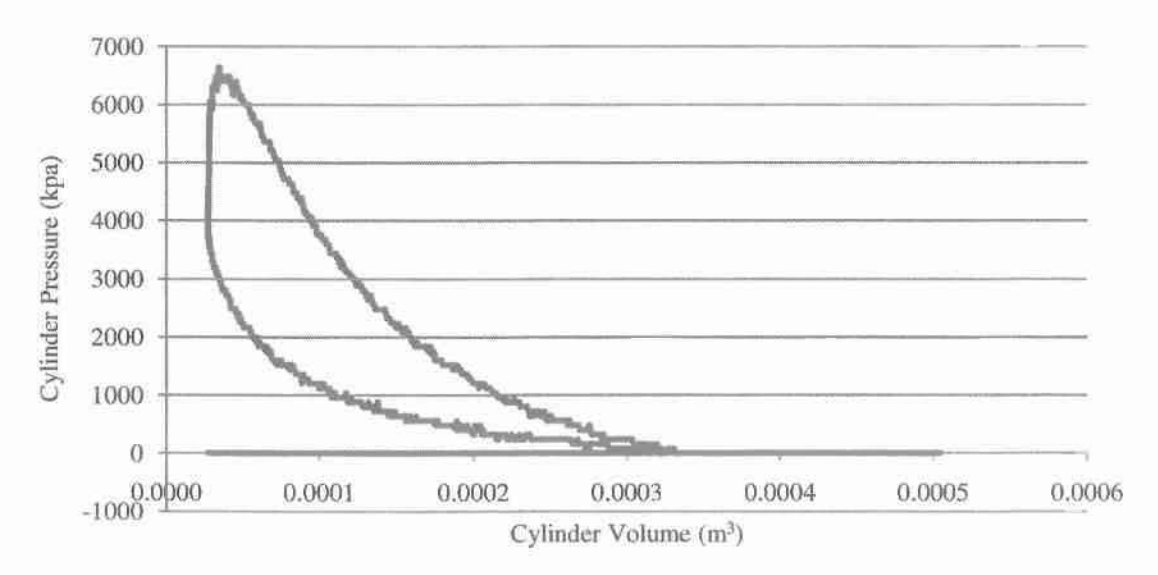

Εικόνα 24 Διά'Υραμμα Πίεσης Κυλίνδρου-Όγκου Κυλίνδρου με διορθωμένες τις αρνητικές τιμές της πίεσης

Παρατηρούμε ότι παρόλο που μετά την διόρθωση ο υπολογισμός του έργου με την διαδικασία της ολοκλήρωσης γίνεται ευκολότερος. δεν υπολογίζεται βρόγχος χαμηλής πίεσης του οποίου το εμβαδόν είναι το έργο άντλησης. Παρακάτω διαπιστώνεται ότι το έργο άντλησης συμπεριλαμβάνεται στην διαφορά μεταξύ της αποδιδόμενης ισχύος και της ηλεκτρικής ισχύος της πέδης.
Αναφορικά με την παρούσα μέθοδο οφείλουμε να παραδεχτούμε ότι ως πίεση αναφοράς καθορίζεται η ατμοσφαιρική πίεση μία παραδοχή που θεωρεί ότι κατά τη διάρκεια της διαδικασίας εξαγωγής και άντλησης. δηλ όταν μία από τις δύο βαλβίδες είναι ανοιχτές η πίεση είναι ίση με την πίεση της θύρας εισαγωγής και της θύρας εξόδου. η οποία είναι κατ επέκταση η ατμοσφαιρική.

# 3.4.2 ΓΩΝΙΑ ΣΤΡΟΦΑΛΟΥ

Το γεγονός ότι ο παλμογράφος δεν μας δίνει την δυνατότητα να καταγράψουμε συγχρόνως την γωνία στροφάλου μέσω του οριο (ch Ι) και την πίεση μέσω του πιεζοηλεκτρικού (ch 2) καθιστά απαραίτητο τον "χειροκίνητο" χρονισμό της Γ.Σ. . Ο χρονισμός αυτός γίνεται βάσει της παραδοχής που αναφέραμε στο κεφαλαιο 3.1 ,δηλ ότι η μέγιστη τιμή της πίεσης εμφανίζεται περίπου στις 5°, και με κάποια προσαρμογή στον αθροιστή που χρησιμοποιούμε ανάλογα με τις στροφές του κινητήρα. Φυσικά χρησιμοποιώντας την συγκεκριμένη παραδοχή αποδεχόμαστε ότι γωνιακή ταχύτητα του στροφάλου είναι σταθερή κάτι που δεν ισχύει στην πραγματικότητα.

## 3.4.3 ΟΓΚΟΣ

•

•

•

•

•

•

•

•

•

•

•

•

•

•

•

•

•

•

•

•

•

Ο όγκος του κυλίνδρου για κάθε γωνία στροφάλου υπολογίζεται μέσω του της σχέσης όπου θ η γωνία στροφάλου.

 $V(\theta) = \frac{V_d}{r_s - 1} + \frac{V_d}{2} \left[ R + 1 - \cos\theta - (R^2 - \sin^2\theta)^{1/2} \right]$ 

## 3.4.4 ΔΙΑΓΡΑΜΜΑΤΑ P-V

Βάσει των πιέσεων και του όγκου του κυλίνδρου ανάλογα με τη γωνία στροφάλου προχωράμε στον σχεδιασμό των διαγραμμάτων Ρ- V.

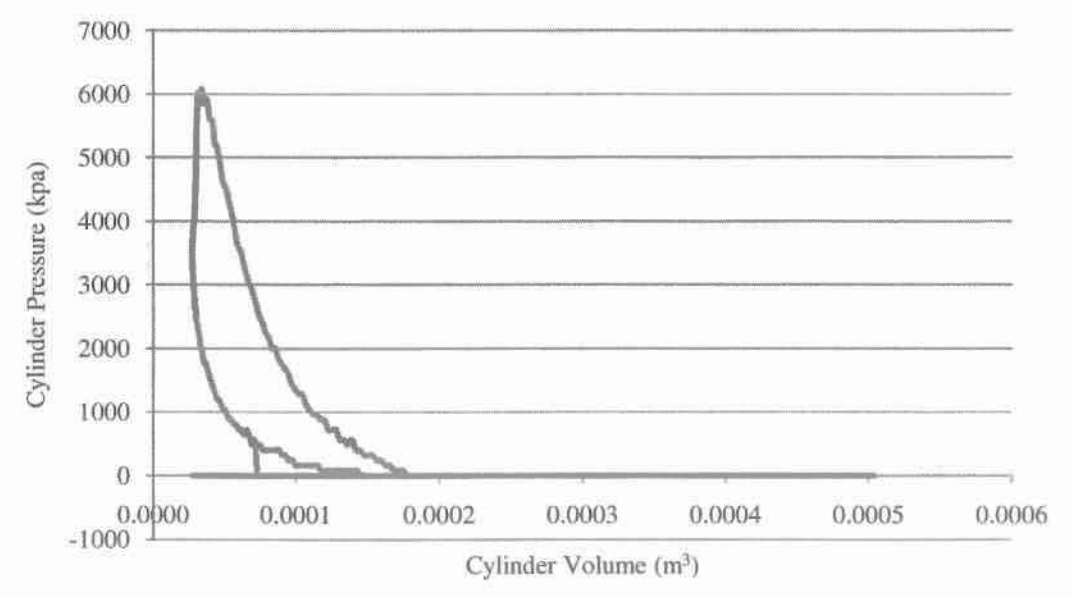

Εικόνα 25 Διάγραμμα Πίεσης Κυλίνδρου-Όγκου Κυλίνδρου

Όπου ο οριζόντιος άξονας αντιστοιχεί στον όγκο του κυλίνδρου (m^3), ενώ ο κάθετος άξονας στην αναπτυσσόμενη πίεση (Kpa).

# 3.4.5 ΥΠΟΛΟΓΙΣΜΟΣ ΙΣΧΥΟΣ

 $\epsilon$ 

 $P_{ind}$ 

Η μέθοδος που χρησιμοποιείται για τον υπολογισμό της ισχύος είναι η εξής

Χρησιμοποιώντας το λογισμικό Tecplot υπολογίζουμε την ενδεικνύμενη πίεση που στην ουσία είναι η ποσότητα:

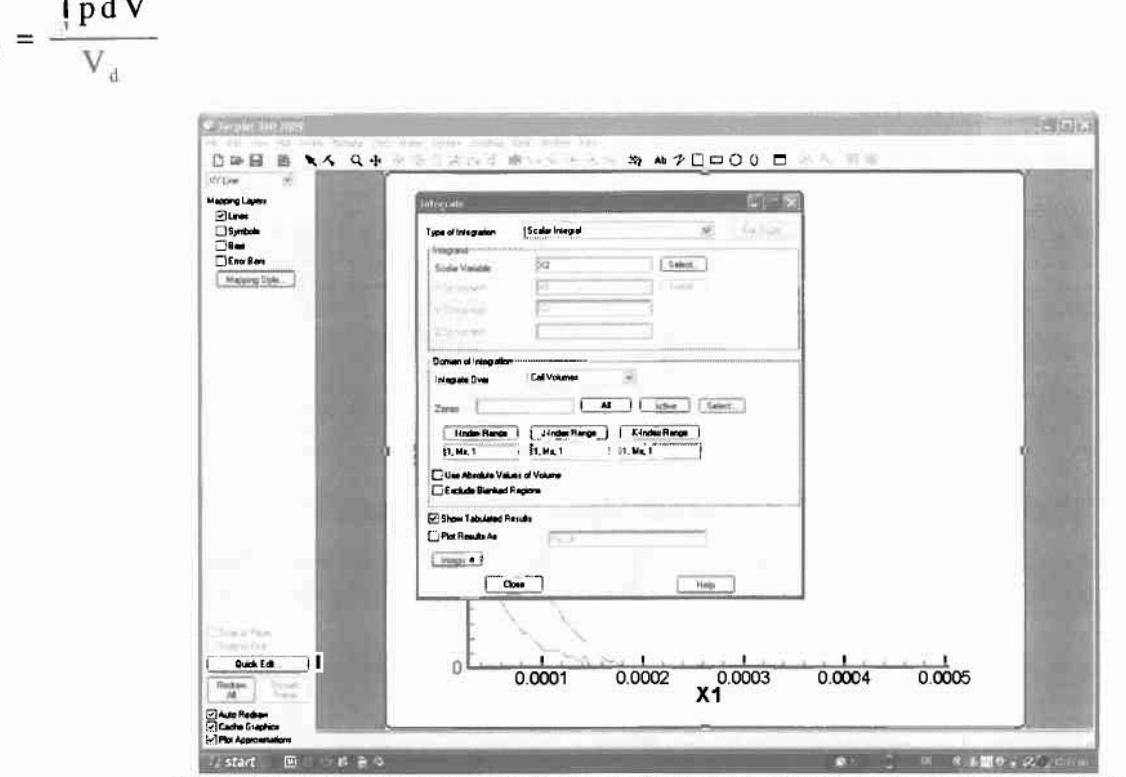

Εικόνα 26 Στην εικόνα παρουσιάζεται η διαδικασία ολοκλήρωσης στο λογισμικό Tecplot

Το ολοκλήρωμα της πίεσης ως προς τον όγκο υπολογίζεται για την κλειστή περίοδο του κύκλου δηλ. στην ουσία για τον βρόγχο υψηλής πίεσης. Όπως αναφέρουμε και παραπάνω όλοι οι υπολογισμοί μας γίνονται σε φύλα του προγράμματος excel.

Ο τελικός υπολογισμός της ολικής Ισχύος γίνεται βάσει του τύπου:

$$
P_{\text{fourstroke}} = \frac{p_{\text{ind}}(kpa) \times V_d(m^3) \times N_e(\text{rev/s}) \times n}{n}
$$

Αξίζει να σημειωθεί ότι η ηλεκτρομαγνητική πέδη είναι μία μηχανή η οποία έχει και τριβές αλλά και ηλεκτρικές απώλειες. Για τους παραπάνω λόγος θεωρείται ότι η ηλεκτρομαγνητική πέδη λειτουργεί μ'έναν βαθμό απόδοσης 0.92

 $P_{\text{shaff}} = \eta \times P_{\text{el}}$ 

Η μέση πίεση υπολογίζεται από τον τύπο:

mep= $\frac{P\times n_R}{V_d \times N}$ 

Βάσει του για της μέσες πιέσεις ισχύει το εξής: mep=imep-fmep

## 3.4.6 ΥΠΟΛΟΓΙΣΜΟΣ ΜΕΡ

Για να υπολογίσουμε την mep σε κάθε περίπτωση θα χρησιμοποιήσουμε τον τύπο:

$$
imep = \frac{\iint pdV}{V_d}
$$

Και

•

•

•

•

•

•

•

•

•

•

•

•

•

•

•

•

•

•

•

•

•

 $mep=\frac{P_{\text{shafi}}\times n_R}{P_{\text{shafi}}\times n_R}$  $\rm V_d{\times}N$ 

ροπή τελικά υπολογίζεται από τον τύπο

 $T = \frac{mepx}{m}$  $4\pi$ 

Και

 $indT = \frac{imep \cdot V_d}{ }$ 

# 3.5 ΑΝΑΠΤΥΞΗ ΤΟΥ ΚΩΔΙΚΆ ΑΝΑΚΤΗΣΗΣ ΣΤΟ LABVIEW

κώδικας ανάκτησης έχει δύο βασικούς στόχους. Πρώτον τη μετατροπή των "παλμών" του σήματος του οριοintcrupter σε μοίρες γωνίας στροφάλου και δεύτερον την ανάκτηση της πίεσης του κυλίνδρου σε αντιστοιχία με την γωνία στροφάλου. Από κει και πέρα είναι δυνατή η εκτέλεση όλων των υπολογισμών βάσει και των τύπων που αναφέρονται στο πρώτο μέρος.

αρχική μορφή του κώδικα απ όπου μπορούμε να πούμε ότι και ξεκινάει το προγραμματιστικό κομμάτι της εργασίας αυτής ήταν πολύ απλή και μπορούσε να προβάλει σε γραφήματα την πίεση καθώς και το σήμα του opto-interupter χωρίς όμως να αντιλαμβάνεται την εξέλιξη της γωνίας στροφάλου.

### 3.5.1 ΠΡΟΓΡΑΜΜΑΤιΣΜΟΣ ΜΕ ΤΗΝ ΚΆΡΤΑ TDAQ744

Βάσει λοιπόν αυτού του κώδικα και με την χρήση της κάρτας TDAQ744 εγκατεστημένη στο Laptop του εργαστηρίου έγιναν οι πρώτες μετρήσεις. Για την επαλήθευση της συνολικής διάταξης έγιναν συγκριτικές μετρήσεις με το Labview και τον παλμογράφο. Αυτό που έπρεπε να διερευνηθεί ήταν αν παρουσιάζεται το φαινόμενο του bu'ffcr overwrite.

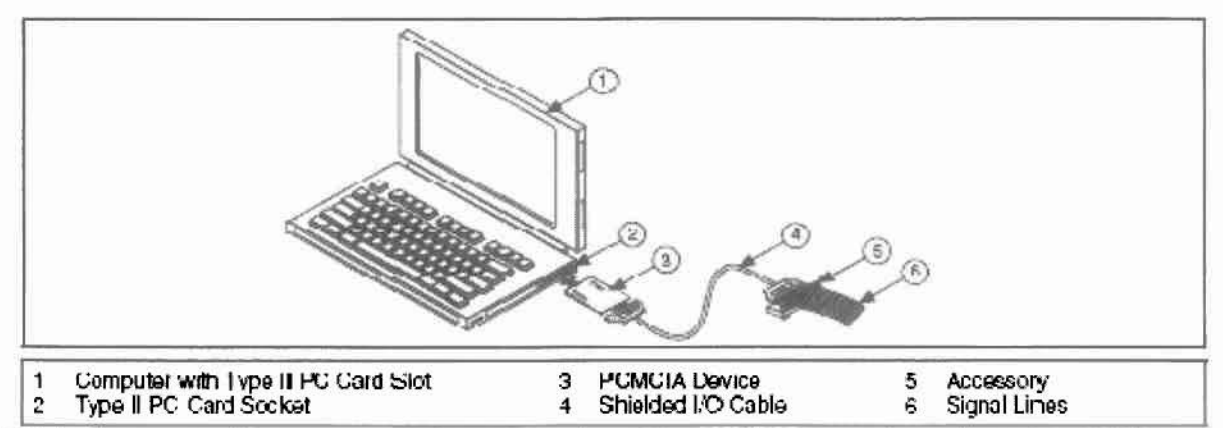

Εικόνα 27 Διάταξη για την ανάκτηση και την επεξεργασία σημάτων. Παρουσιάζονται: ο υπολογιστής, η κάρτα PMCIA, το εξάρτημα στο οποίο συνδέονται τα σήματα και το καλώδιο που το συνδέει με την κάρτα.

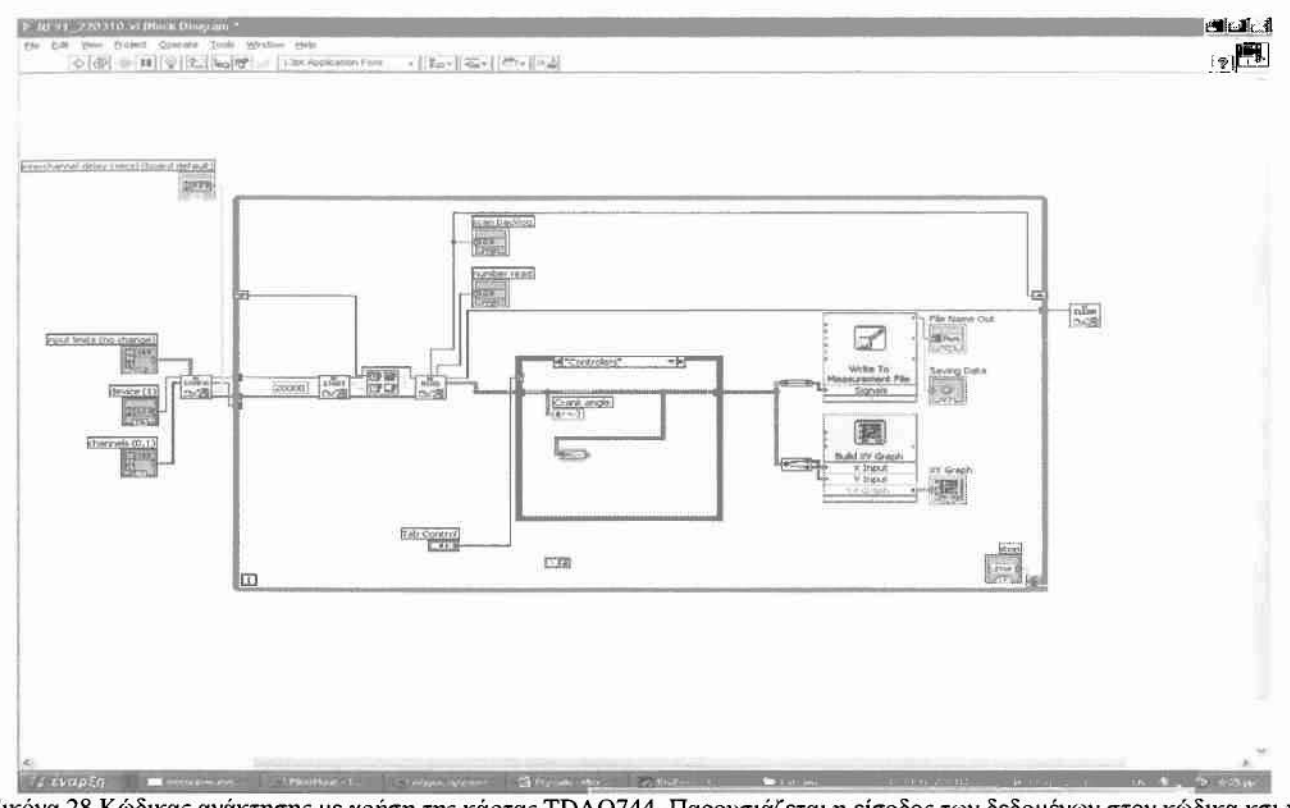

Εικόνα 28 Κώδικας ανάκτησης με χρήση της κάρτας ΤDAQ744. Παρουσιάζεται η είσοδος των δεδομένων στον κώδικα κσι η αποθήκευση τους χωρίς ενδιάμεσους υπολογισμούς.

Αρχικά γνωρίζαμε ότι το σήμα της πίεσης που λαμβάνουμε έχει συχνότητα 13Hz- 25Hz ενώ οι παλμοί που λαμβάνουμε από τον οπτικό δέκτη έχουν συχνότητα 9,5kHz-18kHz

Για την διερεύνηση του αν παρουσιάζεται το συγκεκριμένο πρόβλημα στο λογισμικό Labview πραγματοποιήθηκαν συγκριτικές μετρήσεις με το λογισμικό και με τον παλμογράφο για το ίδιο σημείο λειτουργίας και για δύο διαφορετικά sampling rates.

Αρχικά ανακτήσαμε την πίεση με sampling rate 5ks/s και μετά με 10ks/s.

Τα παρακάτω διαγράμματα δίνουν μια πρώτη εικόνα του προβλήματος.

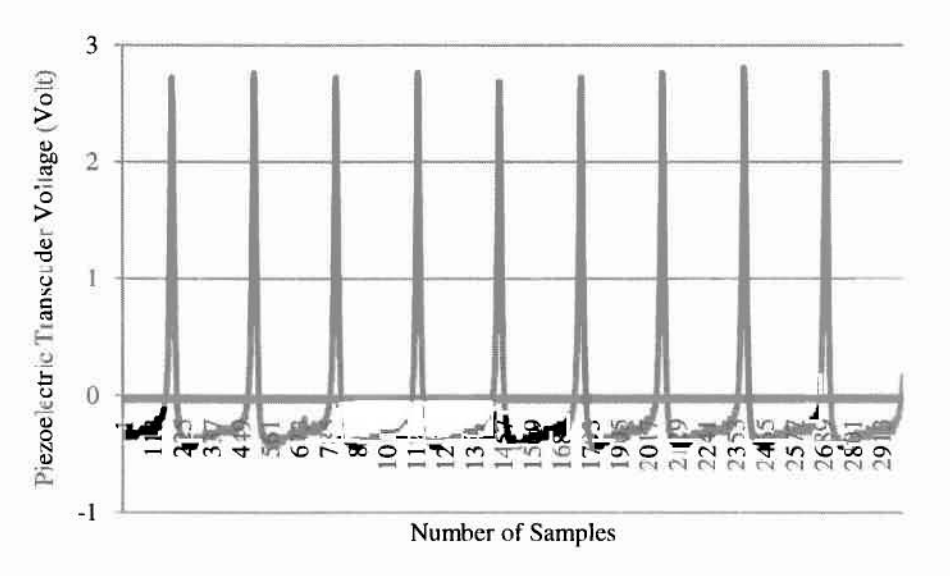

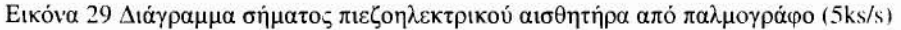

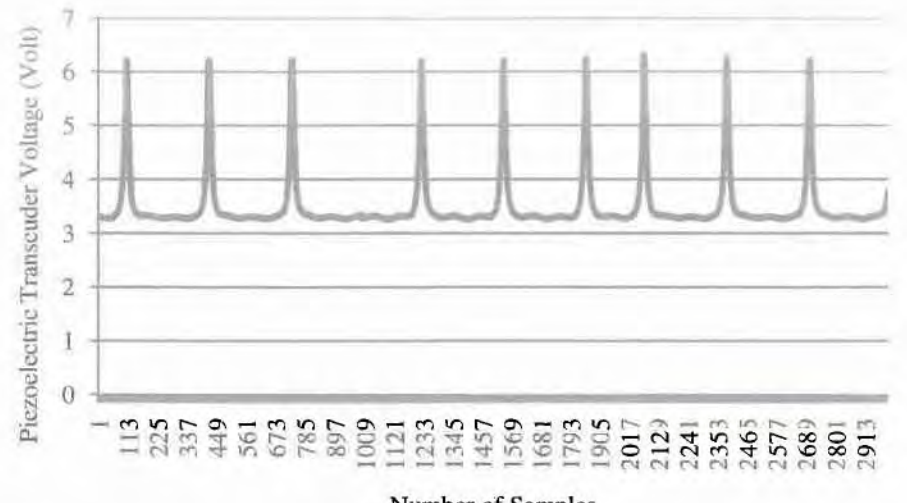

Number of Samples

Εικόνα 30 Διάγραμμασήματος πιεζοηλεκτρικούαισθητήρα από λογισμικό Labview (5ksls)

Αρχικά παρατηρούμε το σφάλμα που εμφανίζεται στην πίεση αναφοράς της μέτρησης. Ενώ σε απόλυτα μεγέθη μορφολογία του διαγράμματος της πίεσης είναι φυσικά παραδεκτή παρατηρούμε ότι υπάρχει μία μετατόπιση προς τα πάνω κατά 3 νοΙι Το συγκεκριμένο σφάλμα απαλείφεται με τον επανακαθορισμό της πιέσεως αναφοράς ώστε να ισούται με την πίεση στην θύρα εισαγωγής.

Μία άλλη διαφορά είναι αυτή των «κενών» που φαίνονται να δημιουργούνται στην ανάκτηση της πίεσης. Όπως θα δούμε και παρακάτω αυτό το φαινόμενο οφείλεται στον χρόνο που περνάει μέχρι το επόμενο πακέτο δεδομένων (buffer) να περάσει προς επεξεργασία. Έτσι μέρος των δεδομένων που δεν έχει επεξεργαστεί ακόμη διαγράφεται και επανεγράφεται με καινούργια δεδομένα.

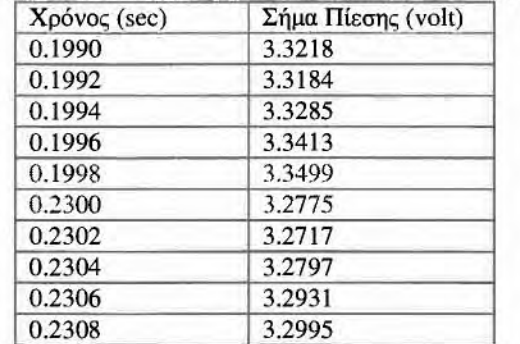

Πίνακας 4 Δεδομένα σήματος πίεσης με εμφανές το φαινόμενο του buffer overwrite (5ks/s)

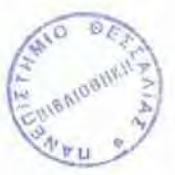

Όπως φαίνεται και στον παραπάνω πίνακα και ένω το χρονικό «βήμα» είναι της τάξεως των 0,0002 sec, στο συγκεκριμένο σημείο παρατηρούμε ένα «άλμα» της τάξεως των 0,0302 sec.

Πίνακας 5 Δεδομένα σήματος πίεσης, εμφανές το φαινόμενο του buffer overwrite

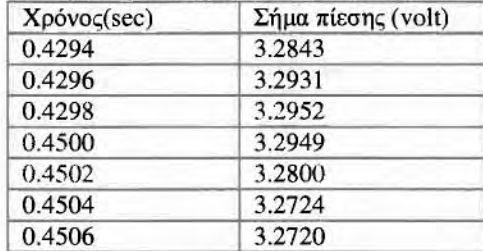

•

•

•

•

•

•

•

•

•

•

•

•

•

•

Το ίδιο φαινόμενο παρατηρείται ξανά καθώς έχουμε ένα άλμα της τάξεως των 0,0202 sec.Τo παρακάτω διάγραμμα του χρόνου δίνει και μια διαισθητική αποτύπωση των «αλμάτων».

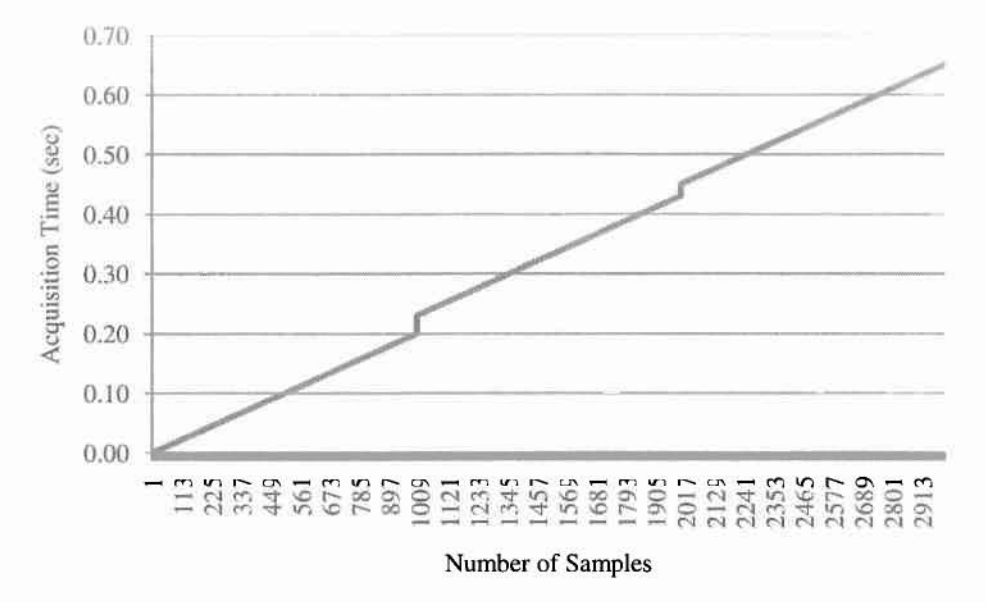

Εικόνα 31 Διάγραμμα εξέλιξης χρόνου μέσα στον κώδικα ανάκτησης (5ks/s)

Καθώς ανάκτηση συνεχίζεται το σφάλμα διαδίδεται έτσι τελικά το αποτέλεσμα αλλοιώνεται αισθητά.

Για παράδειγμα, ενώ βάσει του παλμογράφου 9 κορυφές της πίεσης καταγράφονται σε διάστημα 0,6 sec με βάσει το Labview 9 κορυφές καταγράφονται σε διάστημα 0,67 scc.

Στα ίδια συμπεράσματα καταλήγουμε με την επεξεργασία των δεδομένων για τις μετρήσεις που έγιναν με 10ks/s sampling rate.

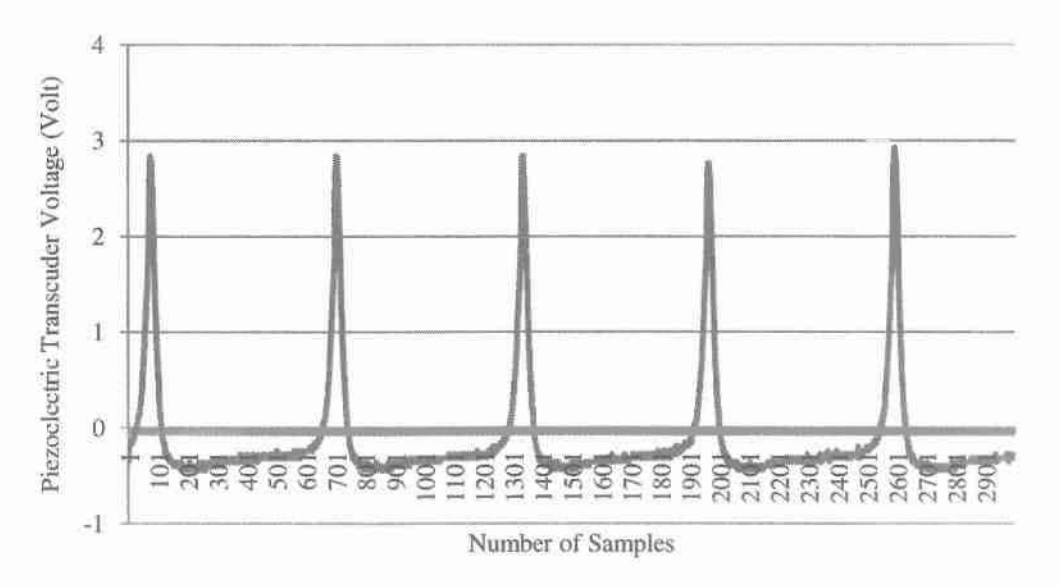

Εικόνα 32 ΔιάΥραμμα σήματος πιεζοηλεκτρικού αισΟητήρα από παλμογράφο (Ι Oksls)

•

•

•

•

•

•

•

•

•

•

•

•

•

•

•

•

•

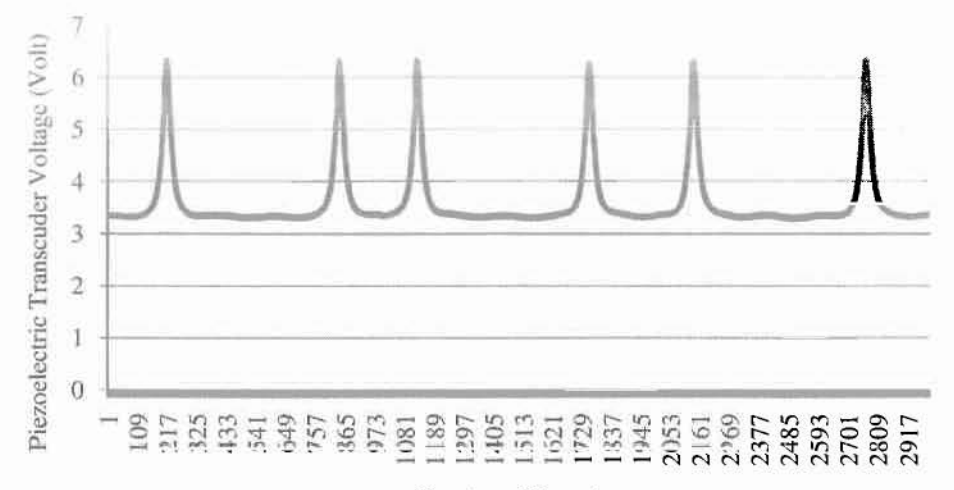

Number of Samples

Εικόνα 33 Διάγραμμα σήματος πιεζοηλεκτρικού αισθητήρα από λογισμικό Labview (10ks/s).Είναι εμφανές το σφάλμα της πίεσης αναφοράς αλλά και του buffer overwrite.

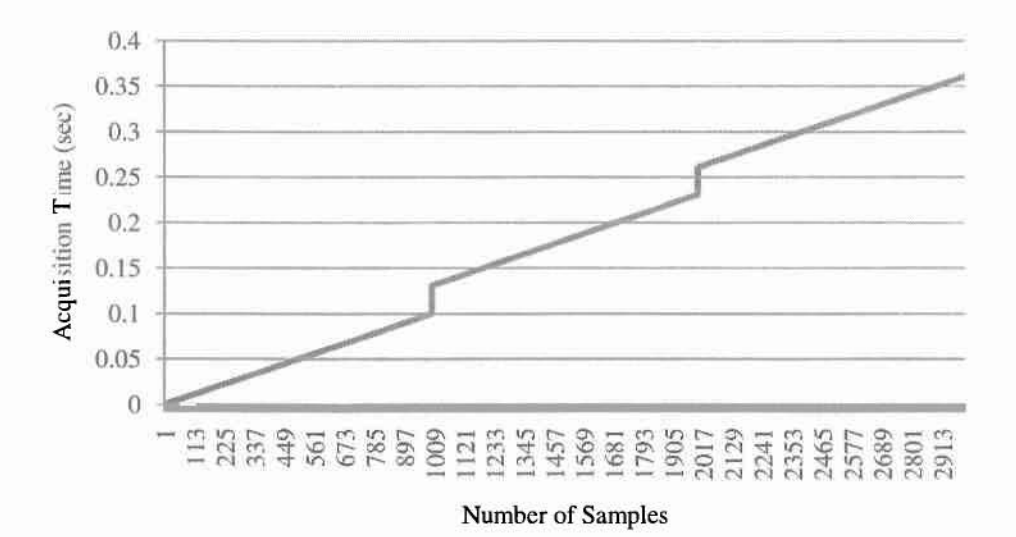

Εικόνα 34 Διάγραμμα εξέλιξης χρόνου μέσα στον κώδικα ανάκτησης (Ι Oks/s)

Πίνακας 6 Δεδομένα σήματος πίεσης, εμφανές το φαινόμενο του buffer overwrite(10ks/s) Εικόνα 34 Διάγρα<br>Πίνακας 6 Δεδομένα σή

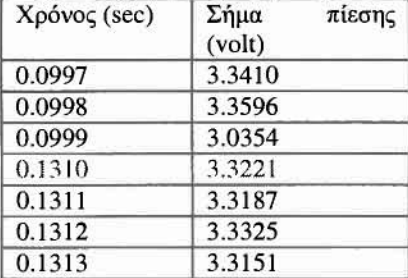

Βάσει των παραπάνω αναζητήθηκε τρόπος για την υπέρβαση του συγκεκριμένου προβλήματος, από την βοήθεια του Labview προέκυψαν οι εξής προτάσεις:

- Καθορισμός του μέγεθος του buffer size μέσω DataSocket Functions
- Αύξηση του buffer size μείωση του sampJing rate με στόχο την πιο γρήγορη εκτέλεση της ανάκτησης.
- Προσθήκη στο διάγραμμα ροής κομματιού του κώδικα για τον έλεγχο της κατάστασης του buffer.

Τέλος διαπιστώθηκε ότι λόγω των υψηλών συχνοτήτων των μετρούμενων σημάτων θα έπρεπε να χρησιμοποιηθεί ένα πιο ισχυρό υπολογιστικό σύστημα μαζί με μία γρηγορότερη κάρτα της ΝΙ. •

### 3.5.2 ΠΡΟΓΡΑΜΜΑΤΙΣΜΟΣ ΜΕ ΤΗΝ ΚΑΡΤΑ NI·PCJ·6259

•

•

•

•

•

•

•

•

•

•

•

•

•

•

Η κάρτα που χρησιμοποιήθηκε μετά την TDAQ744 ήταν η NI-PCI-6259 με δυνατότητα ανάκτησης μέχρι και 1,25MS/s εγκατεστημένη σε PC του εργαστηρίου.

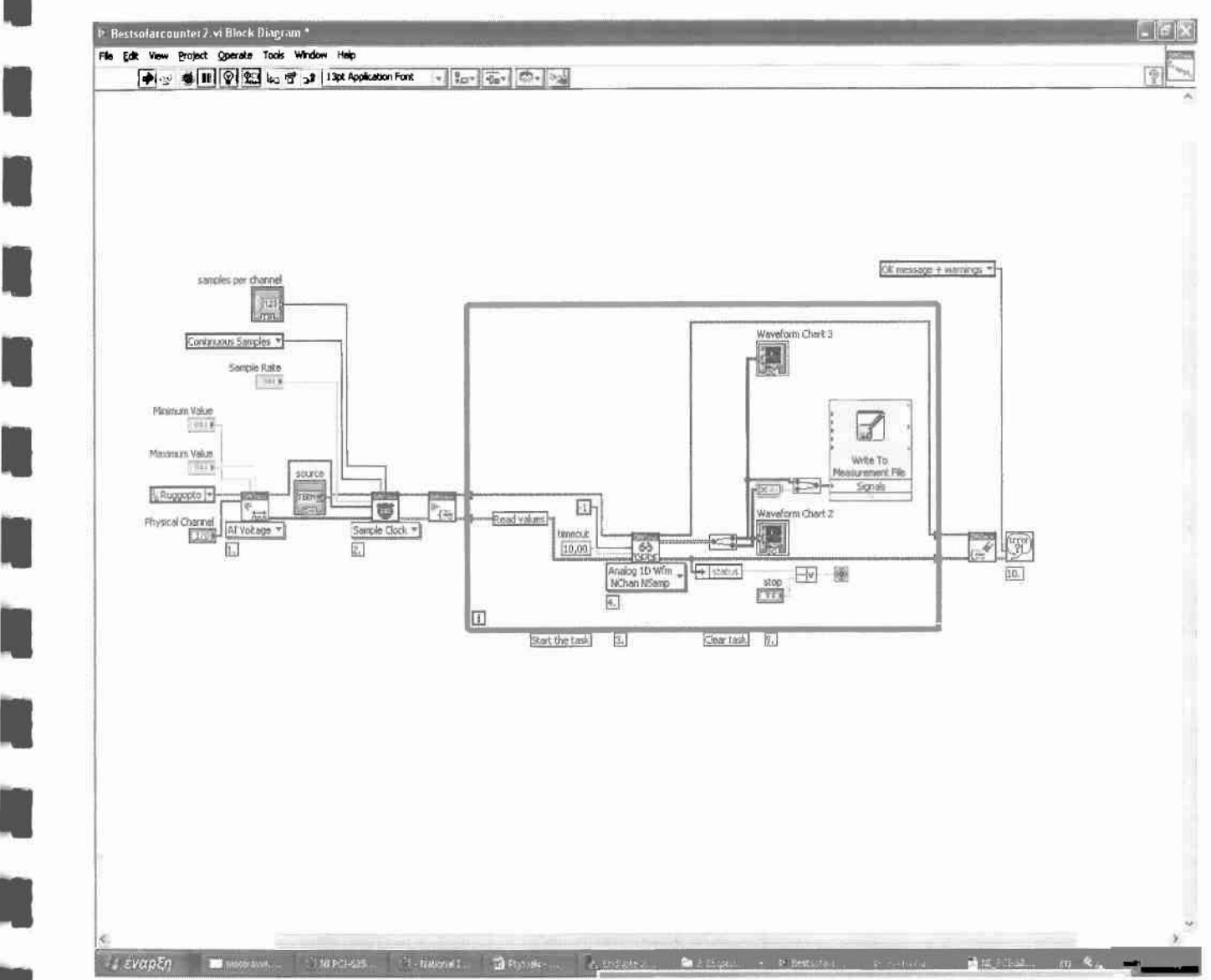

Εικόνα 35 Κώδικας ανάrτησης των δύο σημάτων με χρήση της κάρτας NI-PC]·6259

Αφού έγιναν οι απαραίτητες μετατροπές στον κώδικα μετρήθηκε ξανά πίεση για την διερεύνηση της σωστής λειτουργίας της κάρτας. Επίσης στο διάγραμμα ροής προστέθηκε κομμάτι κώδικα για τον έλεγχο του buffer overwrite. Οι μετρήσεις της πίεσης όπως φαίνεται και στο γράφημα δικαιολόγησαν την νέα επιλογή της κάρτας και του υπολογιστικού συστήματος

•

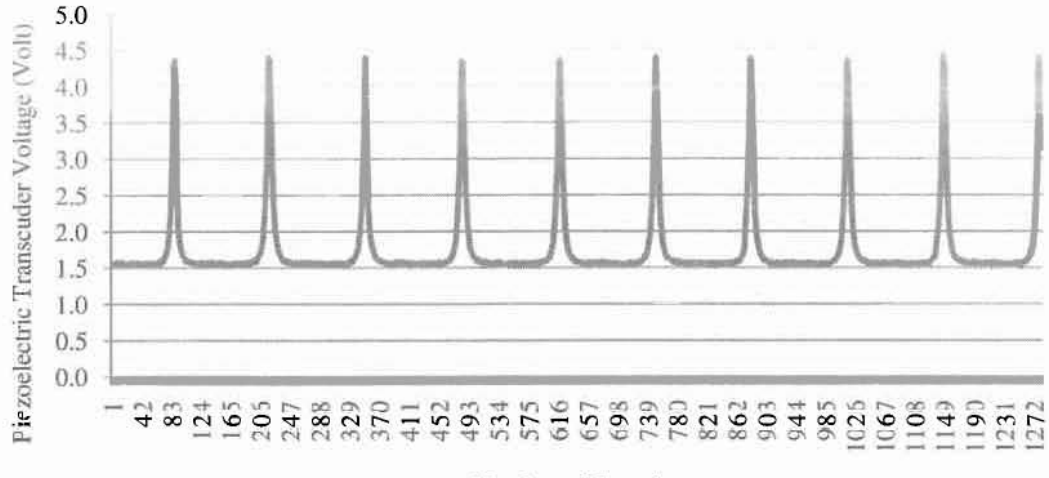

Number of Samples

Εικόνα 36 Διάγραμμα πίεσης κυλίνδρου, εμφανές το σφάλμα της πιέσεως αναφοράς

Όπως παρατηρείται η καταγραφή της πίεσης γίνεται απρόσκοπτα ενώ δεν παίρνουμε καμία προειδοποίηση για Buffer Overwrite. Παρατηρείται ξανά όμως το σφάλμα της πιέσεως αναφοράς. Καθορίζοντας την πίεση αναφοράς γίνεται επανάκτηση της πίεσης και ελέγχεται η φυσικά παραδεκτή μορφή των δεδομένων.

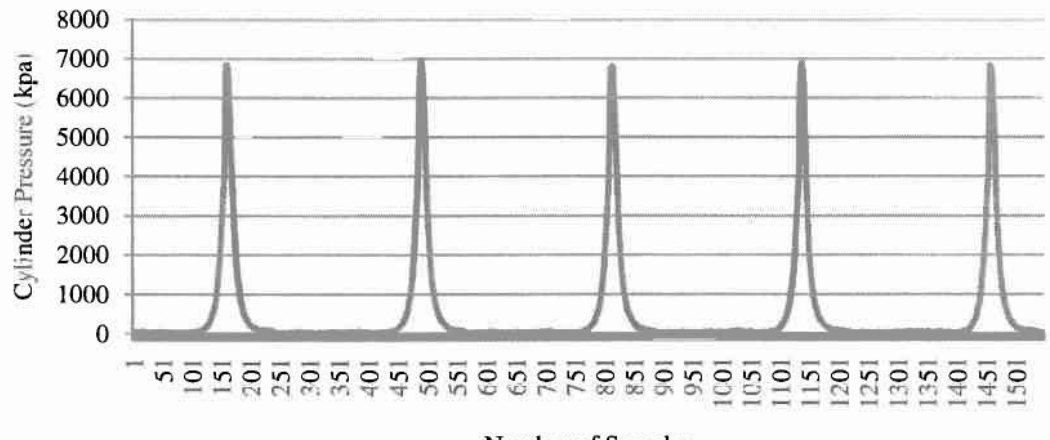

Number of Samples

Εικόνα 37 Διάγραμμα πίεσης κυλίνδρου

Αφού εξασφαλίστηκε ότι ανάκτηση των δεδομένων γίνεται σωστά γίνετω ανάπτυξη του κώδικα για την επεξεργασία των σημάτων.

## 3.5.2.1 Γωνία Στροφάλου

•

•

•

•

•

•

•

•

•

•

•

•

•

•

•

•

•

•

Πρώτος στόχος. η επεξεργασία του σήματος του opto-inteπupter για την ανάκτηση της γωνίας στροφάλου. Το αναλογικό αυτό σήμα έχει τη μορφή που φαίνεται στο γράφημα που ακολουθεί.

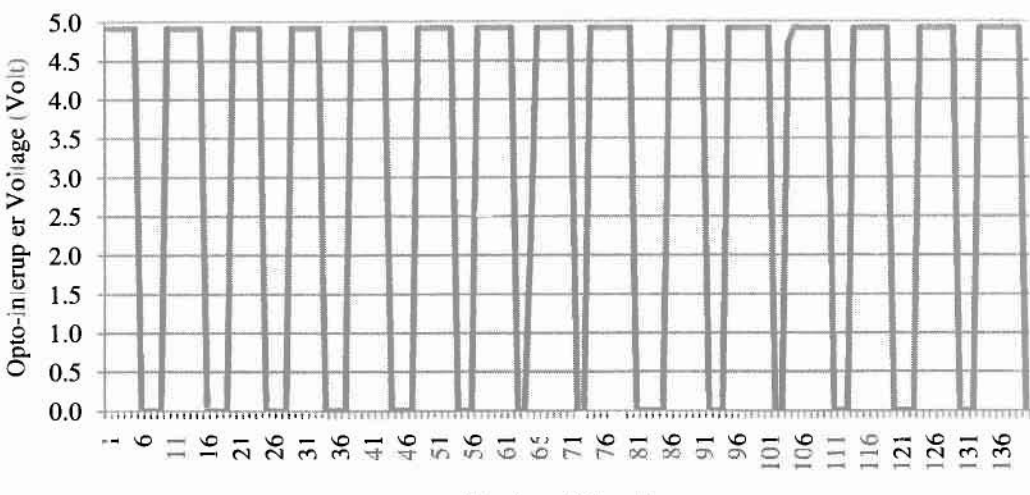

Number of Samplcs

Εικόνα 38 Γράφημα σήματος opto-interupter

Κάθε παλμός αντιστοιχεί σε μία μοίρα γωνίας στροφάλου, οπότε αρκεί η άθροιση του πλήθους των παλμών και η αποθήκευση του έναν αθροιστή. Για τον καθορισμό του ΑΝΣ γίνεται αναφορά παρακάτω.

Αξίζει να σημειωθεί ότι το Labview μέσα από το signal manipulatίon palette προφέρει μία σειρά από έτοιμους κώδικες σε μορφή εικονιδίων για την μέτρηση και επεξεργασία σημάτων, αρχικά έγινε προσπάθεια για την χρησιμοποίηση του sub vi trigger and gate. Το συγκεκριμένο sub vi ενεργοποιείται όταν η τιμή της τάσης περάσει ένα συγκεκριμένο όριο που καθορίζεται από τον χρήστη. Το πλήθος των σημάτων που ενεργοποιούν τον κώδικα μπορεί να μετρηθεί και να αποθηκευτεί. Το συγκεκριμένο sub νί όμως παρόλο που χρησιμοποιεί μία λογική προγραμματισμού που ταψιάζει στον υπολογισμό που θέλουμε να εκτελέσουμε δεν μπορεί να χρησιμοποιηθεί .Πρώτον γιατί τα συγκεκριμένα sub νί καθυστερούν πολύ την εκτέλεση του κώδικα, γεγονός απαγορευτικό για την φύση της εφαρμογής μας, αλλά και δεύτερον γιατί το συγκεκριμένο sub vi δεν μπορεί να μας δώσει έναν αποτελεσματικό τρόπο καθορισμού του ΑΝΣ.

Για την μέτρηση των παλμών χρησιμοποιήθηκε ο κώδικας Counter with AI Lv7 ο οποίος έχει αναπτυχθεί από χρήστες του Labview και βρίσκεται στον ιστότοπο της ΝΙ στα dίscussions forums. Σε αυτό το σημείο αξίζει να σημειωθεί ότι συΎΚεκριμένη τοποθεσία link αποτελεί ένα πολύτιμο βοήθημα για οποιαδήποτε εφαρμογή με το λογισμικό Labview αφού περιέχει πληθώρα αναρτημένων εφαρμογών και επεξηγήσεων. Ο συγκεκριμένος κώδικας ελέγχοντας την τιμή της τάσης μεταξύ μίας μέγιστης και μίας ελάχιστης τιμής καταφέρνει να μετρήσει το πλήθος των παλμών ακόμα και στο μέγιστο της συχνότητας του σήματος. Αυτό οφείλεται και στο γεγονός ότι ο κώδικας εκτελείται μέσα σ ένα βρόγχο for loop ο οποίος δίνει την δυνατότητα παράλληλης επεξεργασίας του σήματος.

Πριν τα δεδομένα του σήματος περάσουν στον κλειστό βρόγχο περνούν πρώτα από την οντότητα Convert From Dynamic Data η οποία δημιοουργεί ένα διάνυσμα με αποθηκευμένες τις τιμές της τάσης καθώς και του χρόνου που εμφανίζονται (timestamp).

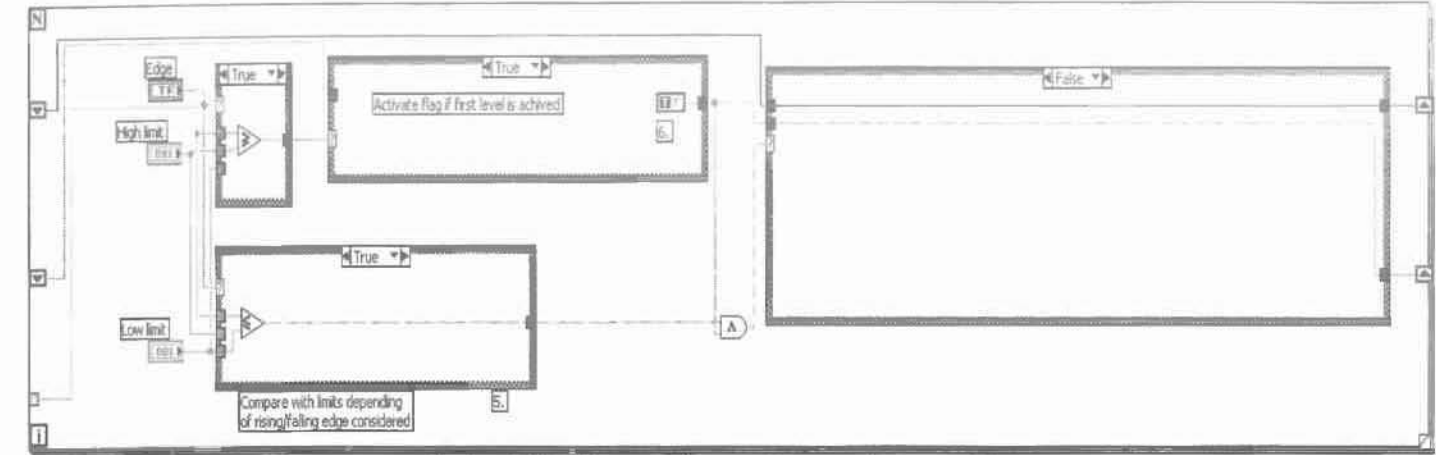

Εικόνα 39 Κώδικας υπολογισμού της γωνίας στροφάλου

# 3.5.2.2 Καθορισμός Άνω Νεκρού Σημείου

Για τον καθορισμό του άνω νεκρού σημείου χρειάστηκε αρχικά να επέμβουμε στην πειραματική διάταξη και πιο συγκεκριμένη στο σύστημα opto interrupter-διάτρητου δίσκου.

Χρησιμοποιώντας τηλεσκοπικό όργανο και αφού αφαιρέσαμε το μπέκ της μηχανής ελέγχθηκε οπτικά η θέση του πιστονιού και καθορίστηκε η θέση του ΑΝΣ επάνω στον διάτρητο δίσκο.

Στο σημείο που εντοπίστηκε το ΑΝΣ επάνω στον δίσκο τοποθετήθηκε αδιαφανής ταινία που καλύπτει 5 οπές του δίσκου, ξεκινώντας από την οπή που αντιστοιγεί στις 0 μοίρες μέγρι και την 4<sup>η</sup> οπή.

Η συγκεκριμένη παρέμβαση έχει σαν αποτέλεσμα την εμφάνιση ενός χαρακτηριστικού διαστήματος στο σήμα του opto interrupter όπου και η τάση παραμένει για ένα παρατεταμένο διάστημα κάτω από τα 1,5V, σε συνδυασμό και με το μεγάλο sampling rate που μπορούμε να χρησιμοποιήσουμε το συγκεκριμένο "τυφλό" διάστημα μπορεί να χρησιμοποιηθεί για τον καθορισμό του ΑΝΣ. Πρέπει να διασαφηνιστεί ότι ο laser πομπόςδέκτης επιστρέφει τιμές τάσεις μεταξύ (0.4V-1.0V) για τα διαστήματα διακοπής του φωτός στον δέκτη και τιμές μεταξύ (4.0V-5.0V) για τα διαστήματα που το φως περνάει στον δέκτη.

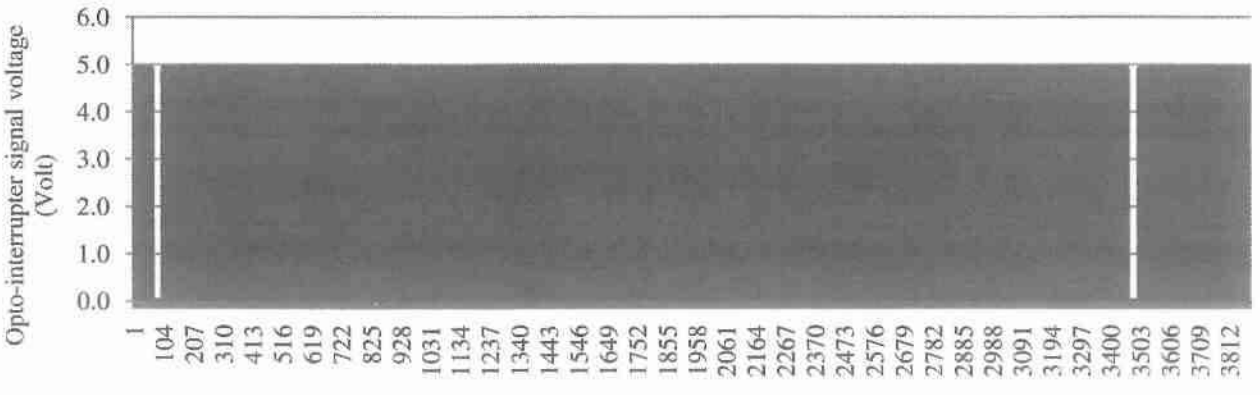

Number of Samples

Εικόνα 40 Γράφημα σήματος Opto-interupter, εμφανή τα διάκενα που ορίζουν το ΑΝΣ.

Για την εκτέλεση του παραπάνω υπολογισμού εισάγουμε στον κώδικα μας παράλληλα με τον κώδικα μέτρησης των παλμών έναν κλειστό βρόγχο που εκτελεί τον παρακάτω υπολογισμό.

•

•

•

•

•

•

•

•

•

•

•

•

•

•

•

•

•

•

•

•

•

Ελέγχει όλες τις τιμές της τάσης του σήματος opto·interupter. Κάθε φορά που τιμή της τάσης πέφτει κάτω από 1.5 V ο αθροιστής του βρόγχου αυξάνεται κατά 1, αυτό συμβαίνει μέχρι η τάση να ξεπεράσει την τιμή των 1.5 ,όπου και αθροιστής μηδενίζεται. Αυτό πρακτικά σημαίνει ότι για όλες τις οπές πλην του σημείου που υπάρχει η αδιαφανής ταινία οι τιμές του αθροιστή είναι σχετικά χαμηλές <<10 ενώ για το σημείο όπου υπάρχει ταινία τιμή του ξεπερνάει το 10 και από κει και πέρα αυξάνεται σε συνάρτηση με το sampling rate που χρησιμοποιείται.

Πίνακας 7 Στον πίνακα παρουσιάζεται η εξέλιξη της γωνίας στροφάλου καθώς και ο αθροιστής που καθορίζει το ΑΝΣ σε σχέση με

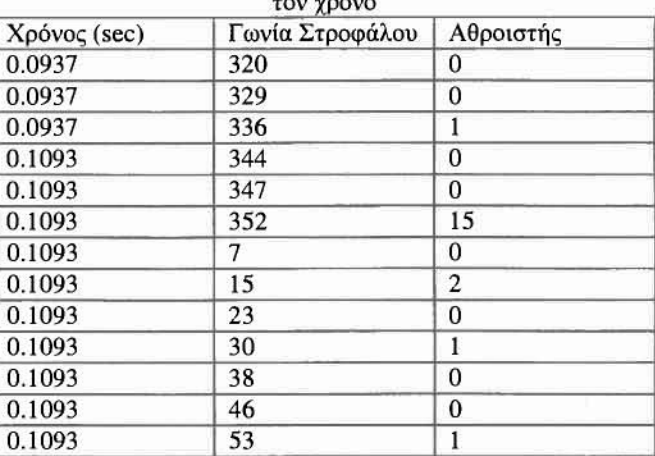

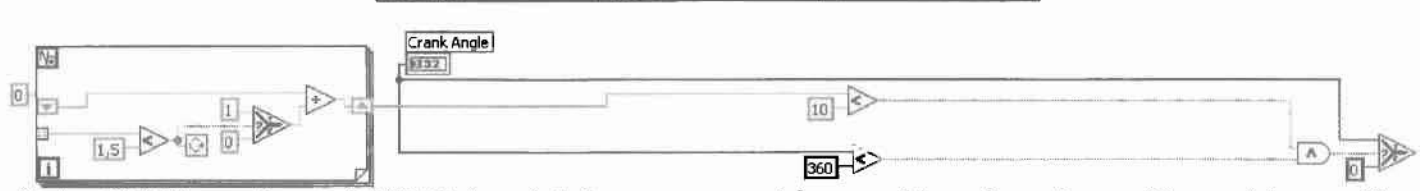

Εικόνα 41 Κώδικας καθορισμού ΑΝΣ. Ο κλειστός βρόγχος στα αριστερά δημιουργεί έναν αθροιστή που αυξάνει κατά ένα για κάθε φορά που διακόπτεται το φως στον laser δέκτη

Τελικά ο έλεγχος του αθροιστή σε συνδυασμό με τον έλεγχο κάθε φορά του πλήθους των παλμών ώστε να μην ξεπερνά τη τιμή των 360°, δίνει μία αρκετά αξιόπιστη συνθήκη μηδενισμού της γωνίας.

Σε αυτό το σημείο πρέπει να αναφερθεί ότι παρόλη τη σαφή βελτίωση της διάταξης Opιo-interupter συγκεκριμένος διάτρητος δίσκος δεν είναι όσο ακριβής θα θέλαμε. Το μη ομοιόμορφο πλάτος των διακένων,σε συνδυασμό με την ταλάντωση της μονοκύλινδρης λόγω των μεγάλων αδρανειακών δυνάμεων έχουν ως αποτέλεσμα την απώλεια 4<sup>°</sup> -5<sup>°</sup> σε κάθε περιστροφή.

# 3.5.2.3 Όγκος Εμβολισμού

Για τον υπολογισμό του όγκου εμβολισμού χρησιμοποιείται ο τύπος: V(θ)= $\frac{v_d}{v_{\rm d}} + \frac{v_d}{v_{\rm d}}\left[R + 1\text{-}\cos\theta\text{-}(\mathbf{R}^2\text{-}\sin^2\theta)^{1/2}\right]$ f, -Ι 2

O παραπάνω τύπος εισάγεται στον κώδικα μέσω ενός formula node (mathematics pallete/script and formula), η συγκεκριμένη οντότητα παίρνει σαν είσοδο την τιμή της γωνίας στροφάλου σε μοίρες και αφού εκτελέσει τους μαθηματικούς υπολογισμούς δίνει σαν έξοδο τον όγκο εμβολισμού σε cm'.

angle tι'".rne:-( \77!(18-1)}t47712'(3.5+1~05((3. 14159265(180)\*ang.1-((3.5\*\*2)-{(3.!41592b5! 180)"ir(oηe) )\*"(211'\*( 121); .. ~~~r---1...\_"""!,,,\_IIIII!,, "

Εικόνα 42 Formula Node με τον τύπο υπολογισμού του όγκου

# 3.5.2.4 Πίεση στον κύλινδρο

Η ανάκτηση της πίεσης γίνεται σχεδόν απευθείας και σε αντίθεση με το σήμα του opto interrupter δεν χρειάζεται την εκτέλεση πολύπλοκων υπολογισμών.

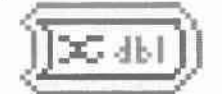

Εικόνα 43 Convert from Dynamic Data

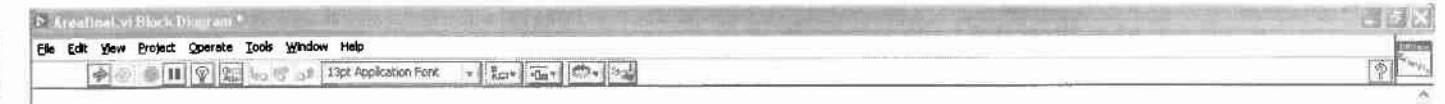

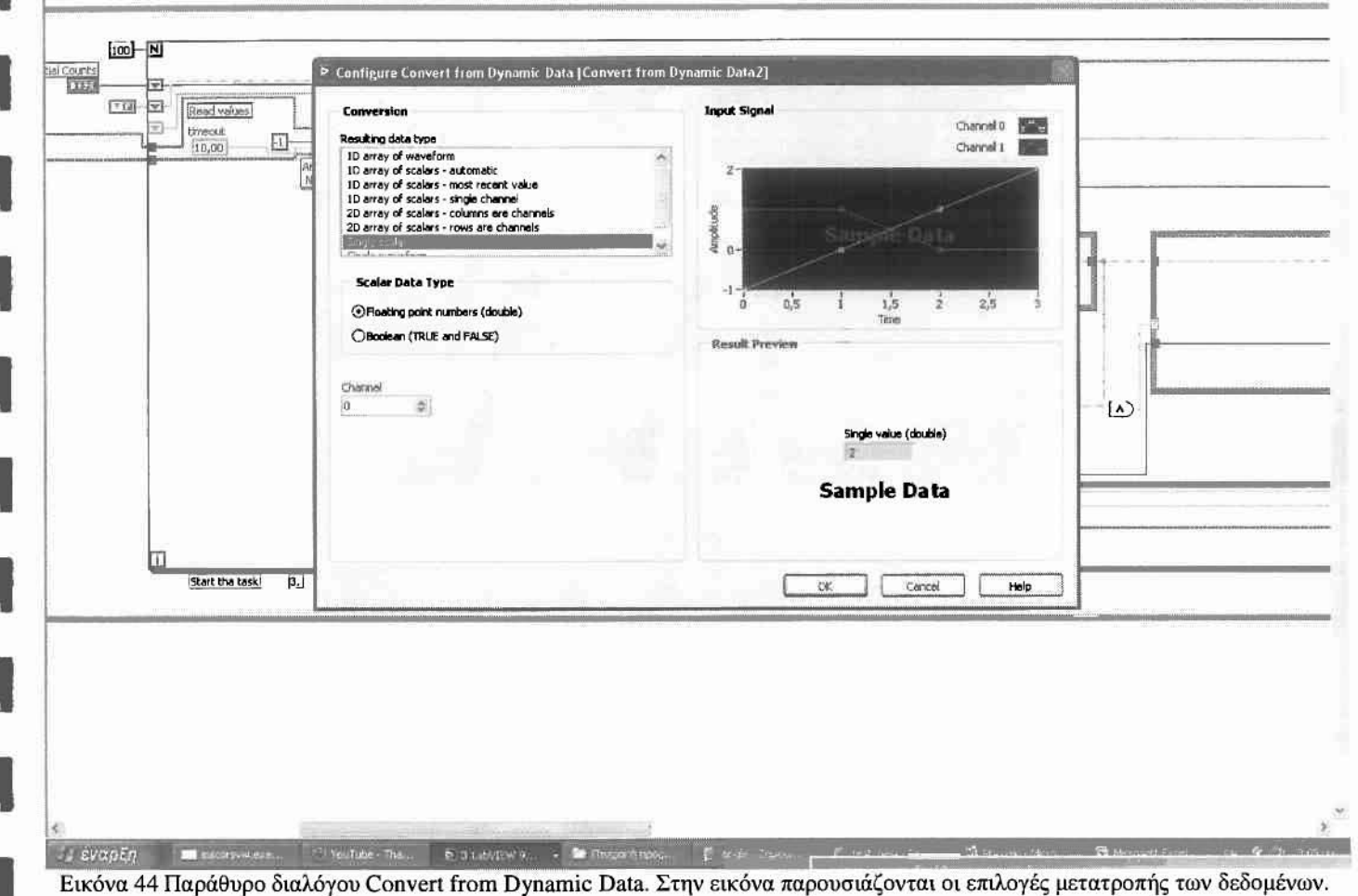

Αρχικά το σήμα της πίεσης περνάει μέσα από την οντότητα Convert from Dynamic Data το οποίο χτίζει ένα διάνυσμα το οποίο έχει αποθηκευμένη την τιμή της πίεσης μαζί με την τιμή του χρόνου (timestamp).

Η συγκεκριμένη διαδικασία είναι σημαντική για την σωστή εκτέλεση του κώδικα αφού εξασφαλίζει ότι η ροή των δύο σημάτων μέσα από το πρόγραμμα θα έχει μία χρονική ταύτιση ανεξαρτήτως του χρόνου εκτέλεσης των υπολογισμών .Πιο συγκεκριμένα, αν δεν εξασφαλίζαμε την χρονική ταύτιση των σημάτων οι τιμές της πίεσης θα προπορευόντουσαν αυτές της γωνίας στροφάλου οι οποίες απαιτούν περισσότερους και πιο πολύπλοκους υπολογισμούς. Τέλος γνωρίζοντας την τιμή ενίσχυσης 20bar/volt και πολλαπλασιάζοντας επί 20 έχουμε την τελική τιμή της πίεσης σε bar.

Ως πίεση αναφοράς ορίζεται η ατμοσφαιρική πίεση θεωρώντας ότι όταν ανοίγουν μία από τις δύο βαλβίδες η τιμή της πίεσης στον κύλινδρο τείνει να εξισωθεί με την τιμή της πίεσης στην θύρα εισόδου και εξόδου της μηχανής με την παραδοχή ότι πρόκειται για την ατμοσφαιρική. Η φυσική σημασία αυτής της παραδοχής είναι ότι πίεση με την οποία εκτελούνται οι υπολογισμοί είναι μετατοπισμένη προς τα κάτω κατά μία ατμόσφαιρα, γεγονός που πρέπει να διερευνηθεί, θεωρούμε ότι το συγκεκριμένο σφάλμα δεν επηρεάζει καθοριστικά την μέτρηση της ισχύος και της ροπής της μηχανής.

# 3.5.2.5 Διάγραμμα Πίεσης -Όγκου

••••••••••••••••••••

Αφού έχουμε εξασφαλίσει την ταυτόχρονη ανάκτηση της πίεσης και της γωνίας στροφάλου μπορούμε να προχωρήσουμε στην χάραξη του διαγράμματος πίεσης-όγκου. Σε αυτό το σημείο πρέπει να επισημανθεί ότι χάραξη των βρόγχων πίεσης-όγκου και η συνεχής ανανέωση τους είναι ένα πολύ σημαντικό κριτήριο για την παρακολούθηση της εκτέλεσης του κύκλου σε μία μηχανή εσωτερικής καύσης.

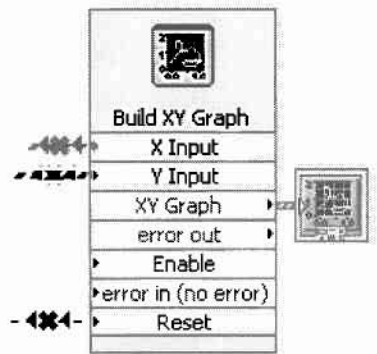

Εικόνα 45 Οντότητα Build XY graph. Εμφανής η είσοδος των δεδομένων για τον άξονα των Χ και των Υ.

Χρησιμοποιώντας την οντότητα build XY graph και δίνοντας ως τιμή του Χ τον όγκο εμβολισμού και ως τιμή του Υ την πίεση στον κύλινδρο, το διάγραμμα P-V εμφανίζεται στο Front Panel όταν εκτελέσουμε τον κώδικα.

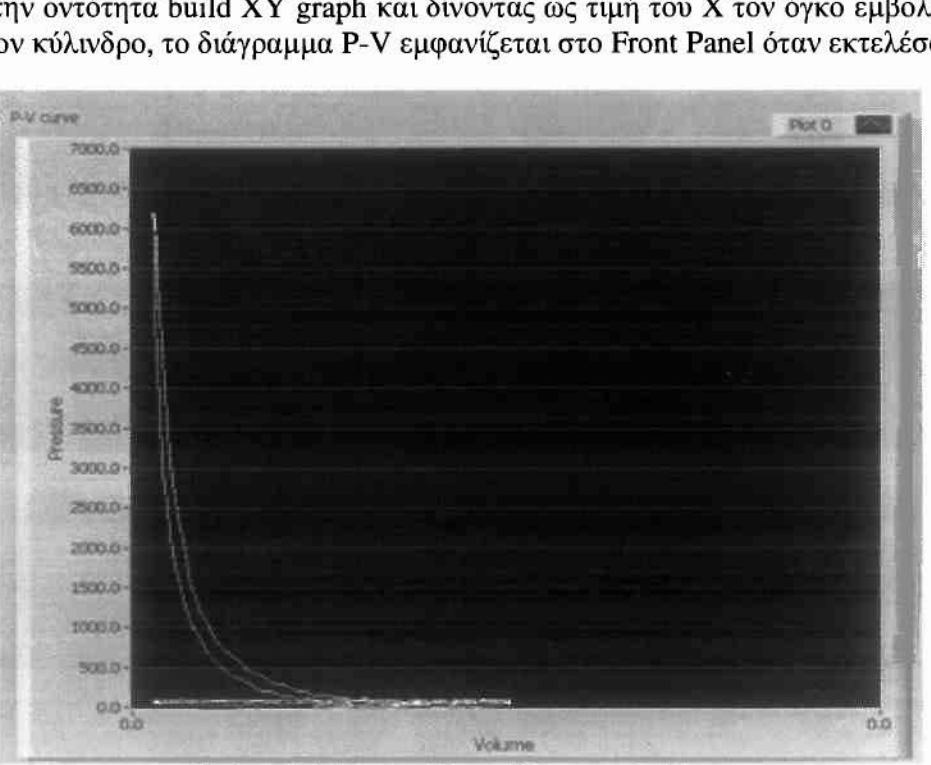

Εικόνα 46 Διάγραμμα Πίεσης-Όγκου στο Labview

### 3.5.2.6 Στροφές του κινητήρα

•<br>•<br>•

•

•

•

•

•

•

•

•

•

•

•

•

•

•

•

•

Ο υπολογισμός των στροφών του κινητήρα γίνεται βάσει υπολογισμών στο σήμα του opto-interupter. Χρησιμοποιώντας την οντότητα extract single tone information απ' όπου παίρνουμε και την έξοδο detected frequencies. Οι συχνότητες που εντοπίζονται είναι στην ουσία η συχνότητα της εξέλιξης κατά μία μοίρα της γωνίας στροφάλου. Διαιρώντας την συχνότητα αυτή διά 360° και πολλαπλασιάζοντας επί 60 sec παίρνουμε τις στροφές ανά λεπτό του κινητήρα, οι οποίες και προβάλλονται στο Front Panel μέσω του οργάνου της εικόνας 21

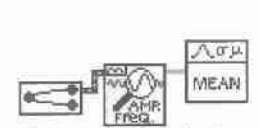

Eικόνα 47 H οντότητα extract single tone information

Λόγω των ταλαντώσεων του κινητήρα, κατά την μέτρηση των συχνοτήτων του σήματος παρουσιάζονται συχνότητες που δεν αντιστοιχούν στην συχνότητα περιστροφής, γι αυτό το λόγο επιλέγουμε τη χρήση της συνάρτησης Mean η οποία υπολογίζει την μέση τιμή του συνόλου των τιμών που λαμβάνει ως είσοδο.

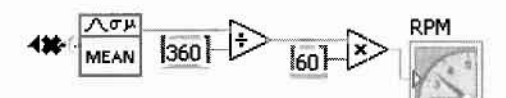

Εικόνα 48 συνάρτηση Mcan και οι υπολογισμοί για τον υπολογισμό των στροφών ανά λεπτό του κινητήρα. Διακρίνονται οι αριθμητικές συναρτήσεις. Η συχνότητα του σήματος διαιρείται δια 360° για την εύρεση των περιστροφών του κινητήρα ανά δΕUτερόλεπτO.

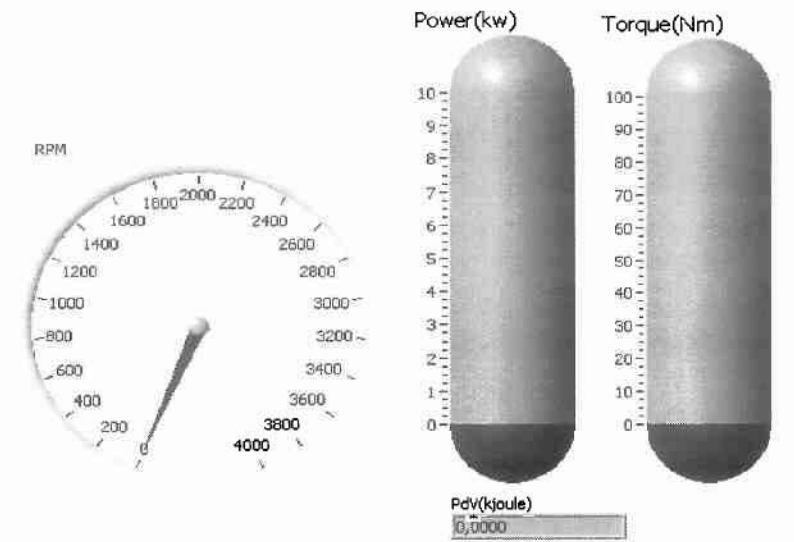

Εικόνα 49 Προβολή των στροφών ανά λεπτό του κινητήρα στο Fron! Pancl της εφαρμογής

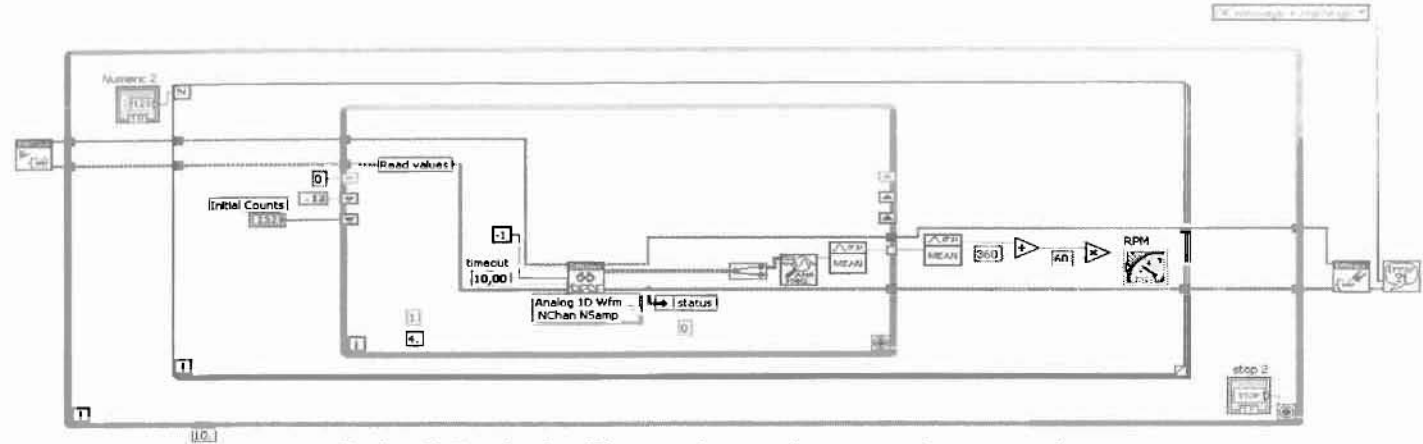

Εικόνα 50 Συνολικός κώδικας υπολογισμού των στροφών του κινητήρα

### 3.5.2.7 Ισχύς του κινητήρα

Χρησιμοποιώντας την μέθοδο που χρησιμοποιήσαμε στο πρώτο μέρος της εργασίας θα προσπαθήσουμε να προσεγγίσουμε την ισχύ που αποδίδει ο κινητήρας.

Αρχικά πρέπει να χτίσουμε δύο διανύσματα που θα περιέχουν τις τιμές της πίεσης και του όγκου για δύο περιστροφές του κινητήρα, αυτό το καταφέρνουμε εισάγοντας τους υπολογισμούς της πίεσης και της γωνίας στροφάλου σ έναν βρόγχο που εκτελείται για δύο περιστροφές του κινητήρα, χρησιμοποιώντας ως συνθήκη τερματισμού την συνθήκη μηδενισμού της γωνίας στροφάλου που χρησιμοποιήθηκε και παραπάνω.

Τελικά τα δύο διανύσματα ολοκληρώνονται με την χρήση ενός αλγόριθμου που χρησιμοποιεί τον κανόνα του τραπεζίου για την ολοκλήρωση.

$$
\int_a^b f(x) dx \approx (b-a) \frac{f(a) + f(b)}{2}.
$$

Ο αλγόριθμος λειτουργεί ως εξής τα διανύσματα της πίεσης και του όγκου εισέρχονται στο διάγραμμα και διακλαδώνονται παράγοντας δύο ταυτόσημα διανύσματα για κάθε μέγεθος. Στο ένα από τα δύο διανύσματα του όγκου αφαιρείται το πρώτο στοιχείο του διανύσματος, με τη χρήση της οντότητας Delete From Array, μεταφέροντας όλα τα στοιχεία μία θέση αριστερά, αμέσως μετά το πρωτότυπο διάνυσμα της πίεσης αφαιρείται από αυτό με τα μετατοπισμένα στοιγεία επιστρέφοντας έτσι ένα διάνυσμα με τις μεταβολές του όγκου dV.

Pdy  $>$  $M \times 12$ ľо

Εικόνα 51 Διάγραμμα ροής αλγορίθμου κανόνα τραπεζίου

Στο διάνυσμα της πίεσης εκτελείται η παρόμοια διαδικασία, αφού αφαιρεθεί το πρώτο στοιχείο του ενός διανύσματος και μετατοπιστούν όλα τα στοιχεία μία θέση αριστερά επιστρέφεται ένα διάνυσμα που περιέχει τους μέσους όρους των πιέσεων.

Τα δύο διανύσματα πολλαπλασιάζονται για τον υπολογισμό της ποσότητας PdV όπου και τελικά αθροίζονται τα στοιχεία του διανύσματος PdV. Το άθροισμα αυτό αποτελεί το αποτέλεσμα του ολοκληρώματος IPdV.

 $\int P dV \times Nr$ Για τον τελικό υπολογισμό της Ισχύος χρησιμοποιείται ο τύπος:

Όπου Nr οι στροφές του κινητήρα. Στο διάγραμμα ροής. το ολοκλήρωμα που υπολογίστηκε πολλαπλασιάζεται με τις στροφές του κινητήρα που ήδη έχουν υπολογιστεί και διαιρείται δια 2.

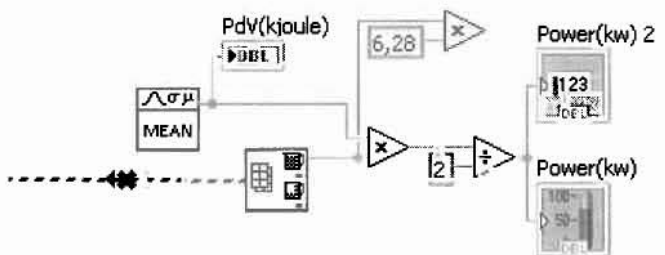

Εικόνα 52 Διάγραμμα ροής υπολογισμού ισχύος

Όπως αναφέρθηκε και στην βιβλιογραφική μελέτη για την ασφαλή εξαγωγή συμπερασμάτων πρέπει να χρησιμοποιέιται μέση ενδεικνύμενη ισχύς πολλών κύκλων για αυτό το λόγο στον κώδικα ανάκτησης υπολογισμός της ισχύος περιλαμβάνει τον υπολογισμό του μέσου της ισχύος από ένα σύνολο αποθηκευμένων τιμών που βρίσκονται στο δεύτερο For Loορ της εφαρμογής.

Επίσης το διάνυσμα βάσει του οποίου γίνεται η ολοκλήρωση για τον υπολογισμό του έργου εμπεριέχει τα δεδομένα για δύο τετράχρονους κύκλους της μηχανής από τους οποίους υπολογίζεται πάλι ο μέσος όρος. Η συγκεκριμένη επιλογή καθορίζεται από την συνθήκη της εικόνας 37.

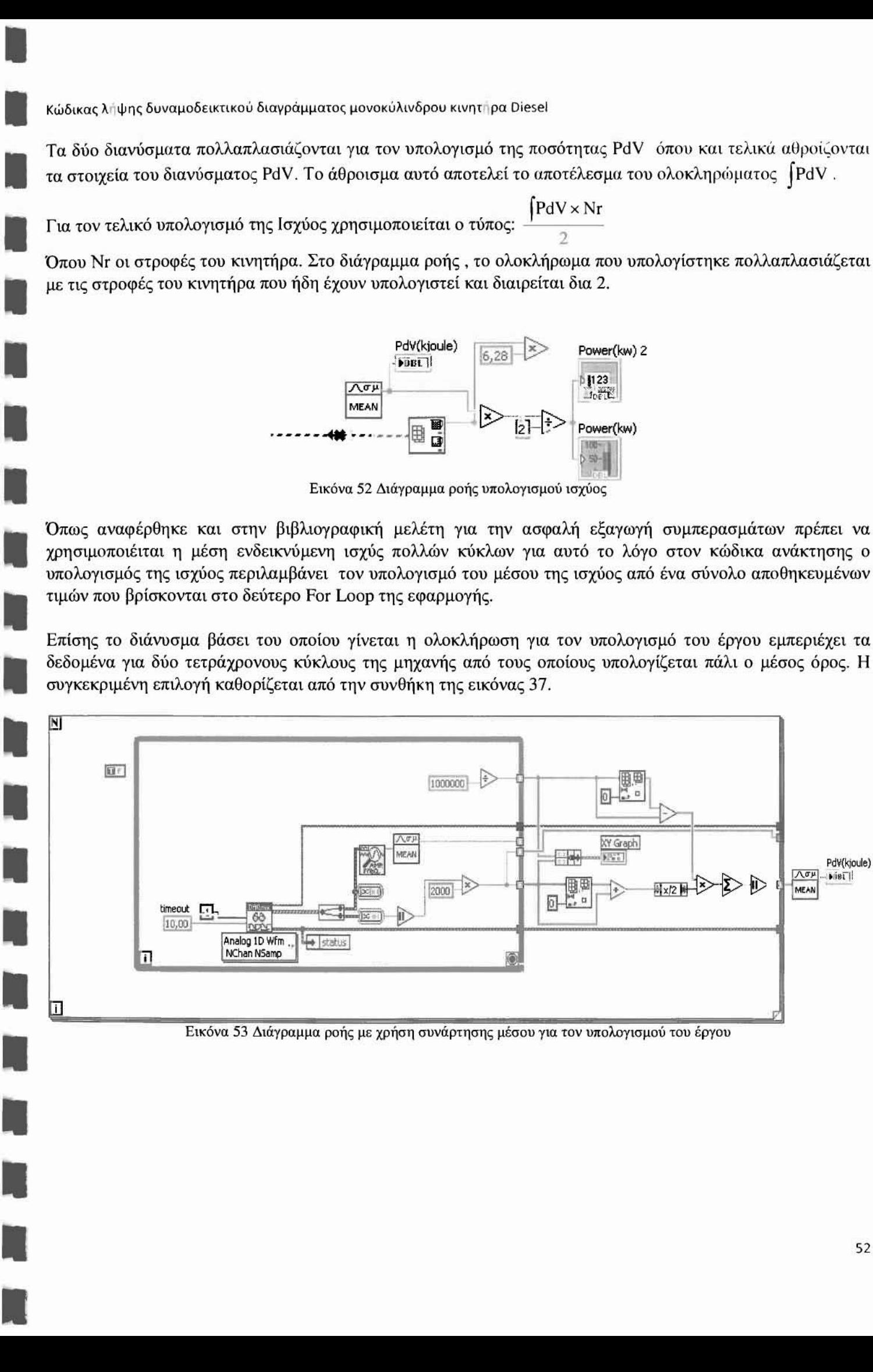

Εικόνα 53 Διάγραμμα ροης με χρηση συνάρτησης μέσου για τον υπολογισμου του εργου

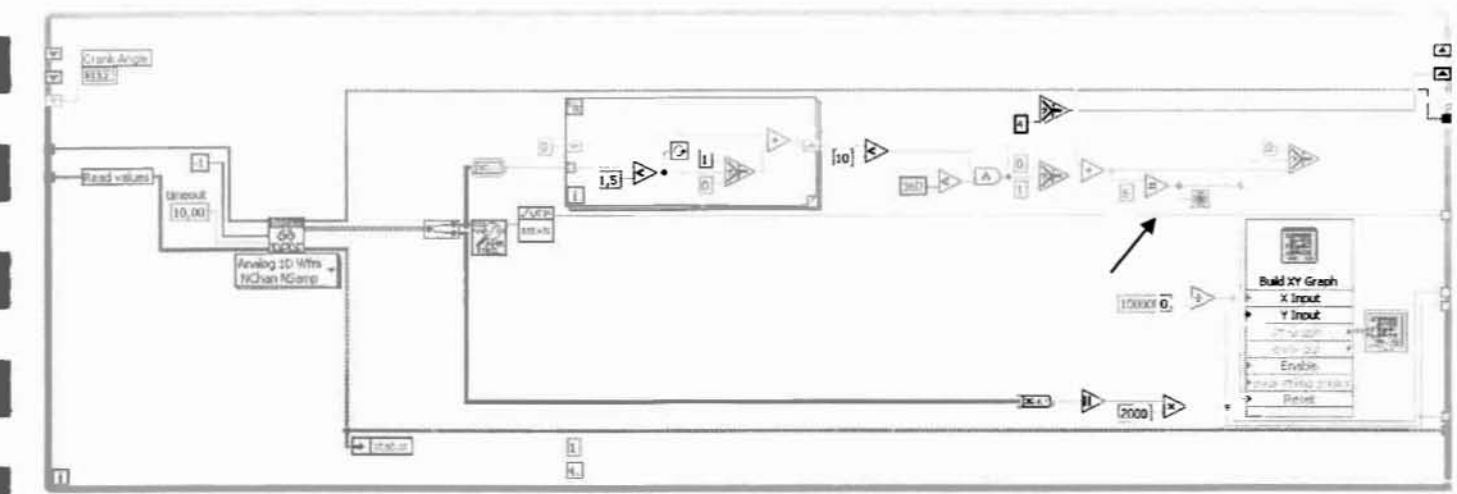

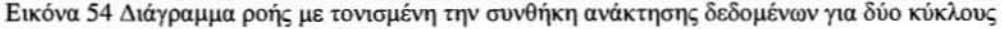

### 3.5.2.8 Ροπή του κινητήρα

Η ροπή του κινητήρα υπολογίζεται βάσει του τύπου  $Tind = \frac{Pind}{P}$ Τόσο η ισχύς όσο και η ροπή προβάλλονται στο Front Panel της εφαρμογής.

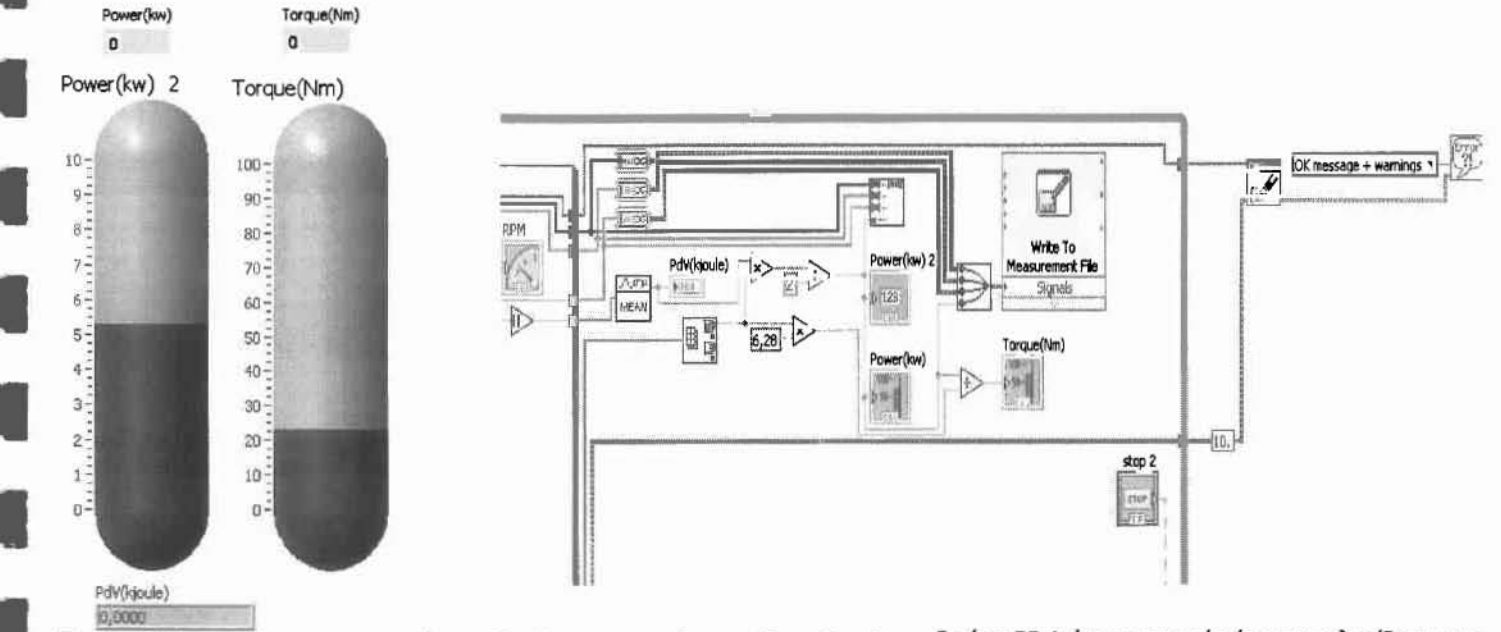

Εικόνα 56 Αναπαράσταση των τιμών της Ροπής και τη Ισχύος στο Front Panel

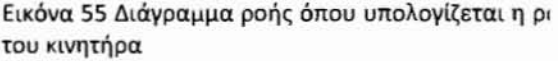

### 3.5.2.9 Αποθήκευση των αποτελεσμάτων

Σημαντικό κομμάτι της εφαρμογής αποτελεί η αποθήκευση όλων των απαραίτητων δεδομένων σε αρχεία κειμένου. Οι απεικονίσεις στο Front Panel της εφαρμογής δεν προσφέρουν την λεπτομερή καταγραφή που επιτυγχάνεται με την αποθήκευση όλων των δεδομένων σε αρχεία, απ όπου μπορούμε και να εκτελέσουμε περεταίρω υπολογισμούς ή συγκρίσεις με άλλες μετρήσεις.

Η αποθήκευση των δεδομένων γίνεται μέσω της οντότητας Write to Measurement File όπου και συγκεντρώνονται όλα τα δεδομένα προκειμένου να αποθηκευτούν σε αρχεία της επιλογής του χρήστη.

Ŋ

**De** 

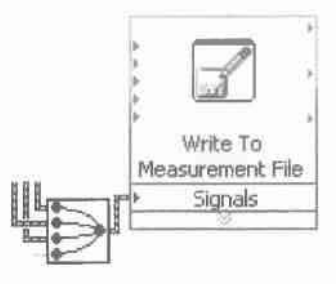

Εικόνα 57 Η Οντότητα Write To Measurement File

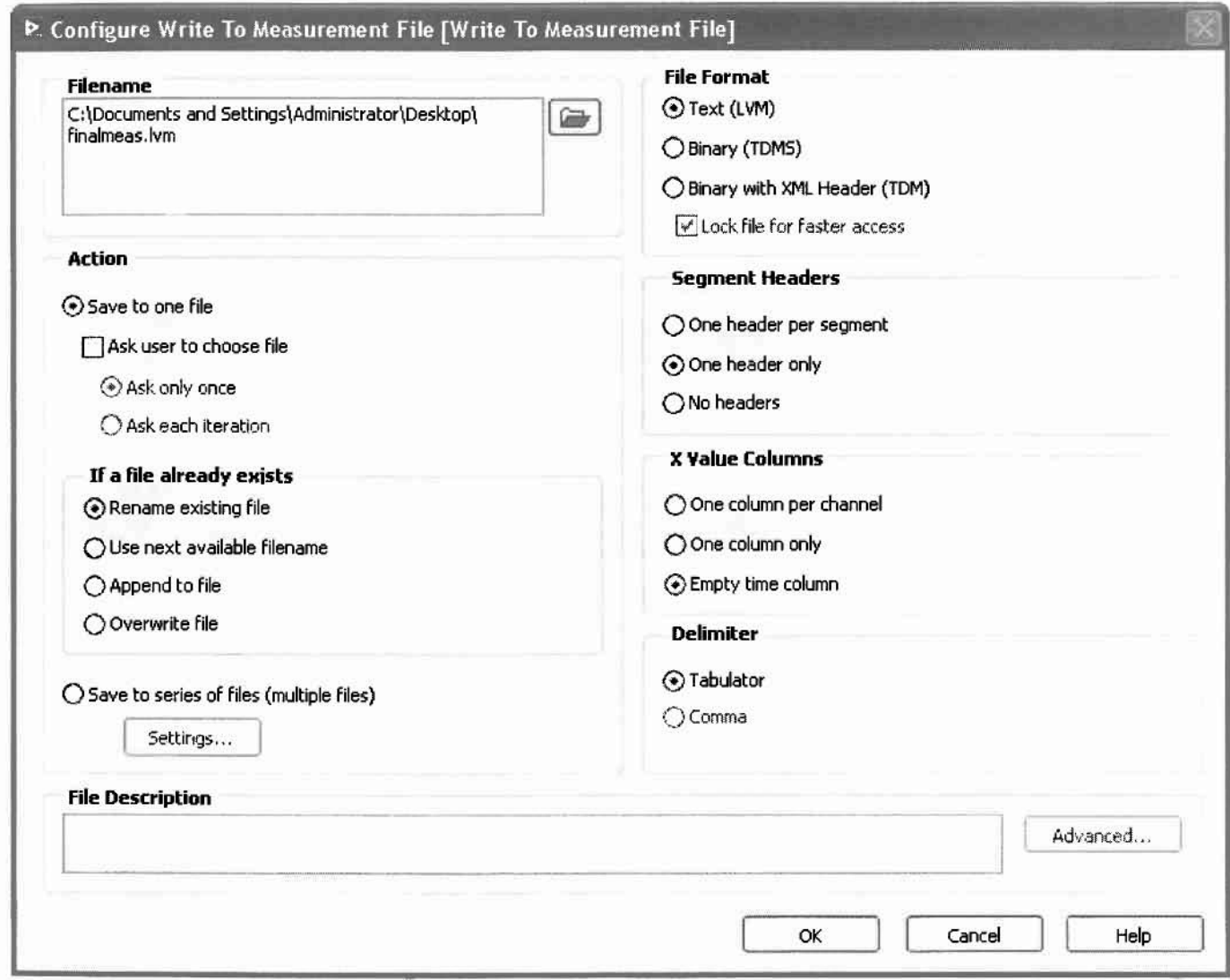

Εικόνα 58 Παράθυρο διαλόγου της οντότητας Write To Measurement File

#### dt Yaw Bohat Couran<br>Die Olin Window Hel Fle Edit rà **APRA** mo 30)  $2000$ 7000 国  $2400$  $1400$ 6000 z g no 2600 1200  $16$ ê an  $1000$ 3000 800 3200 103 600 3400  $\overline{Z}$ 9 400 m 1000 -- 200 œ undos<br>Time ø  $0.010$  $0.0006$ once 19270 0.01066 **PV** dirit Poro **Tag Crank Angle** 溜 **TOOLO** 276 Count esono Marrion V.<br>Juliot sich o 5500.0 **Marriers** 5.00 5000.0 ragh limit FALLING em o  $=0000$ 2500.0 **HAPTER** 3003.0  $\equiv$ mo 1000000 2000 **Jamain Lister Children** 257010 10000 1000.0 ina é E ωī Volume start **M. R. 5 11938**

#### Παρουσίαση στο Front Panel 3.5.2.10

•

•

•

Εικόνα 59 Το Front Panel του κώδικα ανάκτησης σε λειτουργία

Πέρα από την αποθήκευση των αποτελεσμάτων σε αρχεία μετρήσεων το Labview όπως και έχει αναφερθεί παρέχει πολλές επιλσΥές παρουσίασης των Εκτελούμενων μετρήσεων και υπολογισμών.

Στο Front Pane! της εφαρμογής προβάλλονται:

- Ρυθμίσεις του ρυθμού δειγματοληψίας
- Ρυθμίσεις του μετρητή των παλμών του opto-interupter
- Διάγραμμα P-V
- Στροφόμετρο για την προβολή της ταχύτητα του κινητήρα
- Μετρητής της γωνίας στροφάλου
- Δείκτες της Μέσης ενδυκνήμενης ισχύος και της αντίστοιχης ροπής του κινητήρα

Κώδικας λ<sub>ι</sub>ψης δυναμοδεικτικού διαγράμματος μονοκύλινδρου κινητι ρα Diesel

#### Διάγραμμα ροής των δεδομένων στον κώδικα ανάκτησης 3.5.2.11

Στο παρακάτω διάγραμμα παρουσιάζεται μία απλουστευμένη ροή των δεδομένων μέσα από τον κώδικα ανάκτησης.

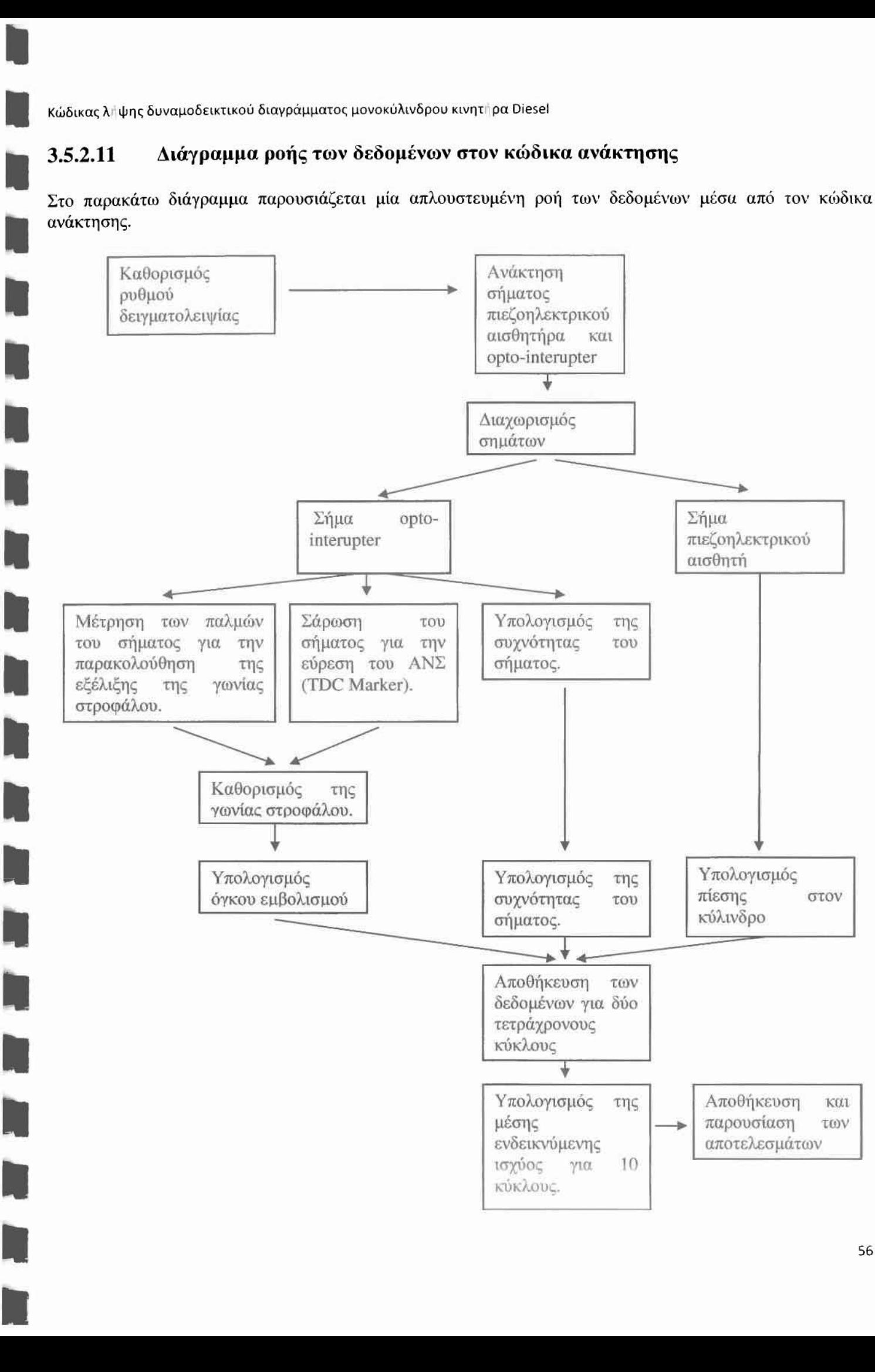

# ΑΠΟΤΕΛΕΣΜΑΤΑ

# 4.1 ΜΕΘΟΔΟΣ ΕΓΓΥΡΟΤΗΤΑΣ ΜΕΘΟΔον

### 4.1.1 ΜΕΣΗ ΕΝΔΕ1ΚΝΥΟΜΕΝΗ ΙΣΧΥΣ

Οι υπολογισμοί για διαφορετικά σημεία λειτουργίας παρατίθενται στους παρακάτω πίνακες. Οι μετρήσεις και οι υπολογισμοί έγιναν για διαφορετικές τιμές της ηλεκτρικής αντίστασης της ηλεκτρομαγνητικής πέδης αλλά και για δύο διαφορετικά σημεία λειτουργίας του κινητήρα LOW RPM και **HIGH** RPM.

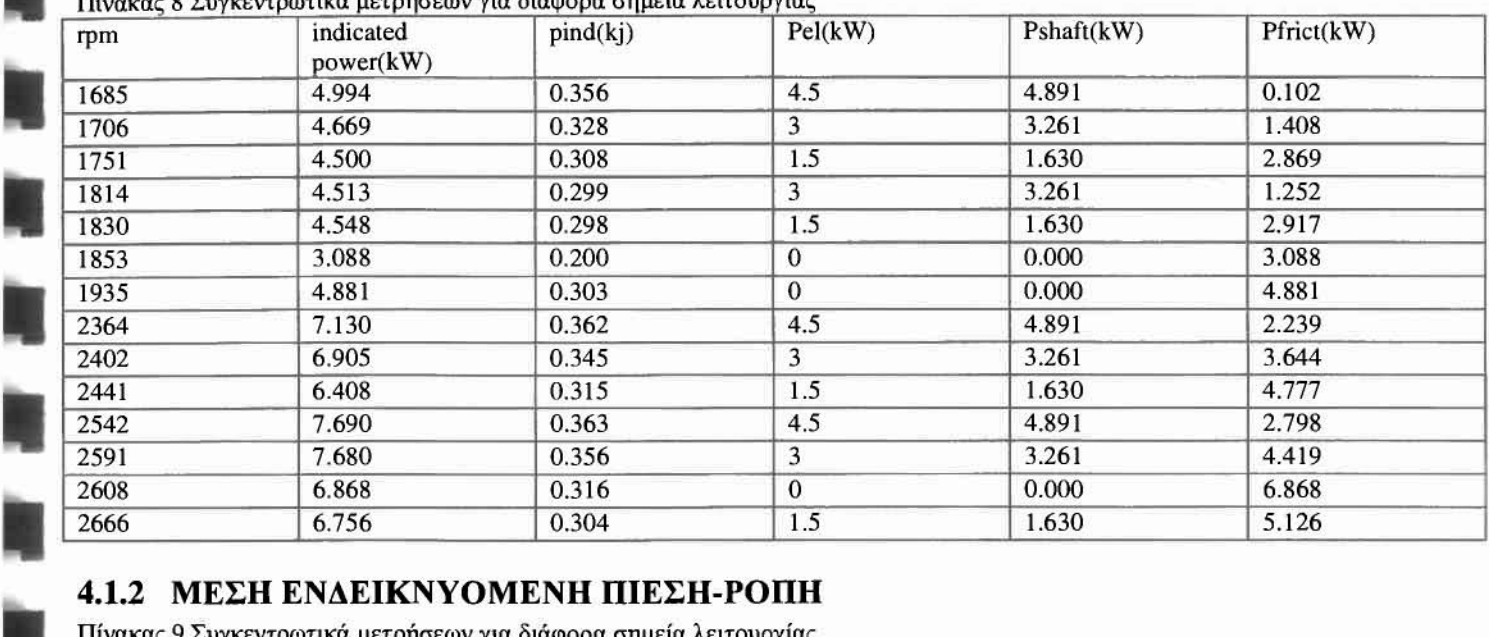

ΠίναKαc: 8 Συγκεvτ' τικά μετρήσεων για διάφορα σημεία λειτου ία,

### 4.1.2 ΜΕΣΗ ΕΝΔΕΙΚΝΥΟΜΕΝΗ ΠΙΕΣΗ-ΡΟΠΗ

Πίνακας 9 Συγκεντρωτικά μετρήσεων για διάφορα σημεία λειτουργίας

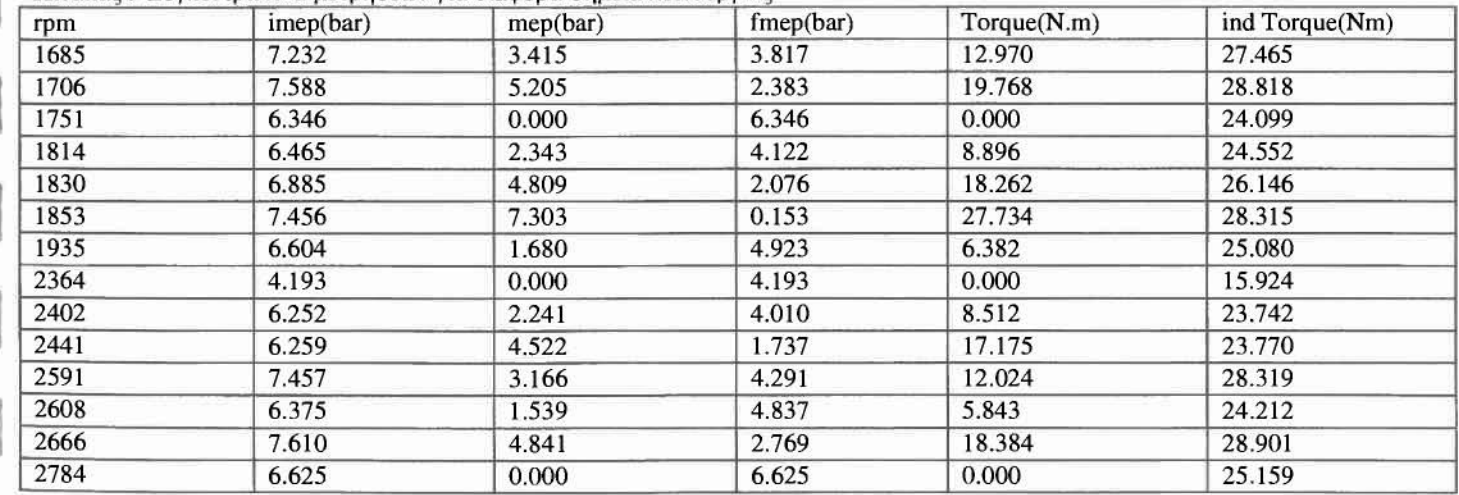

## 4.1.3 ΧΑΡΑΚΤΗΡΙΣΤΙΚΕΣ ΚΑΜΠΥΛΕΣ

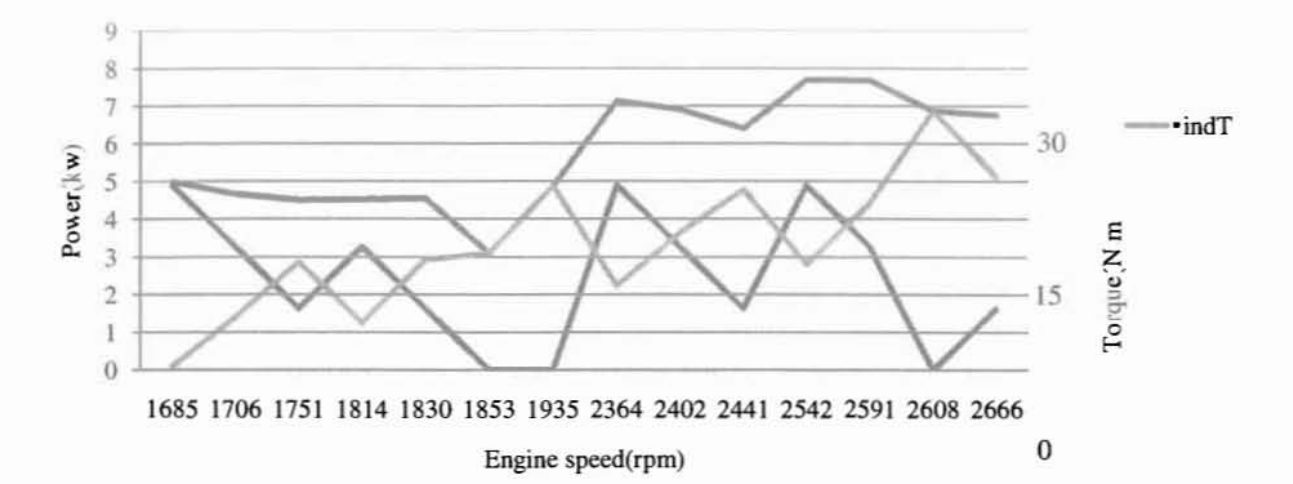

Εικόνα 60 Χαρακτηριστική Καμπύλη Κινητήρα RF91 βάσει μετρήσεων στον παλμογράφο

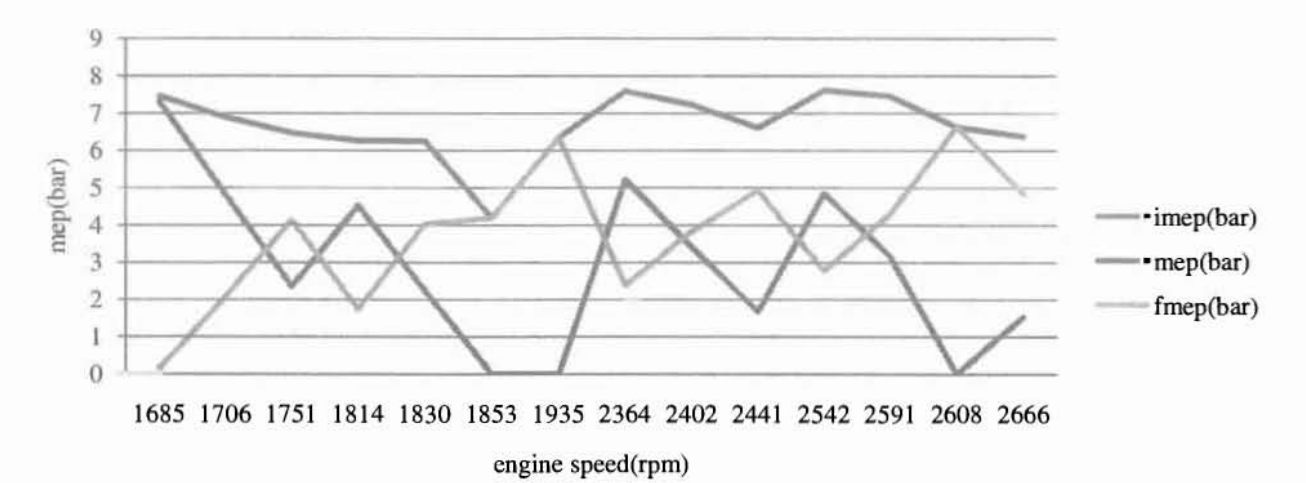

Εικόνα 61 Διάγραμμα μέσων πιέσεων σε συνάρτηση τις στροφές του κινητήρα

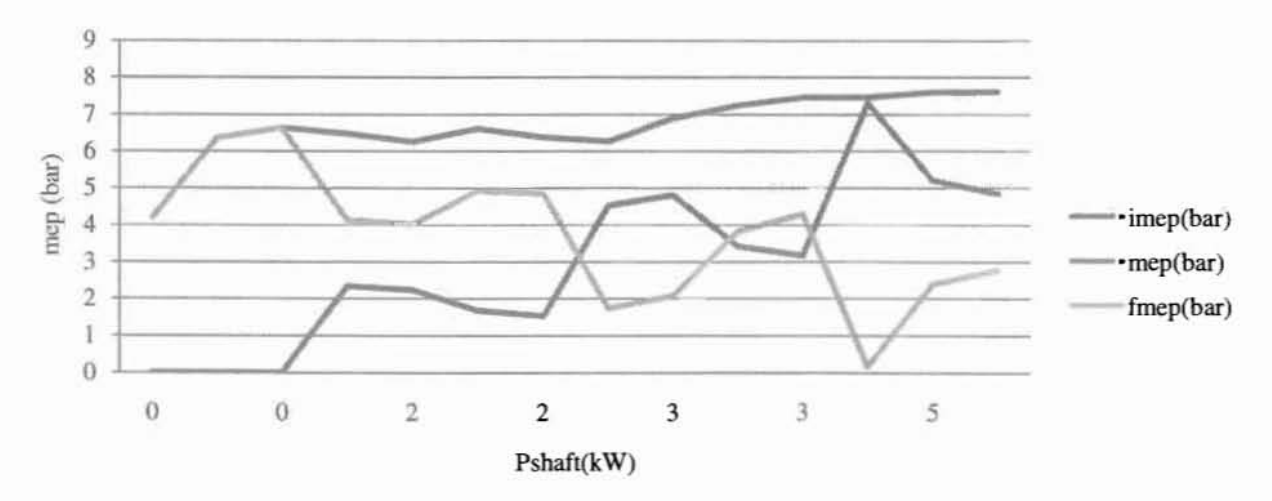

Εικόνα 62 Διάγραμμα μέσων πιέσεων σε συνάρτηση με το φορτίο στον άξονα του κινητήρα

•

•

•

•

•

# 4.2 ΔΕΔΟΜΕΝΑ ΑΝΑΚΤΗΣΗΣ ΜΕ ΤΗΝ ΧΡΗΣΗ ΤΟΥ ΛOΓJΣMIKOY LABVIEW

Οι υπολογισμοί για διαφορετικά σημεία λειτουργίας παρατίθενται στους παρακάτω πίνακες. Οι μετρήσεις και οι υπολογισμοί έγιναν για διαφορετικές τιμές της ηλεκτρικής αντίστασης της ηλεκτρομαγνητικής πέδης α'λ/ά και για δύο διαφορετικά σημεία λειτουργίας του κινητήρα J800rpm και 2500rpm.

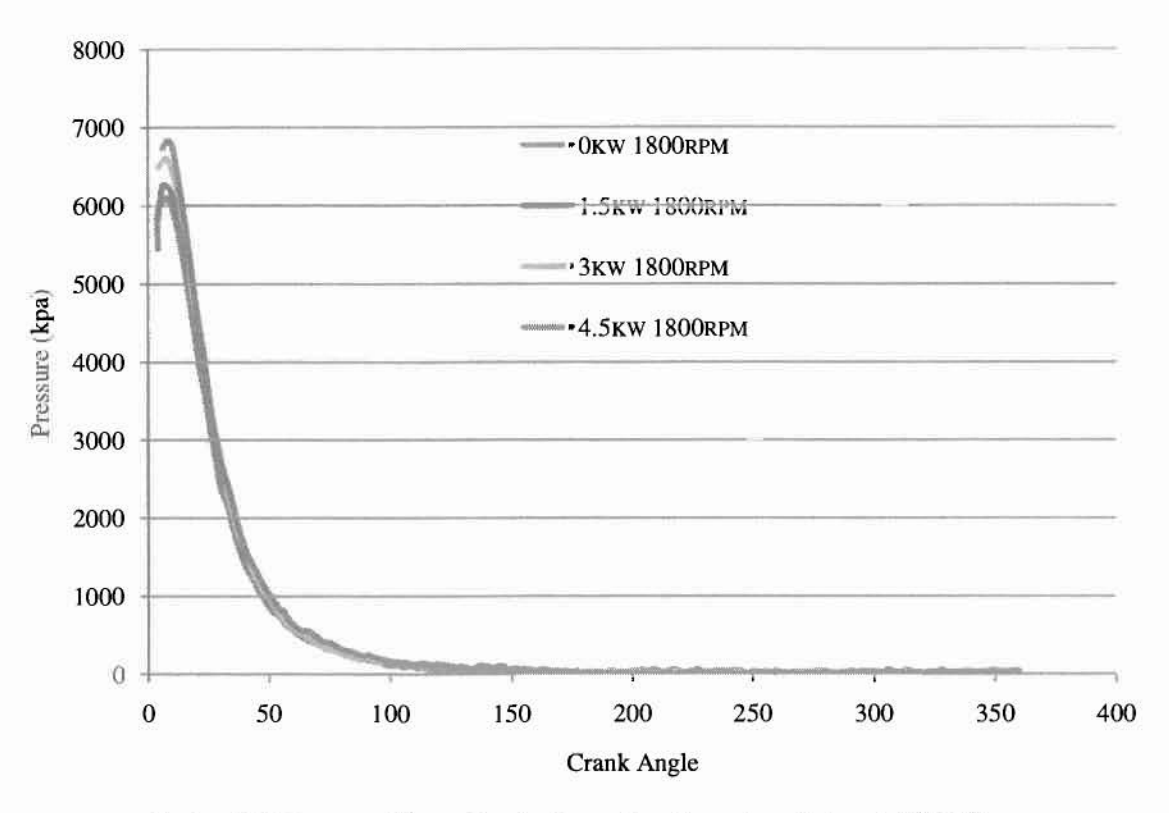

Εικόνα 63 Διάγραμμα Πίεσης-Γωνίας Στροφάλου (ενεργός εμβολισμός  $0^0$ -360<sup>0</sup>)

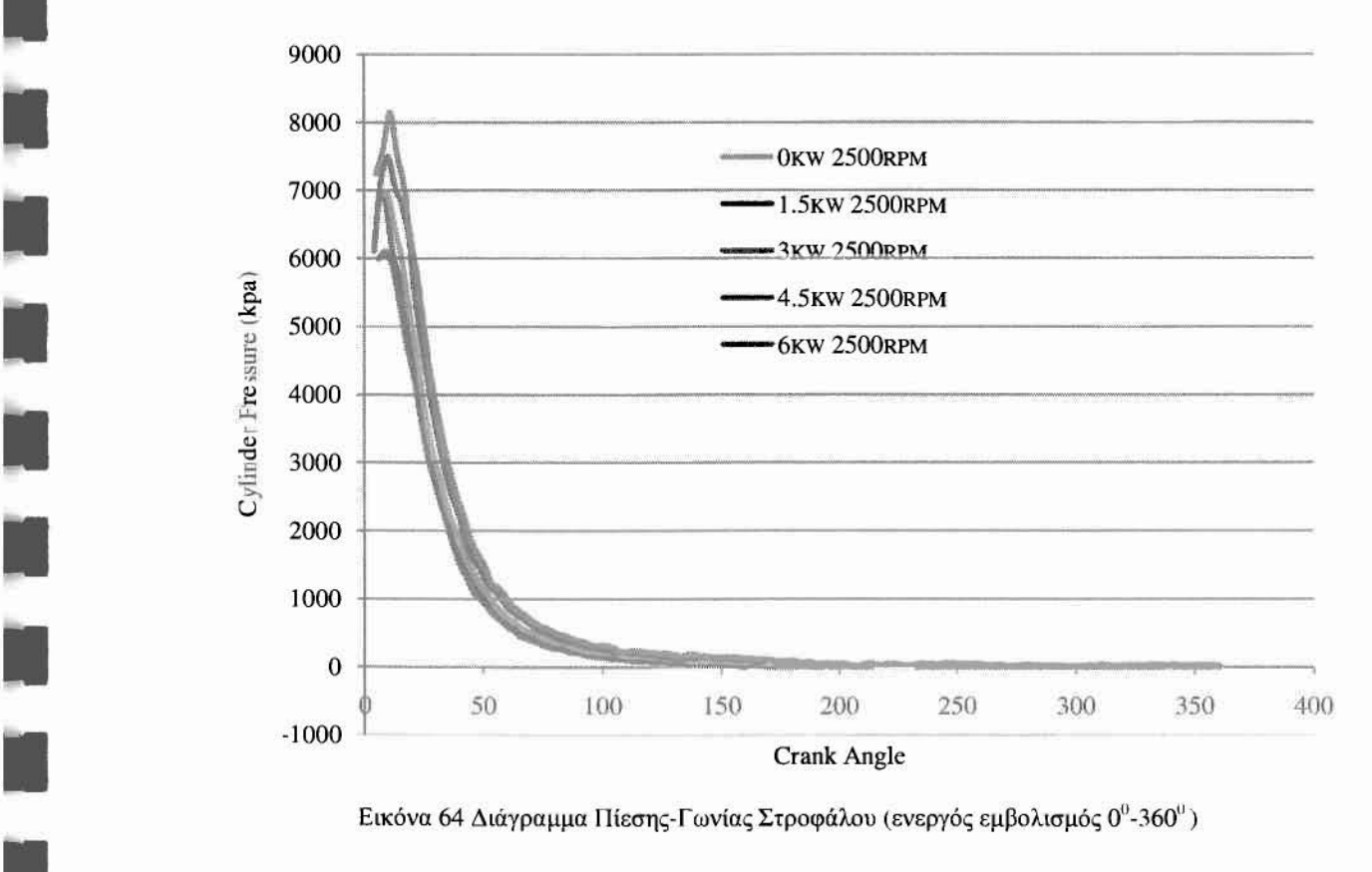

Εικόνα 64 Διάγραμμα Πίεσης-Γωνίας Στροφάλου (ενεργός εμβολισμός  $0^0$ -360<sup>0</sup>)

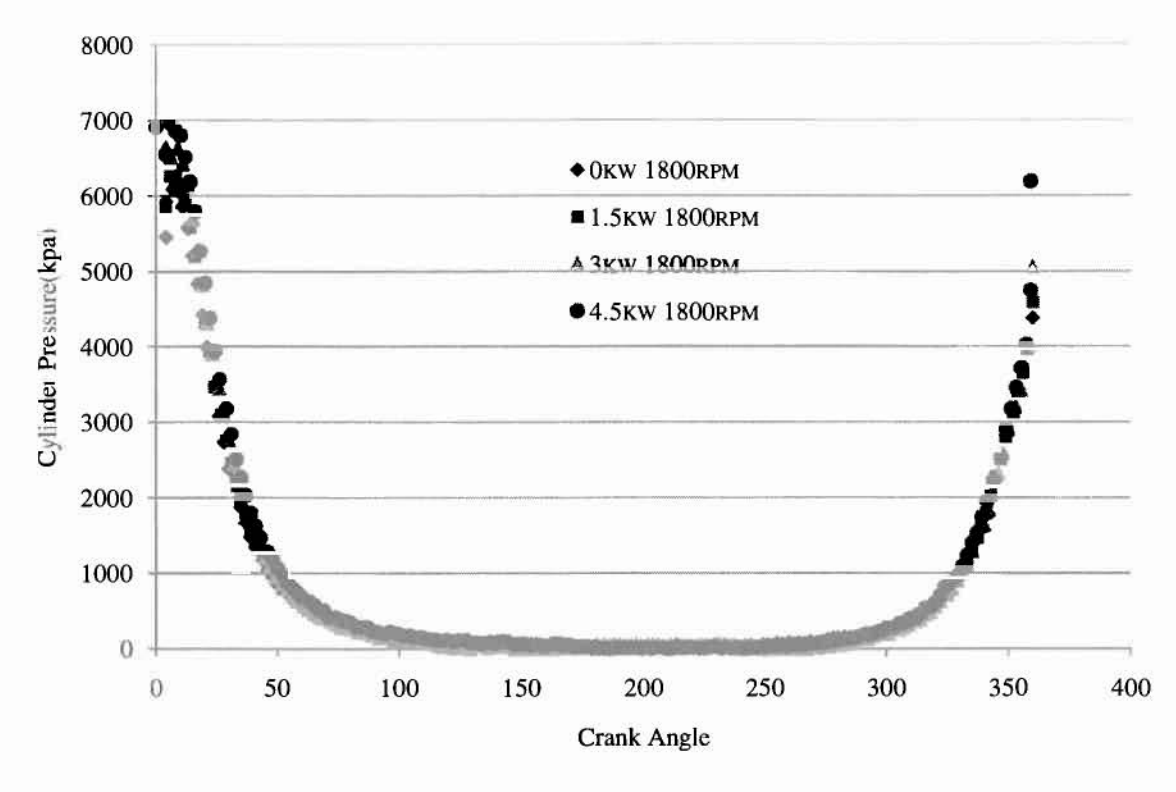

Εικόνα **65** Διάγραμμα Πίεσης-ΓωνίαςΣτροφάλου **(Labview)**

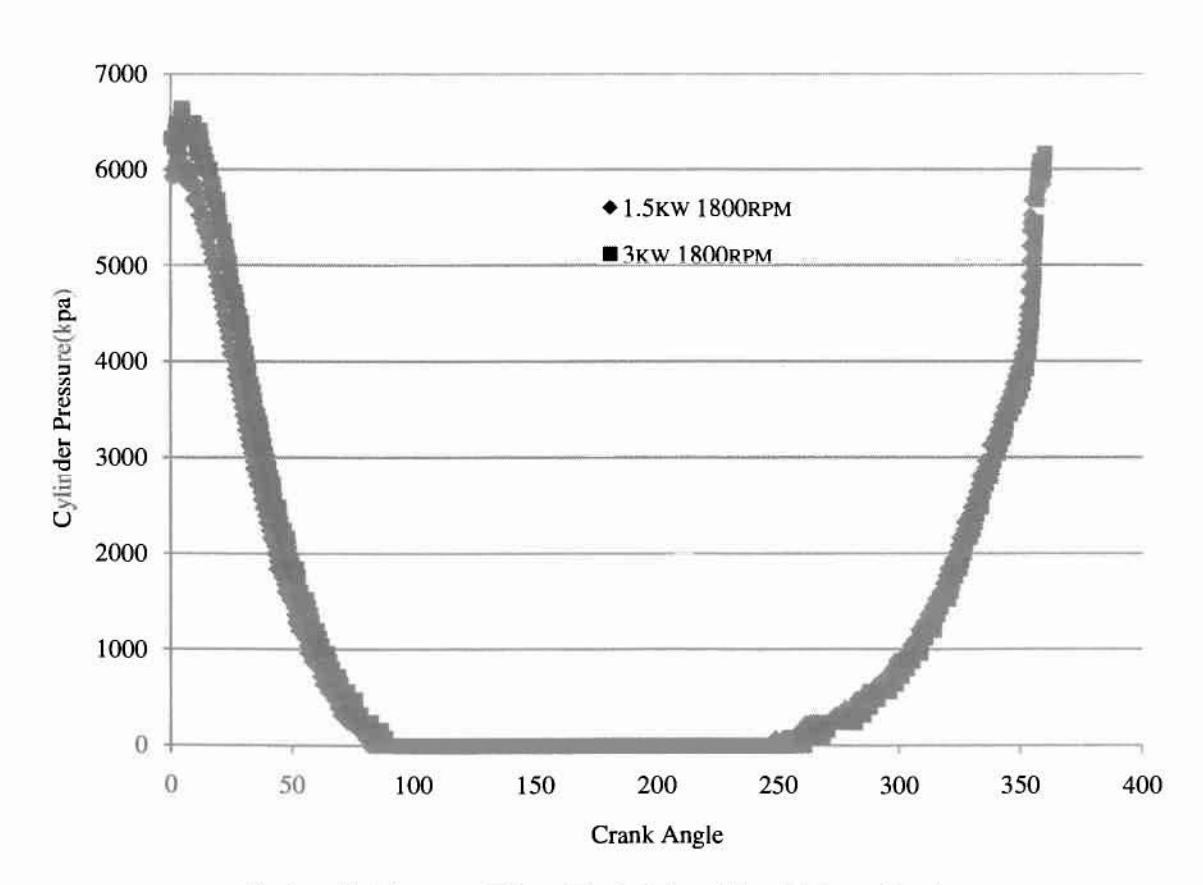

Εικόνα **66** Διάγραμμα Πίεσης-ΓωνίαςΣτροφάλου (Παλμογράφος)

•

•

•

•

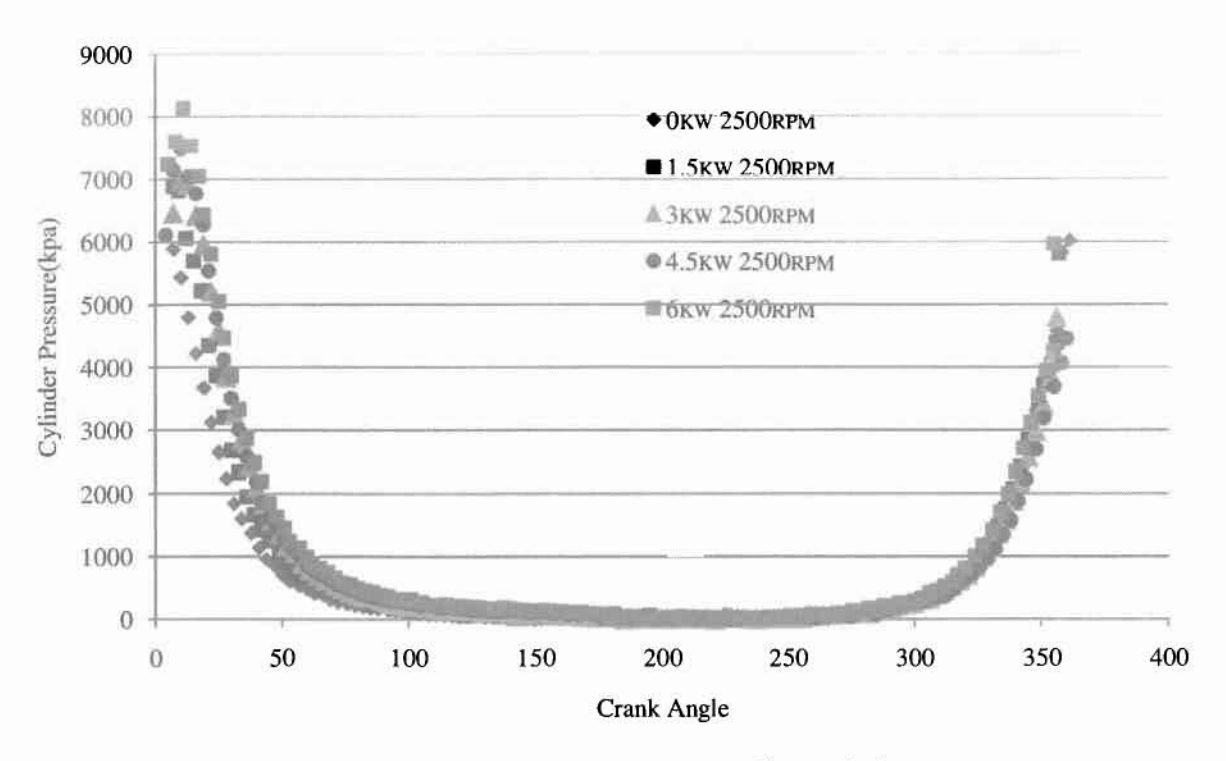

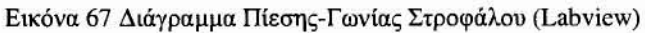

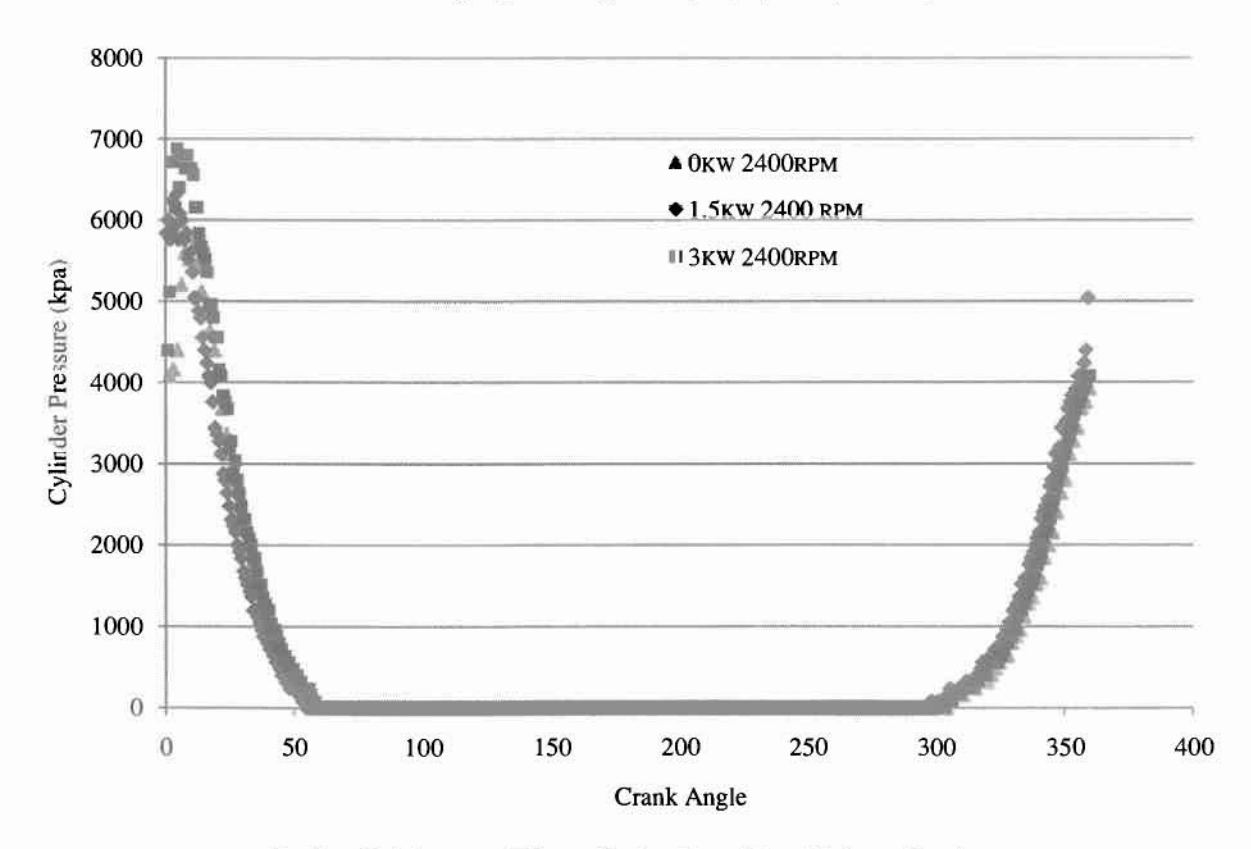

Εικόνα **68** Διάγραμμα Πίεσης-Γωνίας Στροφάλου (Παλμογράφος)

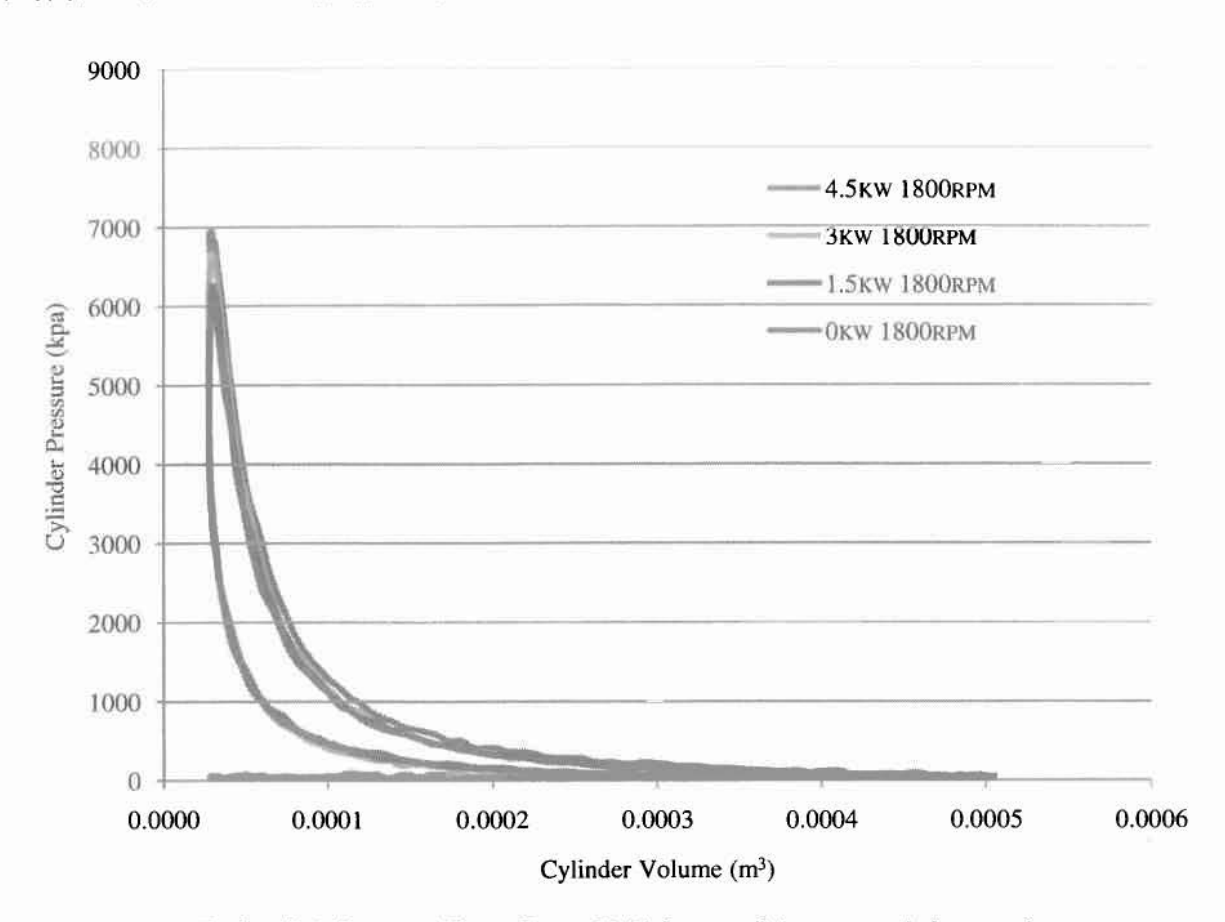

Εικόνα **69** Διάγραμμα Πίεσης-Όγκου Κυλίνδρου για διάφορα σημεία λειtουργίας

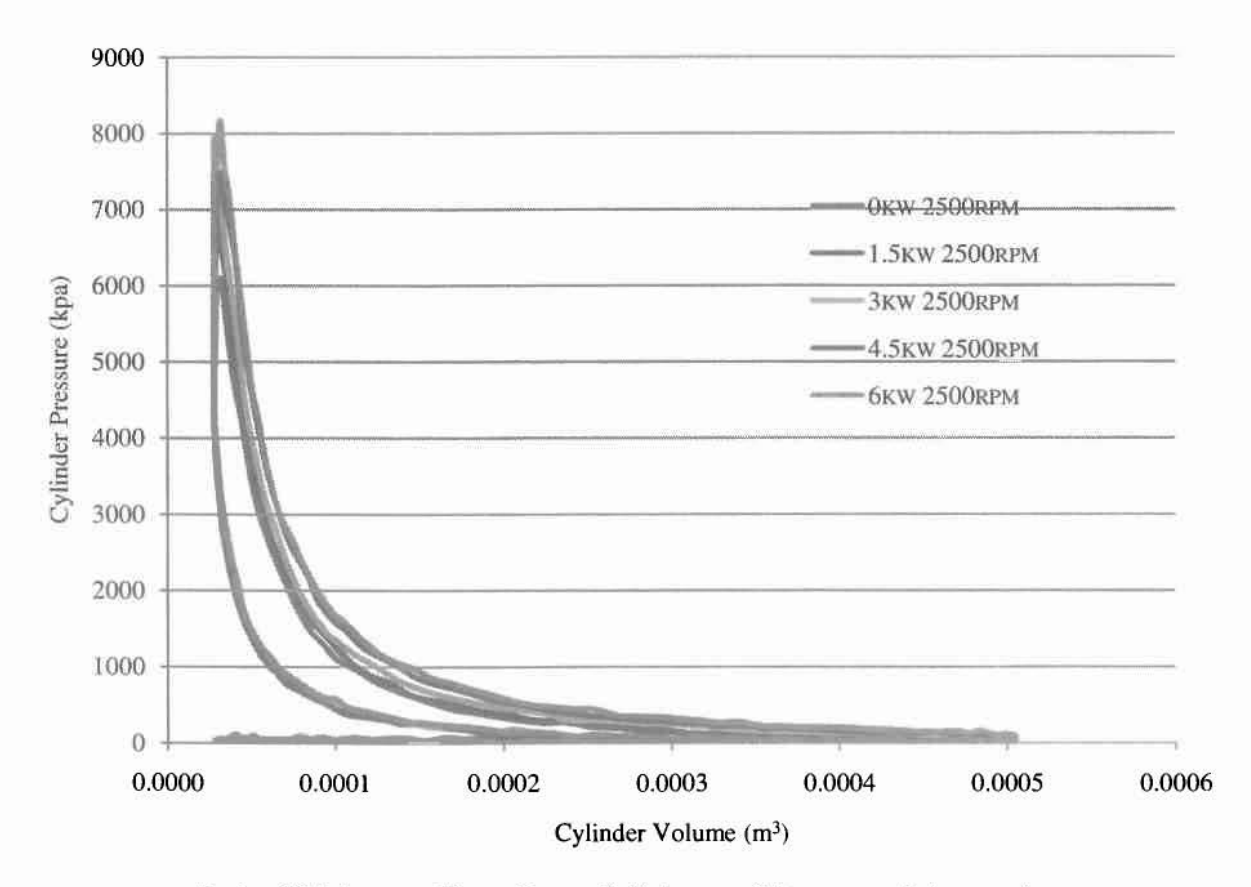

Εικόνα 70 Διάγραμμα Πίεσης-Όγκου Κυλίνδρου για διάφορα σημεία λειτουργίας

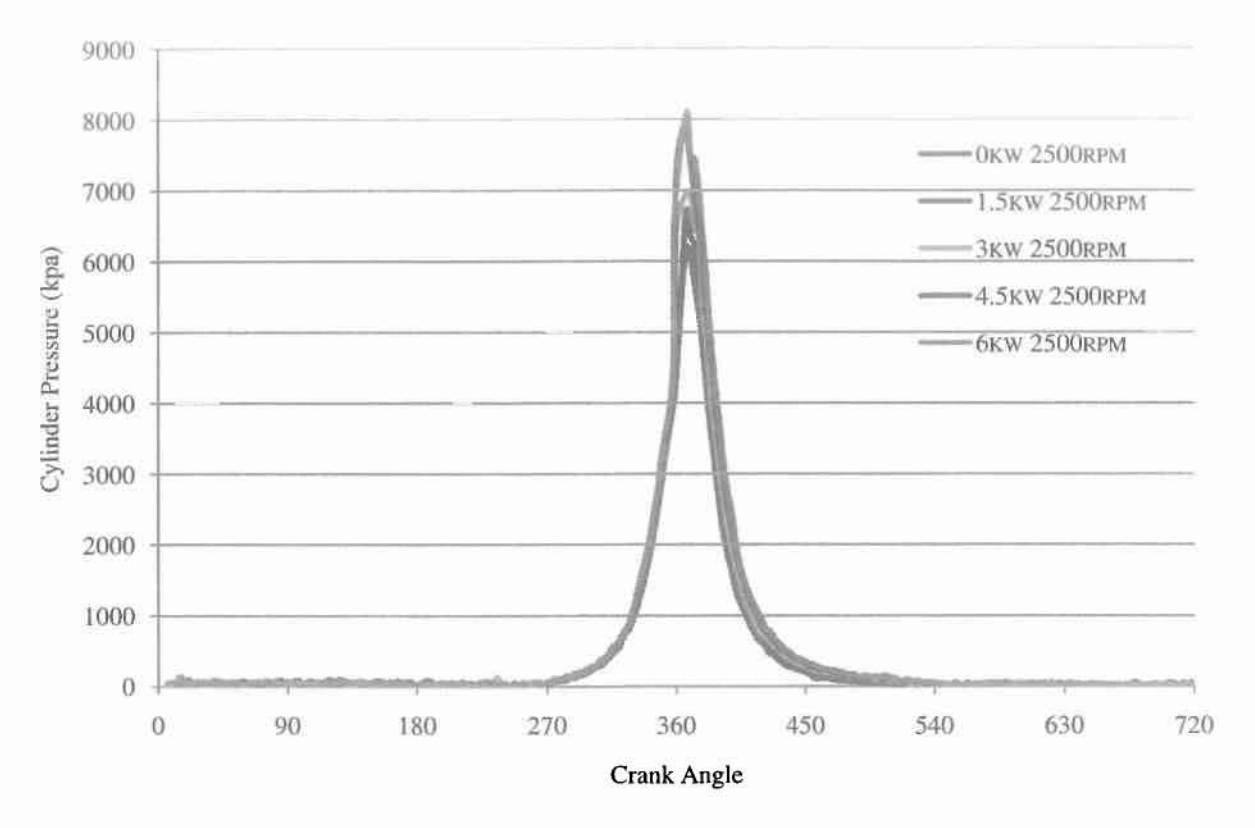

Εικόνα 71 Διάγραμμα Πίεσης-Γωνίας Στροφάλου για διάφορα σημεία λειτουργίας

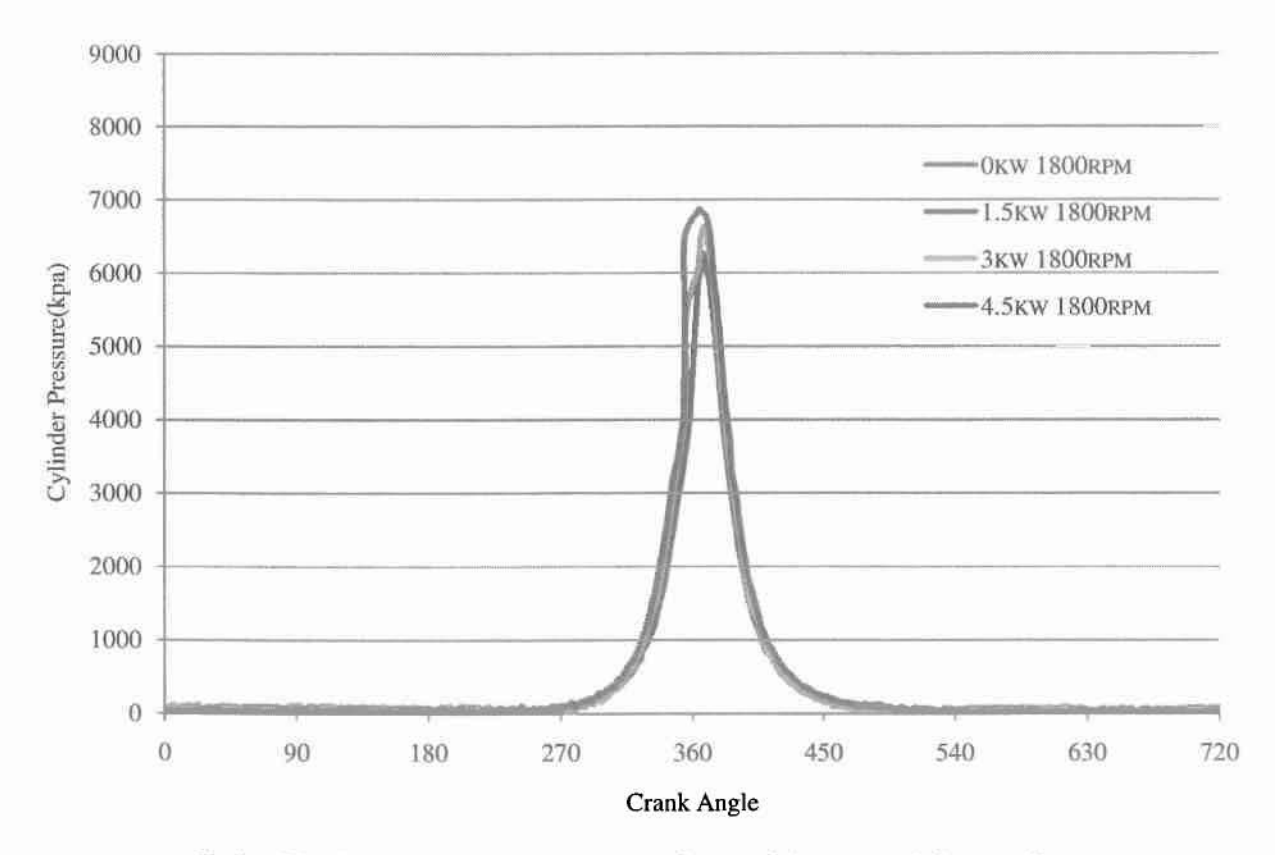

Εικόνα 72 Διάγραμμα Πίεσης-Γωνίας Στροφάλου για διάφορα σημεία λειτουργίας

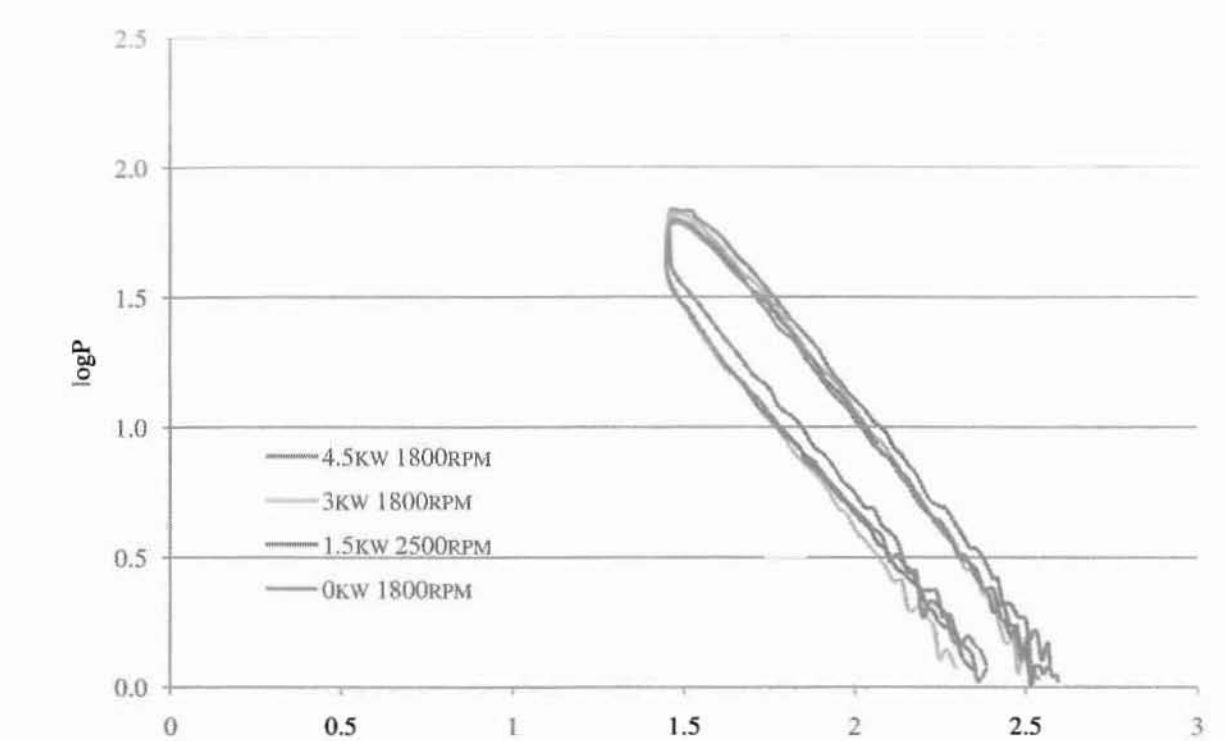

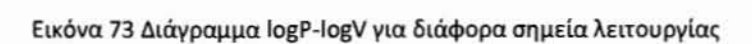

**logV**

**0.5** 1.5 2 2.5 3

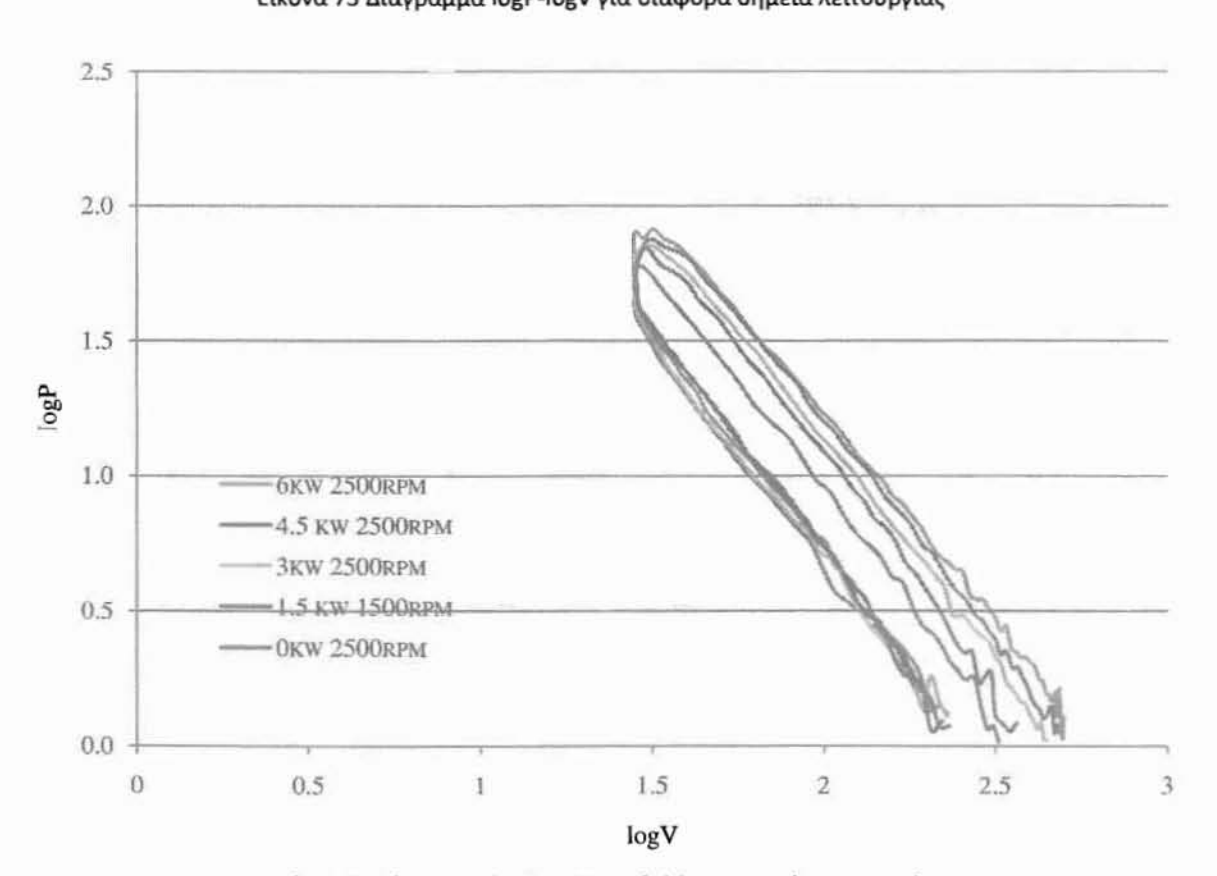

Εικόνα **74** Διάγραμμα **logP-logV** για διάΦορα σημεία λειτουργίας

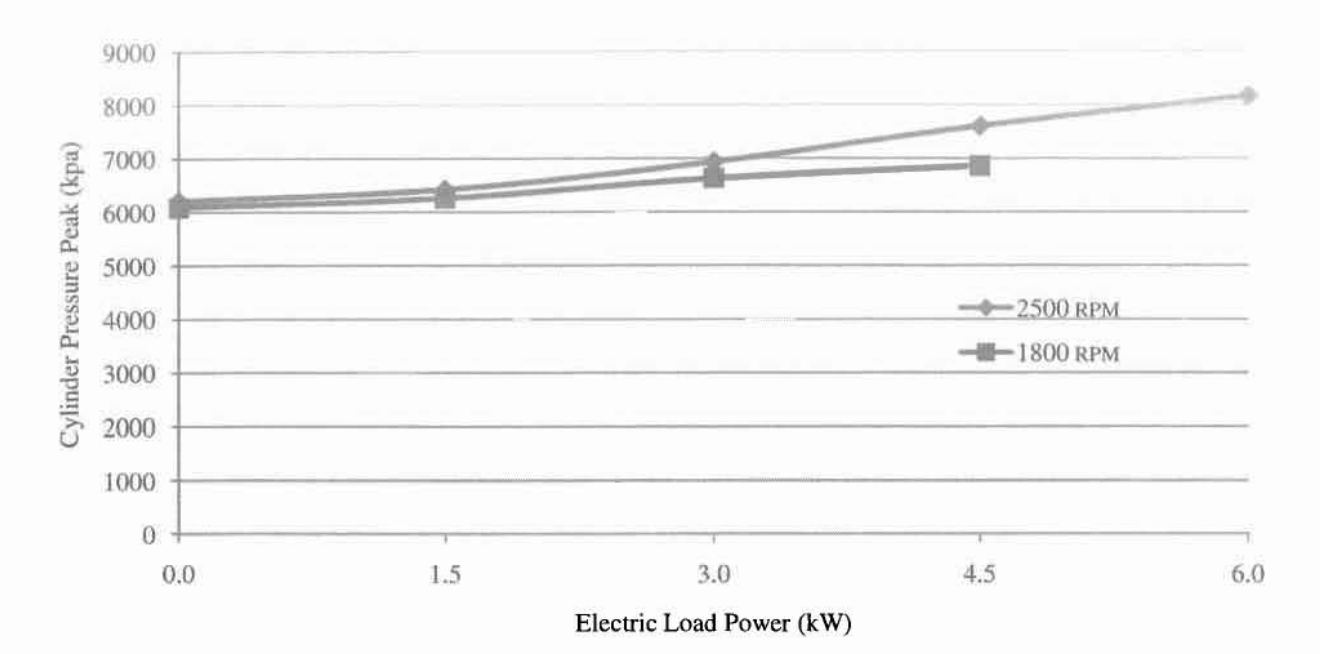

Εικόνα **75** Διάγραμμα μεταβολής του μεγίστου της πίεσης ανάλογα με το φορτίο που εφαρμόζεται στην πέδη για διαφορετικές ταχύτητες του κινητήρα

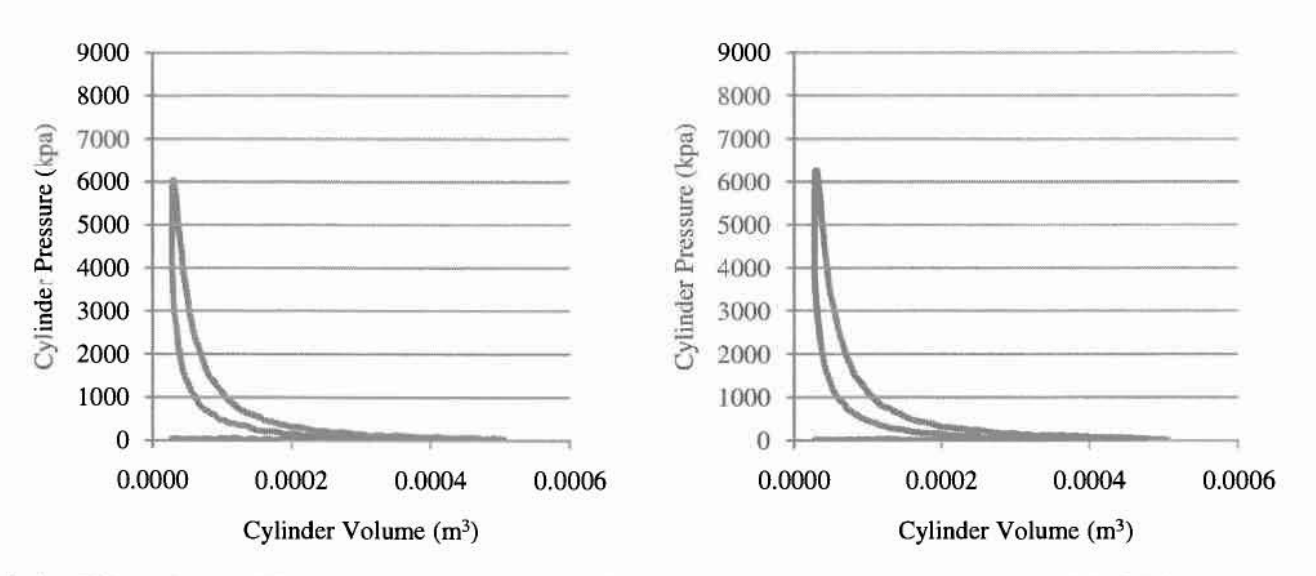

Εικόνα **76** Διαγράμματα Πίεσης Κυλίνδρου-Όγκου Κυλίνδρου **(l800rpm OkW** αριστερά, **1800rpm 1.5kW** δεξιά)

•

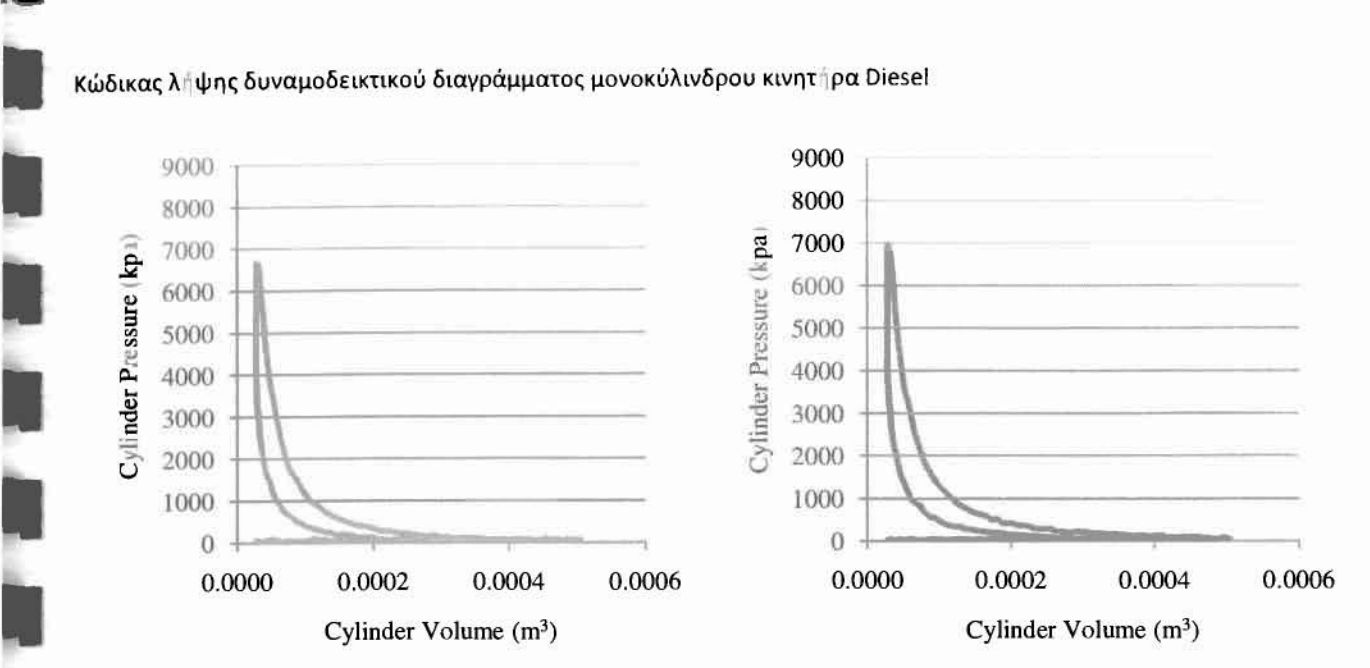

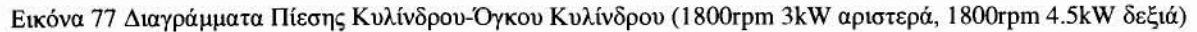

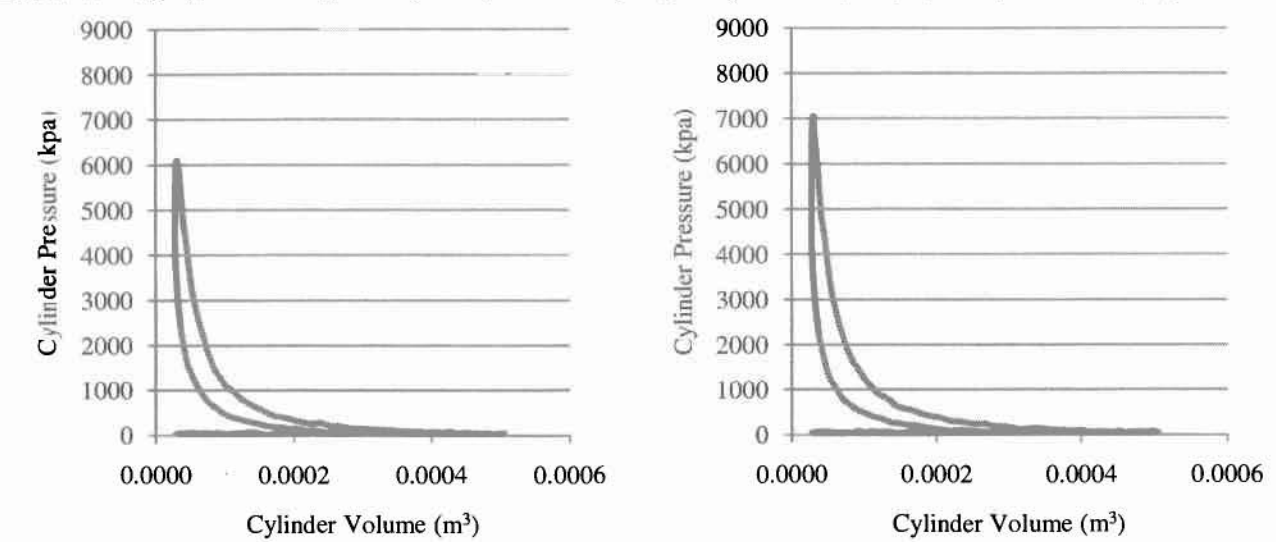

Εικόνα **78** Διαγράμματα Πίεσης Κυλίνδρου-Όγκου κuλίνδpoυ **(2500rpm OkW** αΡΙCΠερά, **2500rpm ].5kW** δεξιά)

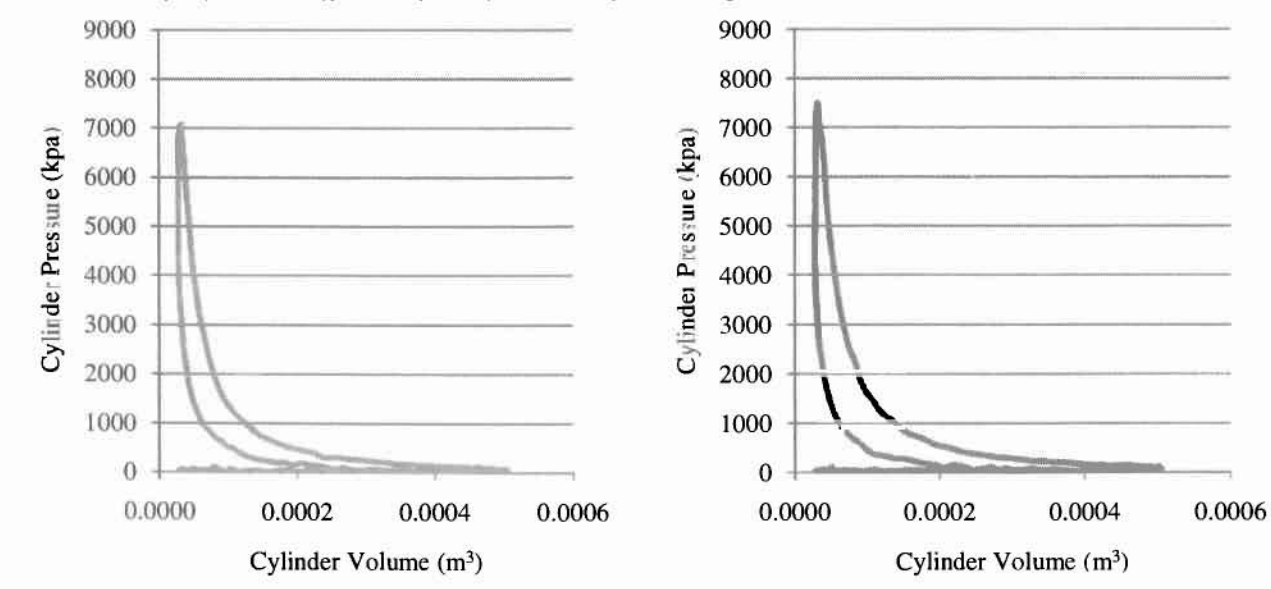

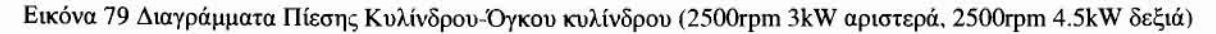

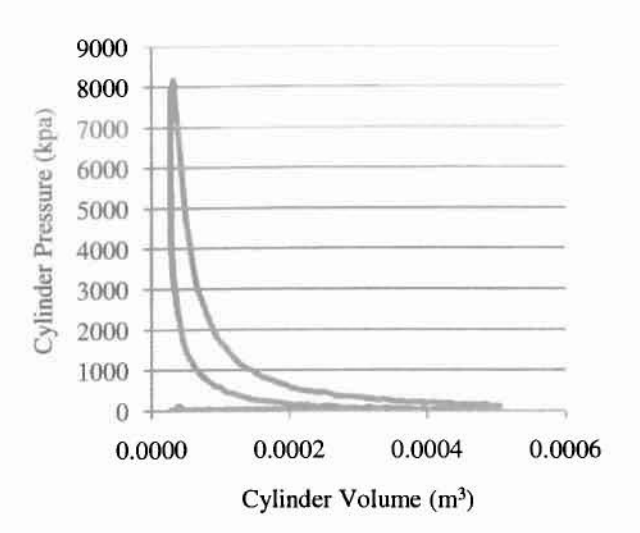

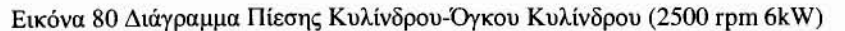

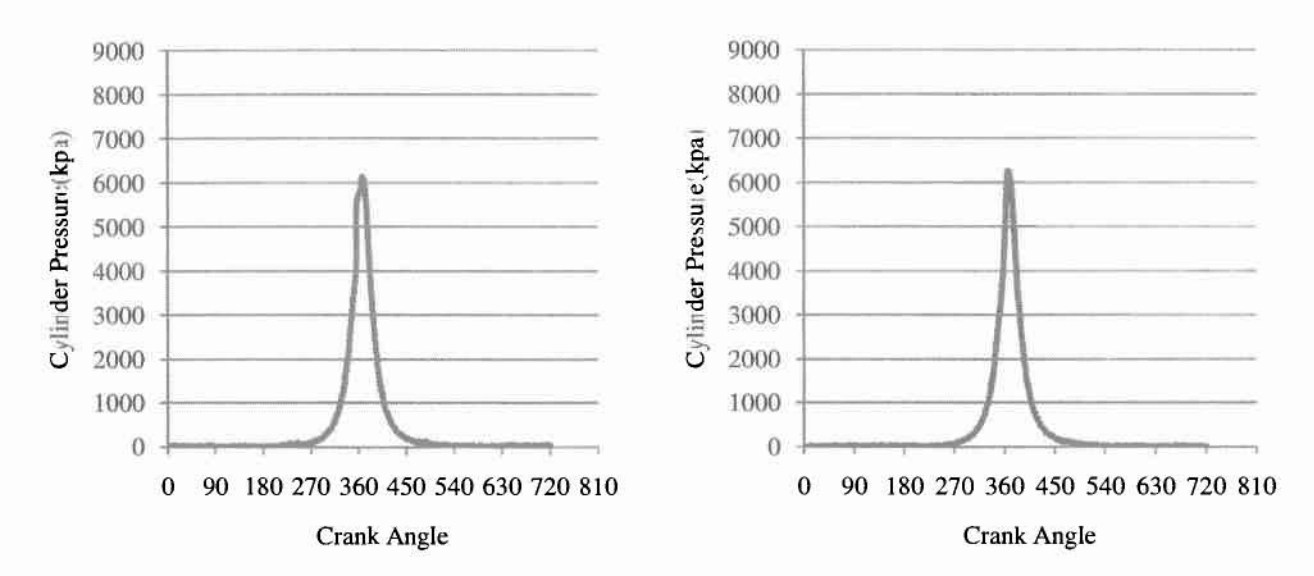

Εικόνα 81 Διάγραμμα Πίεσης Κυλίνδρου-Γωνίας Στροφάλου (1800rpm 0kW αριστερά, 1800rpm 1.5kW δεξιά)

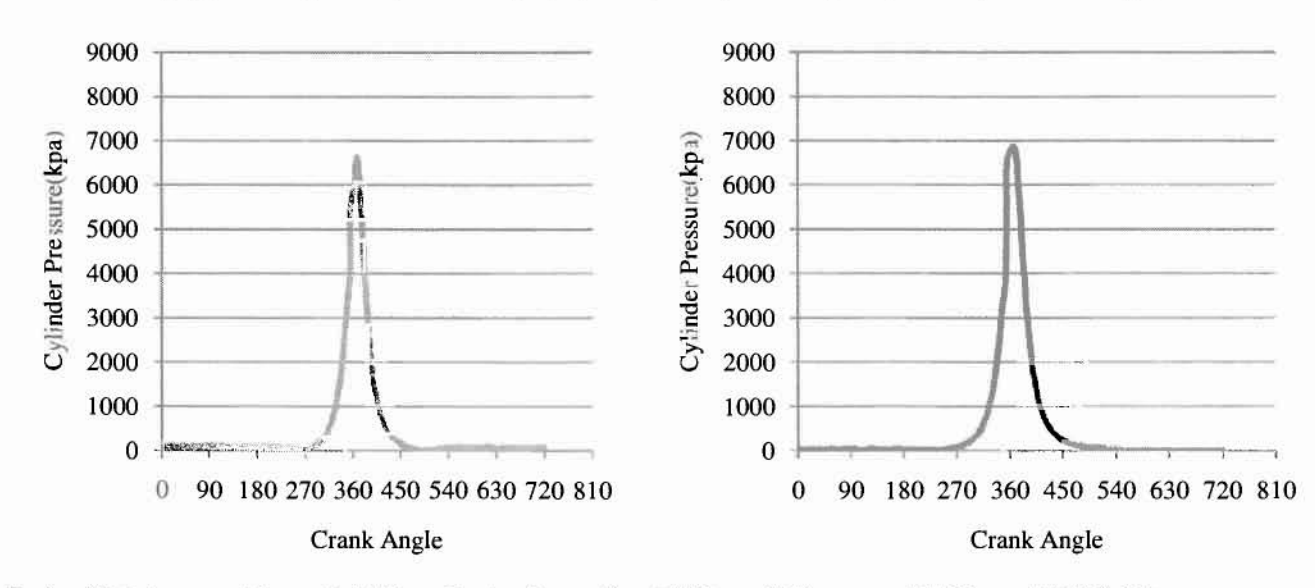

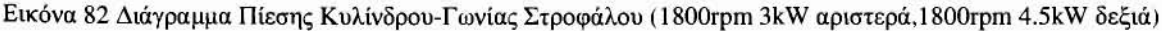

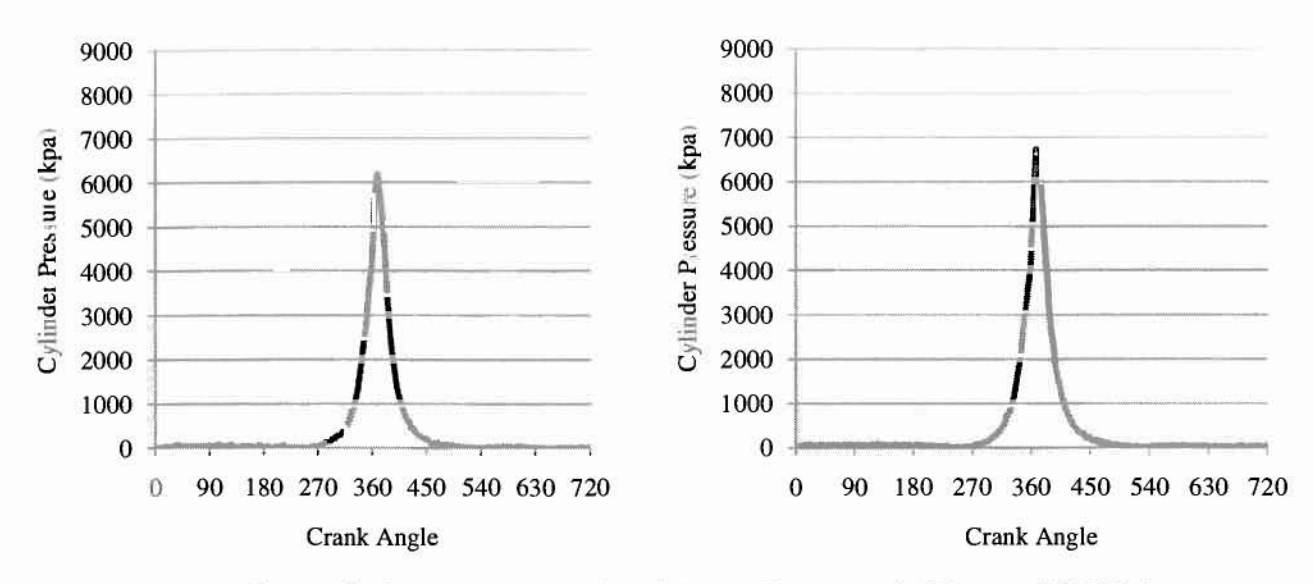

Εικόνα **83** Διάγραμμα Πίεσης Κυλίνδρου-Γωνίας Στροφάλου **(2500rpm OkW** αριστερά,2500rpm **l.5kW** δεξιά)

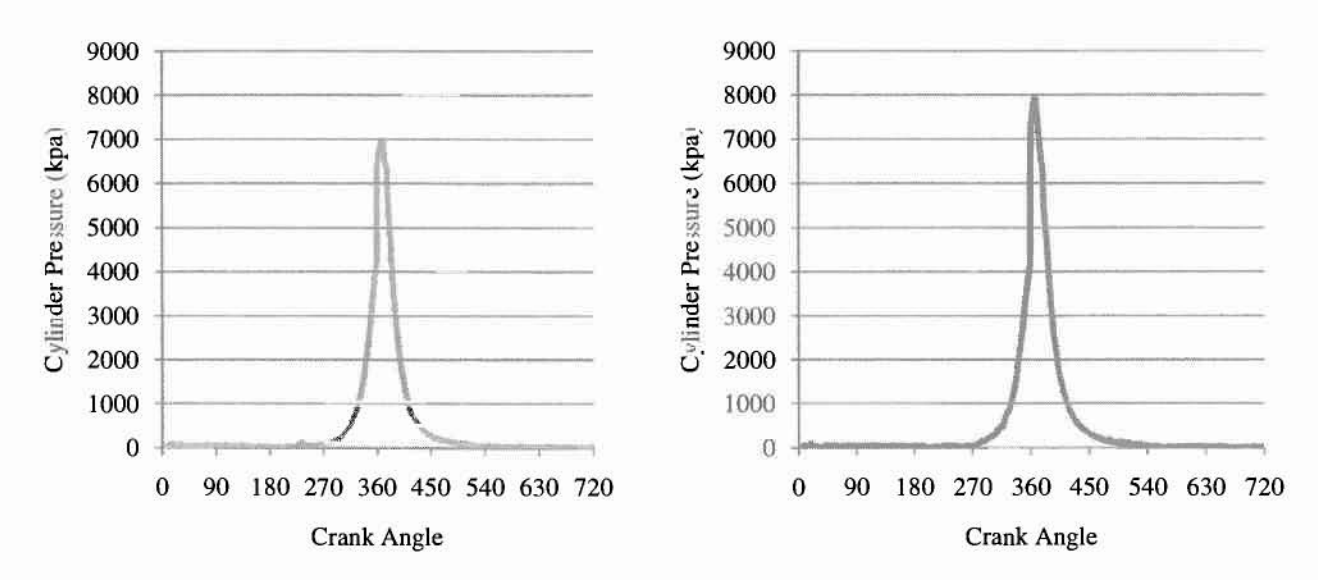

Εικόνα **84** Διάγραμμα Πίεσης Κυλίνδρου-Γωνίας Στροφάλου **(2500rpm 3kW** αρlστερά,2500rpm **4.5kW** δεξιά)

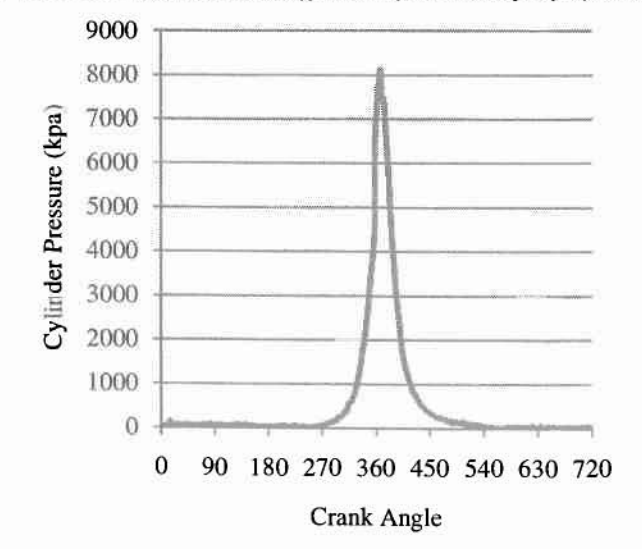

Εικόνα **85** Διάγραμμα Πίεσης Κυλίνδρου-Γωνίας Στροφάλου **(2500rpm 6kW)**

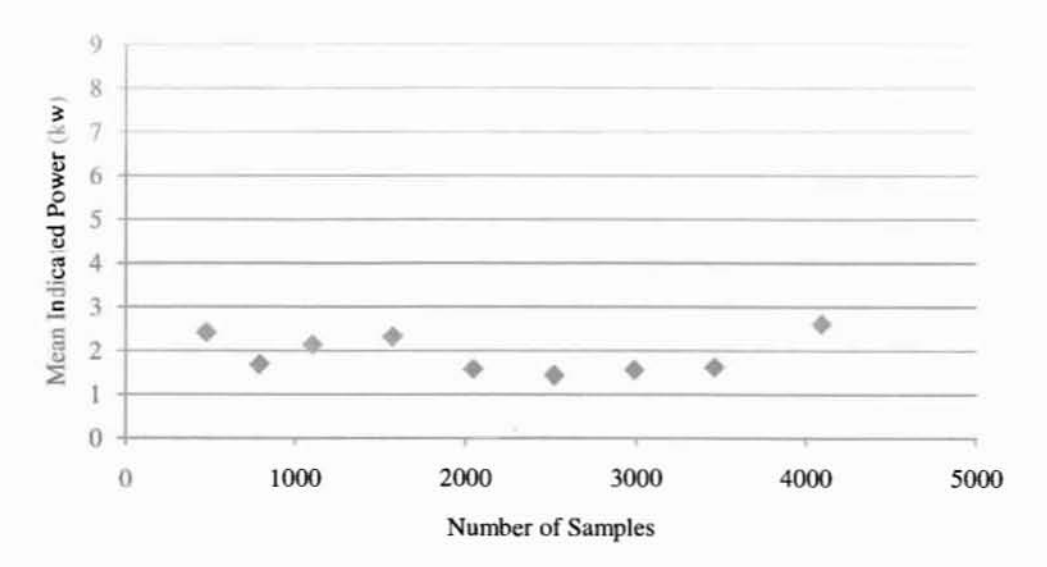

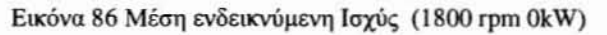

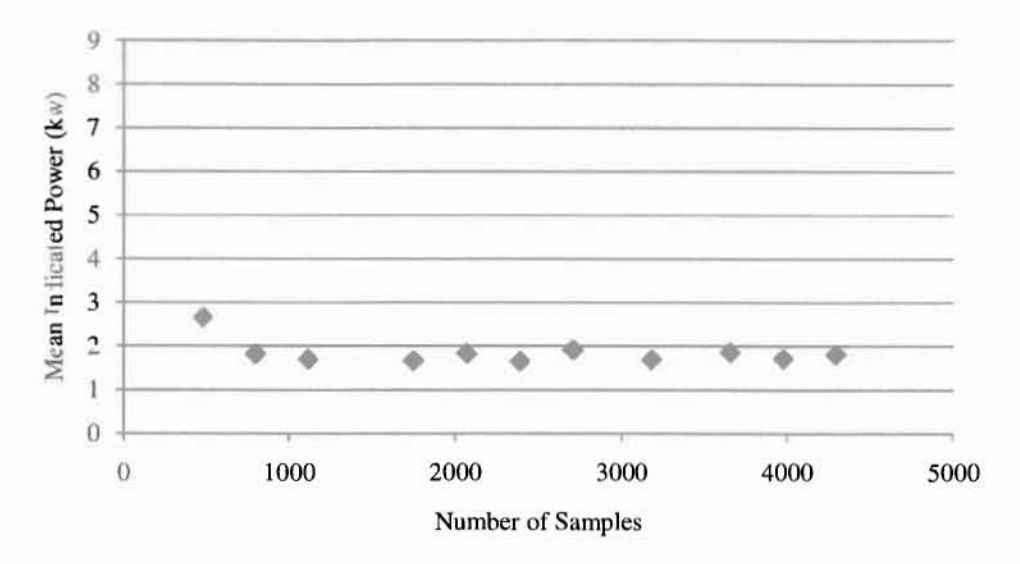

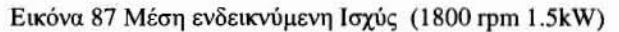

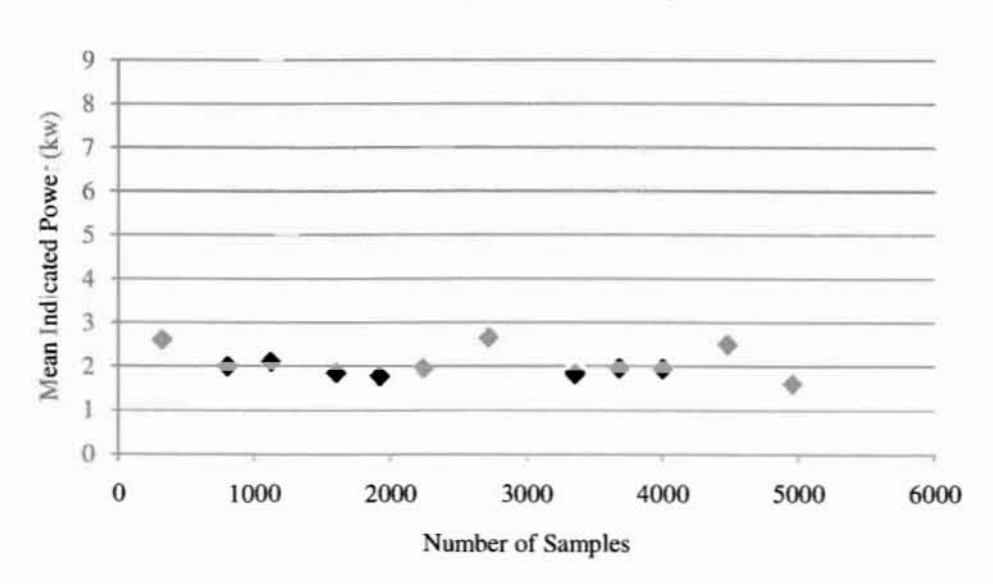

Εικόνα <sup>ε</sup> Μέση ενδεικνύμενη Ισχύς (1800 rpm kW)

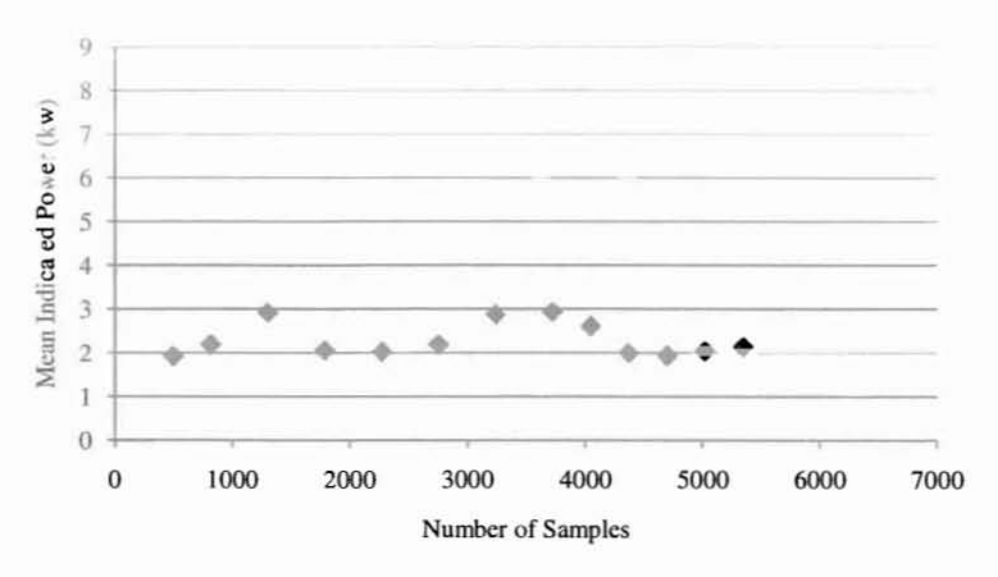

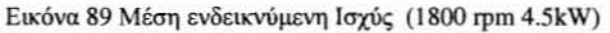

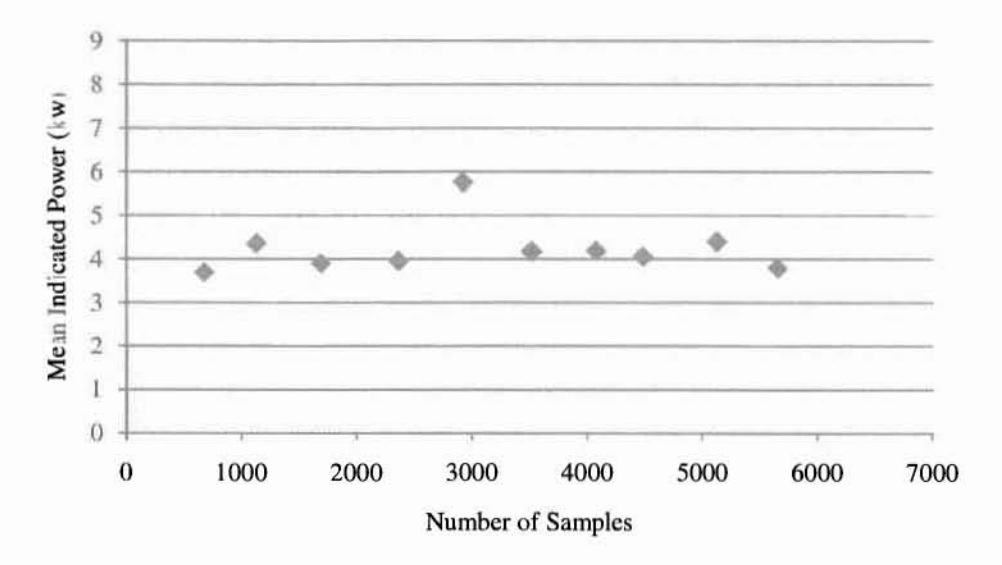

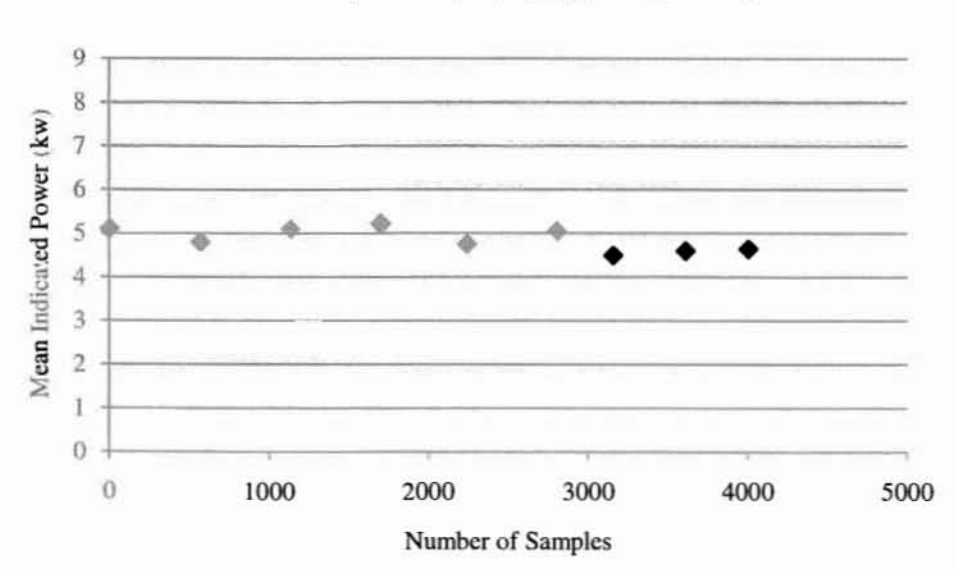

Εικόνα **90** Μέση ενδεικνUμενη Ισχύς **(2500 rpm OkW)**

Εικόνα 91 Μέση ενδεικνύμενη Ισχύς (2500 rpm 1.5kW)

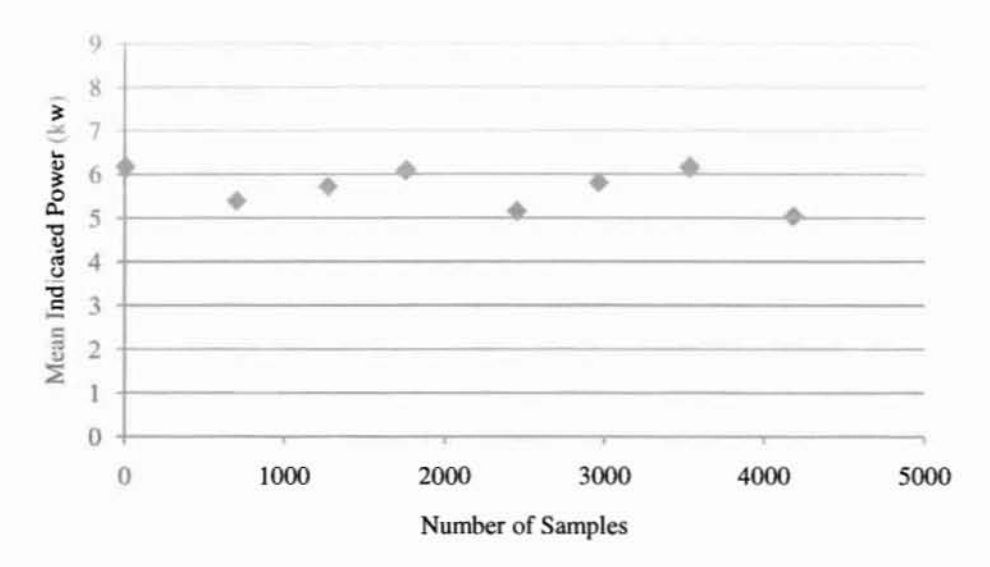

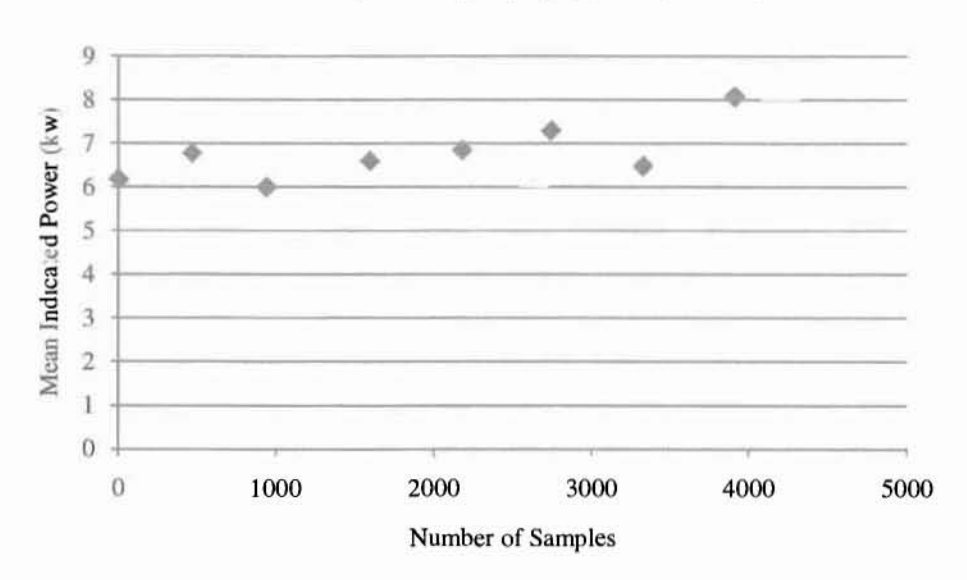

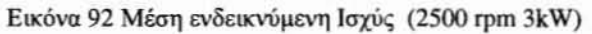

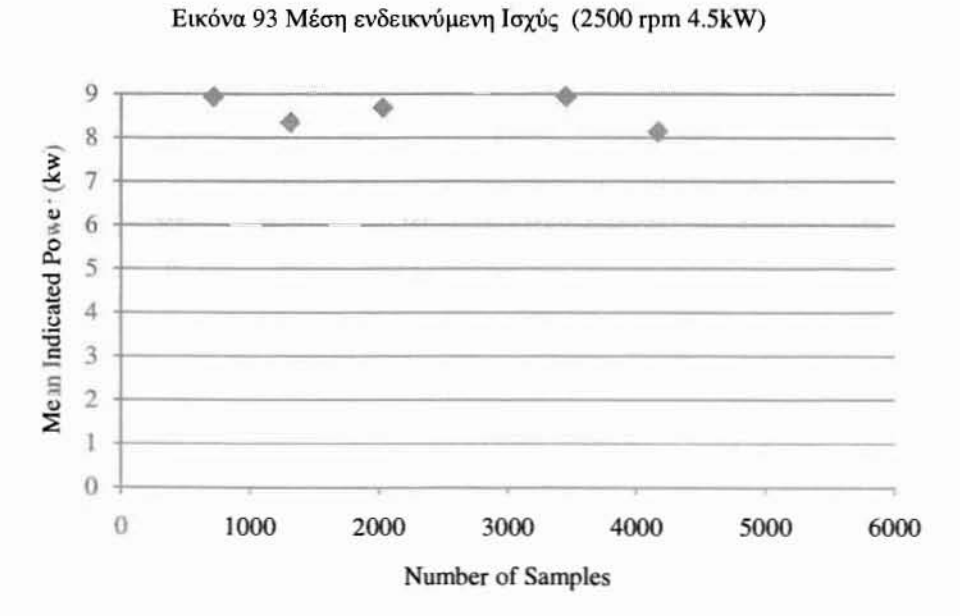

Εικόνα 9<sup>1</sup> Μέση ενδεικνύμενη Ισχύς (2500 rpm hW)
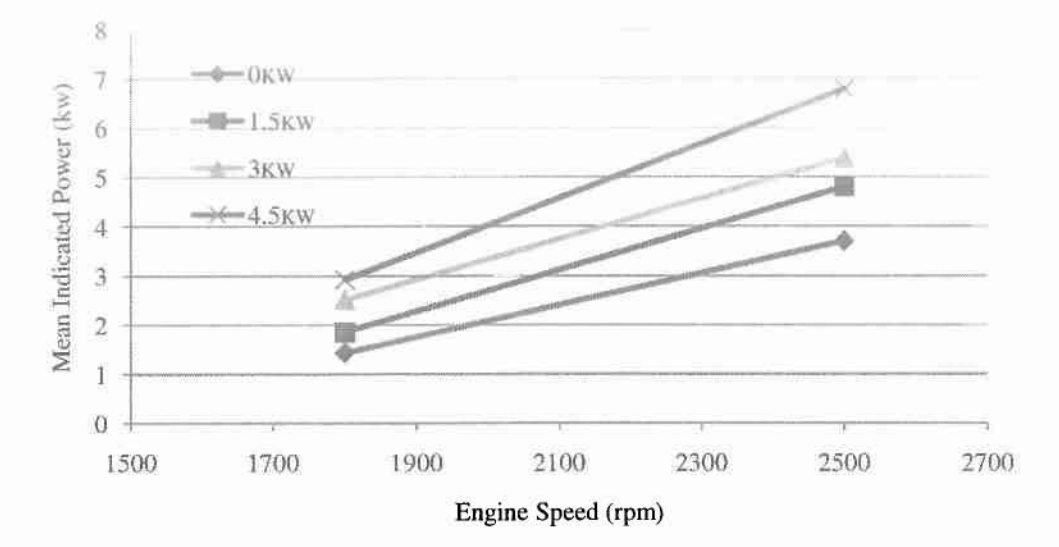

Εικόνα 95 Διάγραμμα μεταβολής της μέσης ενδεικνύμενης ισχύος ανάλογα με την ταχύτητα του κινητήρα

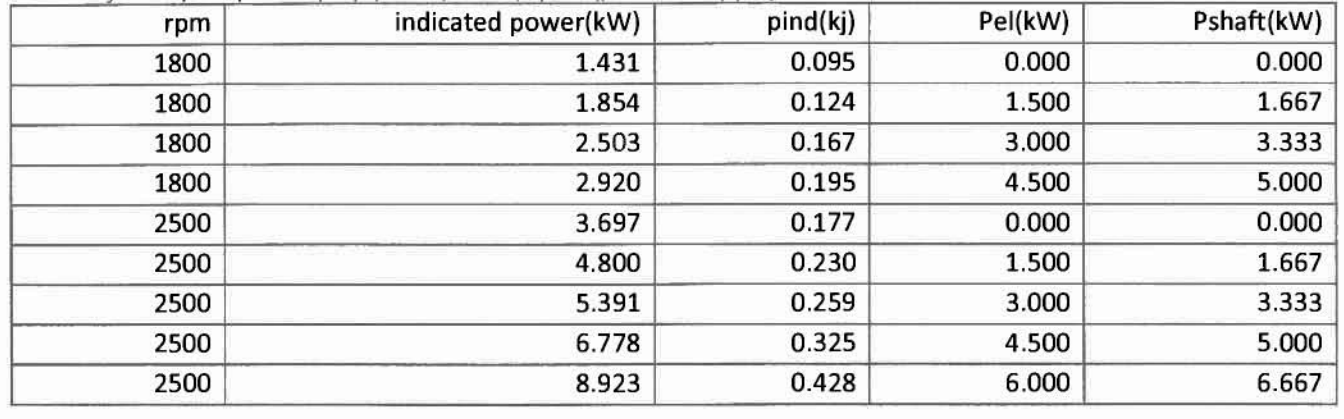

Πίνακας 10 Συγκεντρωτικά μετρήσεων για διάφορα σημεία λειτουργίας

11 δ' 'λε ινακαc • κεντρωτικα UΕτoησεων για ιαφορα σηuεια lτουργιας

| rpm  | imep(bar) | mep(bar) | fmep(bar) | Torque(N.m) | ind Torque(Nm) |
|------|-----------|----------|-----------|-------------|----------------|
| 1800 | 2.000     | 0.000    | 2.000     | 0.000       | 7.465          |
| 1800 | 2.592     | 2.329    | 0.262     | 8.846       | 9.684          |
| 1800 | 3.498     | 4.659    | $-1.161$  | 17.693      | 13.032         |
| 1800 | 4.081     | 6.988    | $-2.907$  | 26.539      | 15.501         |
| 2500 | 3.720     | 0.000    | 3.720     | 0.000       | 13.869         |
| 2500 | 4.830     | 1.677    | 3.153     | 6.369       | 18.588         |
| 2500 | 5.425     | 3.354    | 2.070     | 12.739      | 21.055         |
| 2500 | 6.821     | 5.031    | 1.789     | 19.108      | 26.878         |
| 2500 | 8.979     | 6.709    | 2.270     | 25.478      | 34.099         |

Πίνακας 12 Συγκεντρωτικά μετρήσεων για διάφορα σημεία λειτουργίας

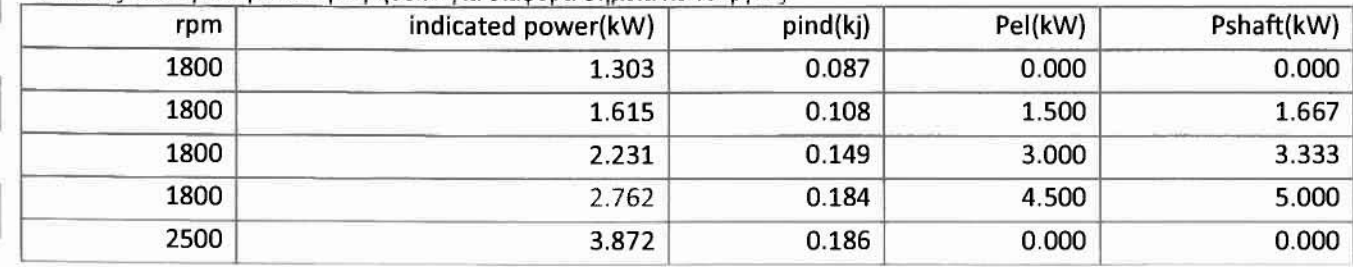

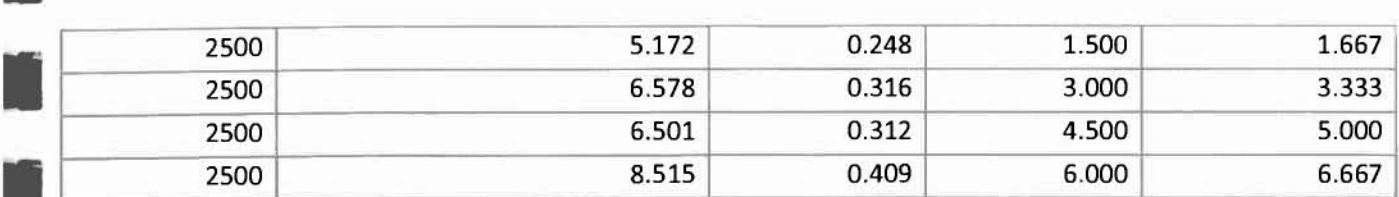

Πίνακας 13 Συγκεντρωτικά μετρήσεων για διάφορα σημεία λειτουργίας

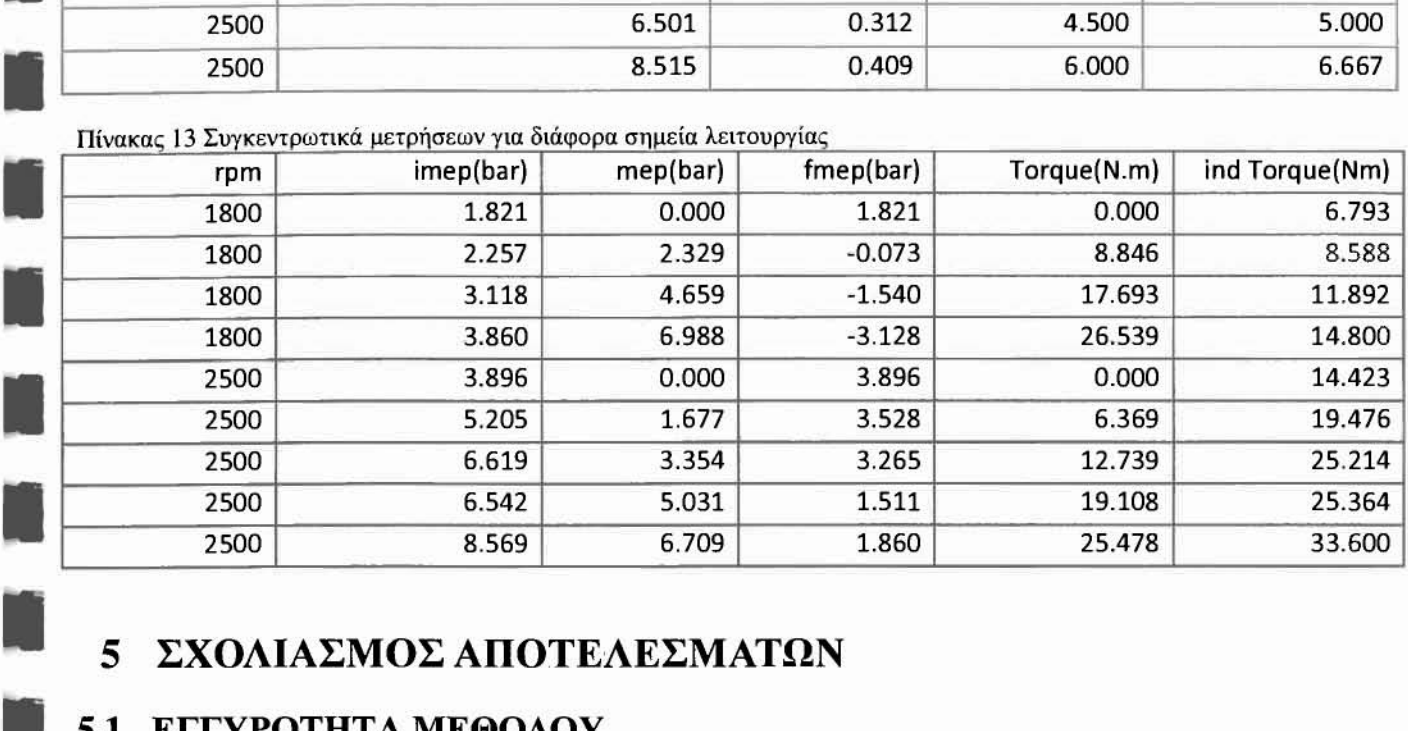

## 5 ΣΧΟΛΙΑΣΜΟΣ ΑΠΟΤΕΛΕΣΜΑΤΩΝ

## 5.1 ΕΓΓΥΡΟΤΗΤΑ ΜΕΘΟΔΟΥ

•

•

•

•

•

•

•

•

Το κύριο συμπέρασμα των παραπάνω μετρήσεων και υπολογισμών είναι ότι μεθοδολογία που ακολουθήσαμε αποτελεί μία ορθολογική προσέγγιση η οποία τελικά δίνει και λογικά αποτελέσματα.

Ωστόσο παρατηρούμε ότι τουλάχιστον για την ενδεικνύμενη ροπή και την ενδεικνύμενη ισχύ τα μεγέθη βρίσκονται εκτός προδιαγραφών για συγκεκριμένα σημεία λειτουργίας, μιας και η ροπή που αναπτύσσει ο κινητήρας ξεπερνάει αρκετά την τιμή της μέγιστης ροπής που δίνει ο κατασκευαστής, η οποία είναι 25Nm. Επίσης παρατηρείται ότι η τιμή της ενδεικνύμενης ισχύς ξεπερνά τα 7kw.

Παρατηρώντας τις τιμές των ισχύων για μηδενική αντίσταση στις 1853rpm, 1935rpm και 2608rpm βλέπουμε ότι ισχύς που καταναλώνεται αυξάνεται όσο αυξάνονται οι στροφές του κινητήρα για ίδιες τιμές της αντίστασης. Γεγονός που οφείλεται στη αύξηση των τριβών στα έδρανα και στους τριβείς.

Οι αποκλίσεις αυτές μπορούμε να πούμε ότι έχουν δύο κύρια αίτια, πρώτον η αδυναμία του πιεζοηλεκτρικού αισθητήρα να καταγράψει όλο το εύρος των πιέσεων που αναπτύσσεται μέσα στον κύλινδρο, δεύτερον χειροκίνητος χρονισμός της Γωνίας Στροφάλου και παραδοχή ότι γωνιακή ταχύτητα παραμένει σταθερή.

Το δεύτερο αίτιο ενδέχεται να προκαλεί μία αναντιστοιχία της πιέσεως με τον πραγματικό όγκο. Δοκιμές που έγιναν για διαφορετική γωνία στροφάλου την στιγμή που πίεση φτάνει το μέγιστο της τιμής της έδειξαν ότι για γωνία 5°-7° τα αποτελέσματα προσεγγίζουν πολύ πιο ικανοποιητικά τις τιμές των προδιαγραφών. Τελικά μπορούμε να πούμε ότι παραδοχή που χρησιμοποιήθηκε σε προηγούμενες προσπάθειες δυναμομέτρησης, δηλαδή ότι η μέγιστη τιμή της πίεσης εμφανίζεται στις 12° πρέπει να απορριφτεί.

Στην προσπάθεια μας για την χάραξη της χαρακτηριστικής καμπύλης της μηχανής προέκυψε η ανάγκη για μεταβολή της ηλεκτρικής ισχύος με μικρότερο βήμα.

# • • 5.2 ΑΠΟΤΕΛΕΣΜΑΤΑ ΑΠΟ ΚΩΔΙΚΑ ΑΝΑΚΤΗΣΗΣ ΜΕ LABVIEW

καθορισμός του Άνω Νεκρού Σημείου έχει σημειωθεί από την αρχή ότι επιδρά καταλυτικά σε όλους τους υπολογισμούςπάνω σε δεδομένα όπως πίεση στον κύλινδρο συναρτήσειτης γωνίας στροφάλου.

• • Αργικά παρατηρώντας τα διαγράμματα πίεσης-γωνίας και πίεσης-όγκου κυλίνδρου παρατηρούμε ότι ο κώδικας ανάκτησης επιστρέφει λογικές τιμές σι οποίες αναπαρίστανται απ τα γνωστά διαγράμματα τα οποία προσεγγίζουν ικανοποιητικά αντίστοιχα της βιβλιογραφίας.

• • μεταβολή της τιμής της μέγιστης πίεσης ανάλογα με το φορτίο του κινητήρα αλλά και ανάλογα με τις στροφές λειτουργίας είναι μία από τις πιο προφανής παρατηρήσεις που μπορούν να γίνουν επί των διαγραμμάτων. Βάσει και του αντίστοιχου διαγράμματος παρατηρείται η εξάρτηση της τιμής της μέγιστης πίεσης από το εκάστοτε σημείο λειτουργίας. Το γεγονός ότι η καμπύλη μεταβολής στις υψηλές στροφές παρουσιάζει μεγαλύτερο ρυθμό μεταβολής, καταδεικνύειτον σημαίνοντα ρόλο της ταχύτηταςτου κινητήρα. Το γεγονός αυτό δίνει και μία αποτύπωση της εξάρτησης της πίεσης στον κύλινδρο από τις τριβές της μηχανής, οι οποίες εξαρτώνταιάμεσα από την ταχύτητα του κινητήρα.

• Όσον αφορά το προγραμματιστικό κομμάτι της μελέτης, τα διαγράμματα Πίεσης Κυλίνδρου-Γωνίας στροφάλου εμφανίζουν ικανοποιητική επαναληψιμότητα τόσο για το ίδιο σημείο λειτουργίας όσο και για διαφορετικά. Η ταύτιση των μεγίστων της πίεσης σε σχέση με την γωνία στροφάλου καθιστούν τον κώδικα ακριβή τουλάχιστον σε αυτό το κομμάΤL Ένα ενδιαφέρον σημείο είναι σχετικά μικρός αριθμός δειγμάτων που αποθηκεύονται σε σχέση με το Sampling Rate που χρησιμοποιούμε. Το γεγονός αυτό οφείλεται στο ότι ο κώδικας ανάκτησης της πίεσης ανακτά την πίεση με ακρίβεια μίας μοίρας ώστε να είναι δυνατή η χρονική ταύτιση των δύο μεγεθών. Πέρα από αυτό και λόγο της απαιτητικής υπολογιστικά εφαρμογής η οντότητα Save to Measurement File αδυνατεί να αποθηκεύσει τα δεδομένα των μετρήσεων με ακρίβεια μικρότερη των 3<sup>0</sup> μοιρών.

Από τα διαγράμματα Πίεσης Κυλίνδρου-Όγκου Κυλίνδρου εκτός από την μεταβολή του μεγίστου της πίεσης ανάλογα με το σημείο λειτουργίας παρατηρούμε την αύξηση του μεγέθους της περιοχής που περικλείει καμπύλη στον βρόγχο υψηλής πίεσης. Η φυσική σημασία αυτής της μεταβολής έχει αναφερθεί και στην βιβλιογραφία, αφού το εμβαδόν της περιοχής που περικλείεται από την καμπύλη είναι το έργο που αποδίδει το αέριο που εκτονώνεται στο έμβολο του κινητήρα.

Ο υπολογισμός της μέσης ενδεικνύμενης ισχύος, ο οποίος αποτέλεσε και κύριο στόχο στην ανάπτυξη του κώδικα, βασίζεται σε μία μέθοδο της οποία η εγκυρότητα έχει επιβεβαιωθεί. Ο κώδικας ανάκτησης και ανάλυσης στο Labview επιστρέφει τιμές της ισχύος του κινητήρα οι οποίες προσεγγίζουν ικανοποιητικά τις αναμενόμενες, όχι όμως με την ακρίβεια που θα θέλαμε για να διεξάγουμε απαιτητικές μετρήσεις στο συγκεκριμένο μέγεθος.

Σε σημεία λειτουργίας με τον κινητήρα να λειτουργεί σε χαμηλές στροφές, η μέση ενδεικνύμενη ισχύς παίρνει μη παραδεκτές τιμές χαμηλότερες από την ισχύ που εφαρμόζεται στην πέδη. Επίσης σε σημεία λειτουργίας με υψηλή ταχύτητα και μέγιστο φορτίο η μέση ενδεικνύμενη ισχύς βγαίνει εκτός προδιαγραφών του κινητήρα.

•

Η εμπειρία από προηγούμενες μετρήσεις και υπολογισμούς αλλά και η βιβλιογραφία, δείχνουν ότι ο ακριβής καθορισμός του ΑΝΣ είναι εξαιρετικά σημαντικός παράγοντας για την ακρίβεια στον υπολογισμό της μέσης ενδεικνύμενης ισχύος αλλά και της αντίστοιχης ροπής. Εκεί πρέπει να αναζητηθεί και η αιτία των μη παραδεκτών τιμών που εμφανίζονται στις μετρήσεις μας. χωρίς όμως να παραβλεφθεί το σφάλμα που προκαλείται από την παραδοχή που αφορά την πίεση αναφοράς που χρησιμοποιήθηκε. Το θερμικό σοκ στο οποίο υπόκειται ο πιεζοηλεκτρικός αισθητής και ειδικότερα σε σημεία λειτουργίας χαμηλών στροφών και υψηλών φορτίων αποτελεί επίσης έναν παράγοντα που επηρεάζει την ακρίβεια των μετρήσεων μας.

## 6 ΣΥΜΠΕΡΑΣΜΑΤΑ

•

Στην παρούσα εργασία καταγράφηκε επιτυχώς η πίεση στον κύλινδρο του κινητήρα Ruggerini RF91 σε συνάρτηση με την γωνία στροφάλου. Η συγκεκριμένη επιτυχία του κώδικα ανάκτησης δίνει την δυνατότητα χάραξης διαγραμμάτων πίεσης κυλίνδρου-γωwίας στροφάλου και πίεσης κυλίνδρου-όγκου κυλίνδρου.

Όσον αφορά τον καθορισμό του ΑΝΣ και την ακρίβεια καταγραφής της γωνίας στροφάλου. κώδικας ανάκτησης δεν παρουσιάζει την επιθυμητή ακρίβεια, γεγονός που επηρεάζει και τους υπολογισμούς της μέσης ενδυκνήμενης ισχύος και ροπής του κινητήρα

Επιβεβαιώνεται και πειραματικά η άμεση εξάρτηση των τριβών του κινητήρα απ΄τη μέση ταχύτητα εμβόλου άρα και την ταχύτητα στην οποία λειτουργεί ο κινητήρας

• Η διακύμανση του έργου άρα και της ισχύος που αποδίδει ο κινητήρας ανά έναν τετράχρονο κύκλο επιβεβαιώνει την χρήση της μέσης ενδεικνύμενης ισχύος και ροπής του κινητήρα από ένα σύνολο κύκλων. διακύμανση των μεγεθών αυτών ανά κύκλο οφείλεται και στα χαρακτηριστικά του μονοκύλινδρου κινητήρα.

Όσον αφορά το προγραμματιστικό κομμάτι της παρούσας εργασίας. το λογισμικό Labvίew αναδεικνύεται ως ένα χρήσιμο εργαλείο στα πλαίσια της ακαδημαϊκής έρευνας. Οι πολλαπλές αρχιτεκτονικές προγραμματισμού σε συνδυασμό με ένα ισχυρό υπολογιστικό σύστημα μπορούν να εκτελέσουν ακριβείς μετρήσεις σε απαιτητικές εφαρμογές, όπως αυτή της λήψης δυναμοδεικτικού διαγράμματος.

## 7 ΠΑΡΑΤΗΡΗΣΕΙΣ·ΠΡΟΤΑΣΕΙΣ ΓΙΑ ΤΟ ΜΕΛΛΟΝ

Με την ολοκλήρωση της μελέτης και βάσει των αποτελεσμάτων και τον σχολιασμό τους, πρέπει να γίνουν προτάσεις και παρατηρήσεις για την μελλοντική βελτίωση τόσο της πειραματικής διάταξης όσο και του κώδικα ανάκτησης.

Για την πειραματική διάταξη και όσον αφορά τον καθορισμό της γωνίας στροφάλου προτείνονται δύο εναλλακτικές προτάσεις. Για την χρησιμοποίηση του laser πομπού δέκτη προτείνεται η αντικατάσταση του διάτρητου δίσκου με τις 360 σχισμές με αντίστοιχο δίσκο προσαρτημένο στο volan της μηχανής ο οποίος θα έχει όμως 1440 σχισμές και θα μπορεί να καθορίζει την γωνία στροφάλου με ακρίβεια 0.250 .Για την ελάττωση του βάρους του δίσκου ενδείκνυται η χρήση αλουμινίου το οποίο παρουσιάζει και μεγαλύτερη ευκολία στην μηχανουργική κατεργασία του. Στην περίπτωση που επιλέξουμε να χρησιμοποιήσουμε διάταξη διάτρητου δίσκου και laser πομπού -δέκτη πρέπει να μελετηθεί ο τρόπος με τον οποίο θα γίνεται ο καθορισμός του ΑΝΣ. χρήση αισθητήρα προσέγγισης μεταβλητής μαγνητικής αντίστασης μπορεί να αποτελέσει μία λύση για τον καθορισμό του ΑΝΣ αν τοποθετηθεί πάνω στον δίσκο αλουμινίου και στο σημείο που έχουμε καθορίσει το ΑΝΣ μία ακίδα από σιδηρούχο υλικό. Μία διαφορετική προσέγγιση μπορεί να είναι παράλληλη χρήση ενός δεύτερου laser πομπού δέκτη ο οποίος θα σαρώνει τον διάτρητο δίσκο σε μία διαφορετική ακτίνα όπου και θα υπάρχει μόνο μία σχισμή διανοιγμένη σε σημείο του δίσκου όπου έχουμε καθορίσει το ΝΣ.

δεύτερη εναλλακτική πρόταση είναι αυτή της χρήσης ενός αυξητικού οπτικού αξονικού κωδικοποιητή του εμπορίου. Τα χαρακτηριστικά που πρέπει να προσεχθούν είναι: Πρώτον η ακρίβεια που θέλουμε να πετύχουμε για τον καθορισμό της γωνίας και του ΑΝΣ. Δεύτερον η δυνατότητα καθορισμού του ΑΝΣ στον κωδικοποιητή ώστε να αποφευχθεί η χρήση δεύτερου αισθητή και τρίτον η συμβατότητα του κωδικοποιητή με τις κάρτες της NI αλλά και με το λογισμικό LabView.

Για μία συνολικότερη ανάλυση των δεδομένων της μηχανής πρέπει μα ενταχθεί στην διάταξη μας η ζυγαριά του δοχείου καυσίμου, η οποία μας παρέχει με δεδομένα για την κατανάλωση καυσίμων, με αυτήν ην

•

•

•

προσθήκη θα είναι δυνατός ο υπολογισμός της ειδικής κατανάλωσης καυσίμου. Τέλος με την χρησιμοποίηση των ήδη εγκατεστημένων θερμοστοιχείων στην εξάτμιση του κινητήρα

Όσον άφορα τον κώδικα ανάκτησης και την συνολική μέθοδο που χρησιμοποιήθηκε, αρχικά πρέπει να διερευνηθεί ο ορισμός της πίεσης αναφοράς, η διαδικασία που μπορεί να ακολουθηθεί περιγράφεται στην βιβλιογραφία. Για την μείωση του σφάλματος που προκαλείται στον υπολογισμό της μέσης ενδεικνύμενης ισχύος προτείνεται χρήση της συνάρτησης Coerce ώστε οι μη παραδεκτές τιμές της ισχύος που εμφανίζονται περιοδικά λόγω του σφάλματος στην μέτρηση της γωνίας στροφάλου να διορθώνονται ώστε να μην αλλοιώνεται η μέση τιμή.

### ΒΙΒΛΙΟΓΡΑΦΙΑ 8

- Cummins, J., C. L., "Early IC and Automotive Engines,". SAE paper 760604 in A History of the  $1.$ Automotive Internaf Com6ustion Engine, SP-409, SAE Trans., 1976. vol. 85.
- Agnew, W.G., "Fifty Years of Combustion Research at General Motors," Progress in Energy and 2. Combustion Science and Technology, 1978. vol. 4: p. pp. 115-156.
- Austen, A.E.W., and Lyn, W.-T, "Relation between Fuel Injection and Hat Release in a 3. DI Engine and the Nature of the Combustion Processes,". Proc. Imtn Mech. Engrs,, 1960-1961. No. 1: p. pp. 4762.
	- Heywood, J.B., Internal Combustion Engines Fundamentals, ed. McGraw-Hill. 1988, New York. 4.
- Jäaskeläinen, H., Biodiesel Standards & Properties, in DieselNet Technology Guide » Alternative Diesel 5. Fuels » Biodiesel. Revision 2007.07b, www.dieselnet.com.
- Jones, J., Definition of biodiesel. Letter to the editor. Fuel, 2006. 86: p. 1212-3. 6.
- Majewski, W.A. and H. Jaaskelainen, Biodiesel-Mono Alkyl Esters, in DieselNet Technology Guide » 7. Alternative Diesel Fuels. Revision 2007.07, www.dieselnet.com.
- Tsolakis, A., et al., Engine performance and emissions of a diesel engine operating on diesel-RME 8. (rapeseed methyl ester) blends with EGR (exhaust gas recirculation). Energy, 2007. 32(11): p. 2072 -2080.
- 9. Leung, D.Y.C., Y. Luo, and T.L. Chan, Optimization of exhaust emissions of a diesel engine fuelled with biodiesel. Energy and Fuels, 2006. 20(3): p. 1015-1023.
- V. Nagaraju, N.H., A. Quader, M. Wu,W. Bryzik, Effect of Biodiesel (B-20) on Performance and Emissions 10. in a Single Cylinder HSDI Diesel Engine, in World Congress Detroit. 2008: Michigan.
- Rakopoulos, C.D., et al., Comparative performance and emissions study of a direct injection Diesel 11. engine using blends of Diesel fuel with vegetable oils or bio-diesels of various origins. Energy Conversion and Management, 2006. 47(18-19): p. 3272-3287.
- Hayes, T.K., Savage, L.D "Cylinder Pressure Data Acquisition and Heat Release Analysis on a Personal 12. Computer,". SAE Paper 860029.
- 13. Huang, Q. Development of engine combustion analysis system on virtual instrument. Wuhan Ligong Daxue Xuebao/Journal of Wuhan University of Technology. 32(6).
- 14. Zhao, H. and N. Ladommatos, Engine Combustion Instrumentation and Diagnostics, 2001.
- 15. Lancaster, D.R., Krieger, R. B., Lienesch, J. H.,, , "Measurement and Analysis of Engine Pressure Data,". 1975. SAE Paper 750026.
- 16. Kim, K.S., Kim, S. S., . "Measurement of Dynamic TDC in SI Engines Using Microwave Sensor, Proximity Probe and Pressure Transducers,". 1989. SAE Paper 891823,.
- 17. Stone, R., Introduction to Internal Combustion Engines, ed. R.P. Limited. 1999, Hampshire.
- 18. Brunt, M.F.J., Pond, C. R., "Evaluation of Techniques for Absolute Cylinder Pressure Correction. 1997." SAE Paper 970036.
- 19. Randolph, A.L., "Cylinder-Pressure-Based Combustion Analysis in Race Engines,". 1994. SAE Paper 942487.
- 20. Randolph, A.L., ,, "Methods of Processing Cylinder-Pressure Transducer Signals to Maximize Data Accuracy,". 1990. SAE Paper 900170.
- 21. Elgar, P., Sensors for Measurement and Control, ed. T. Limited. 1998.
- 22. Rai, H.S., Brunt, M. F. J., Loader, C. P. "Quantification and Reduction of IMEP Errors Resulting from Pressure Transducer Thermal Shock in an S.I. Engine," SAE paper 2000, 1999. 1999-01-1329.
- 23. http://forums.ni.com/t5/LabVIEW/svnchronize-two-DAQmx-Read-task/m-p/585640#M274095.
- 24. Taylor, C.F., The Internal Combustion Engine in Theory and Practice 2d ed. Thermodynamics, Fluid Flow. Performance, 1966. vol. 1.
- 25. Edson, M.H., and Taylor, C. F, "The L imits of Engine Perfomance-Comparison of Actual

an in 16

and Theoretical Cycles,". Digital Calculations of Engine Cycles SAE Prog. in Technology, 1964. vol. 7: p. pp. 6541.

- Butterworth-Heinemann, Diesel Engine Reference Book (2nd Edition), ed. B. Challen. 1999. 26.
- Flynn, R.F., Hoag, K. L., Kamel, M. M., and Primus, R. J.,, A New Perspective on Diesel Engine Evaluation 27. Based on Second Law Analysis. SAE paper 840032, 1984. 93(SAE Trans).
- Traupel, W., Reciprocating Engine and Turbine in Internal Combustion Engineering, in CIMAC Int. Congr. 28. on Combustion Engines. 1957: Zurich. p. 39-54.

#### 9 ПАРАРТНМА

#### ΤΕΧΝΙΚΑ ΧΑΡΑΚΤΗΡΙΣΤΙΚΑ ΟΡΓΑΝΩΝ ΜΕΤΡΗΣΗΣ  $9.1$

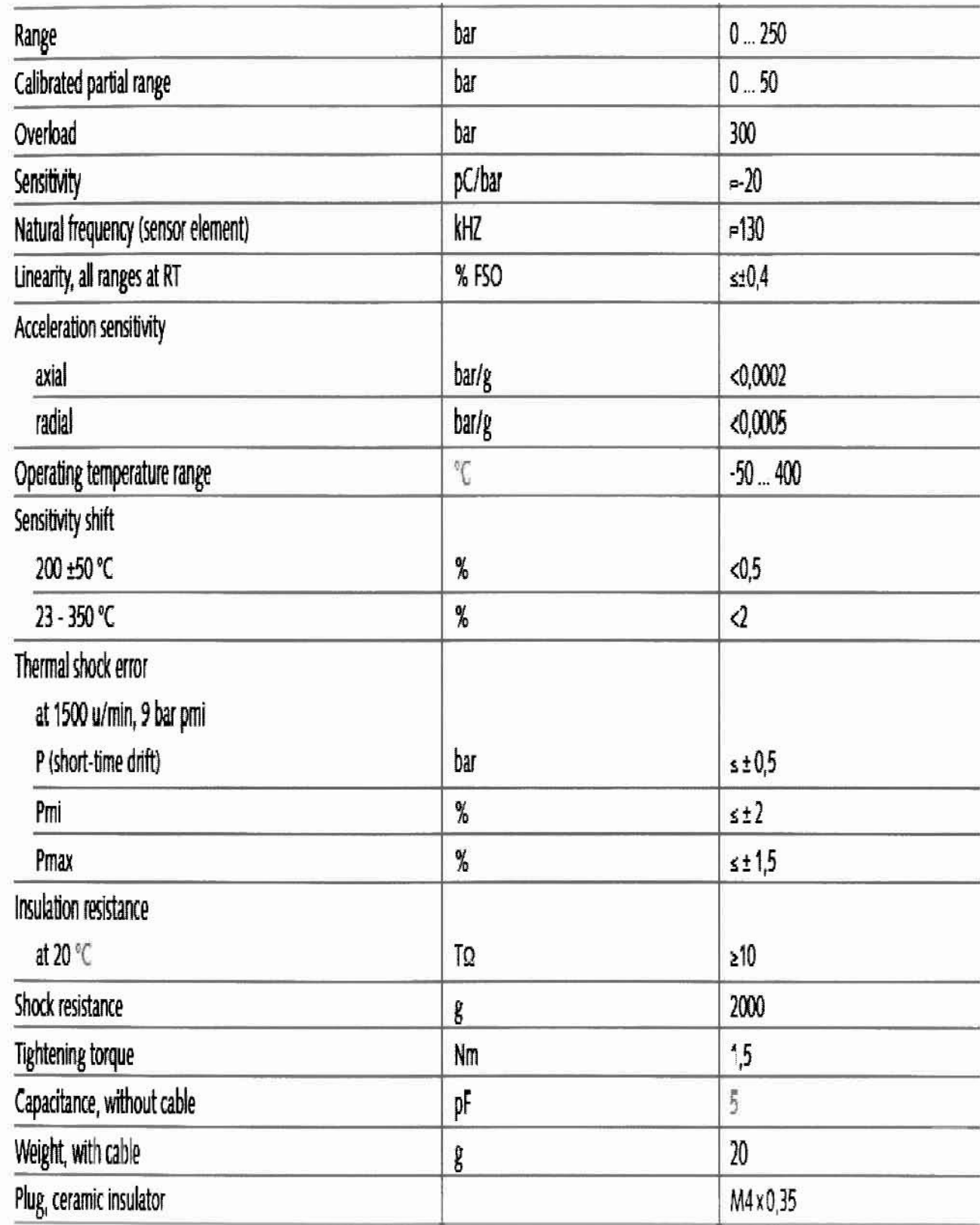

Εικόνα 96 Τεχνικά χαρακτηριστικά πιεζοηλεκτρικού αισθητήρα Kistler 6052B1

 $\overline{\phantom{a}}$ Specifications and Characteristics

# **Characteristics**

All characteristics are the typical performance values and are not warranted. Characteristics are valid after a 30-minute warm-up period and ±5 °C from last calibration temperature.

#### Table 5 Acquisition System Characteristics

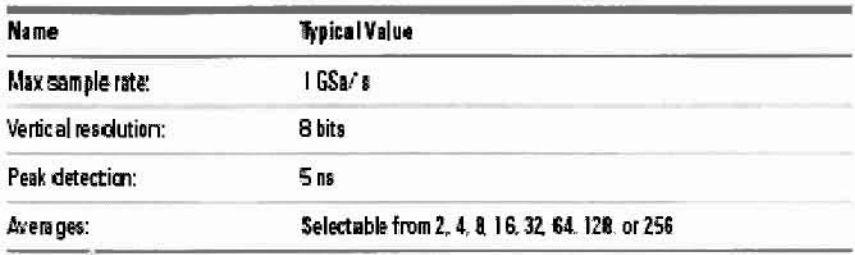

#### Table 6 Vertical System Characteristics

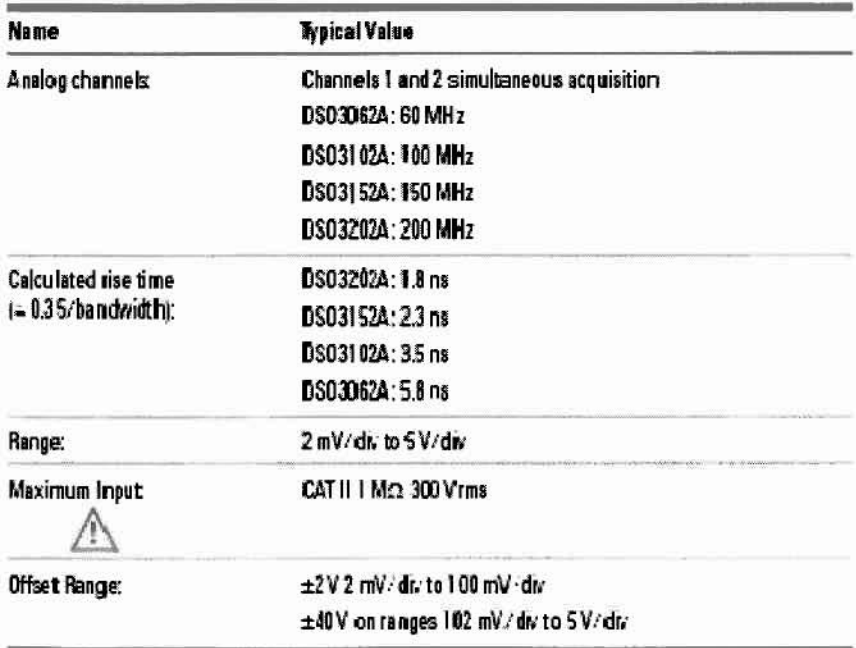

## Agilent 3000 Series Oscilloscopes User's Guide

Εικόνα 97 Τεχνικά Χαρκτηριστικά Παλμογράφου Agilent 3000 series

121

**NOTE** 

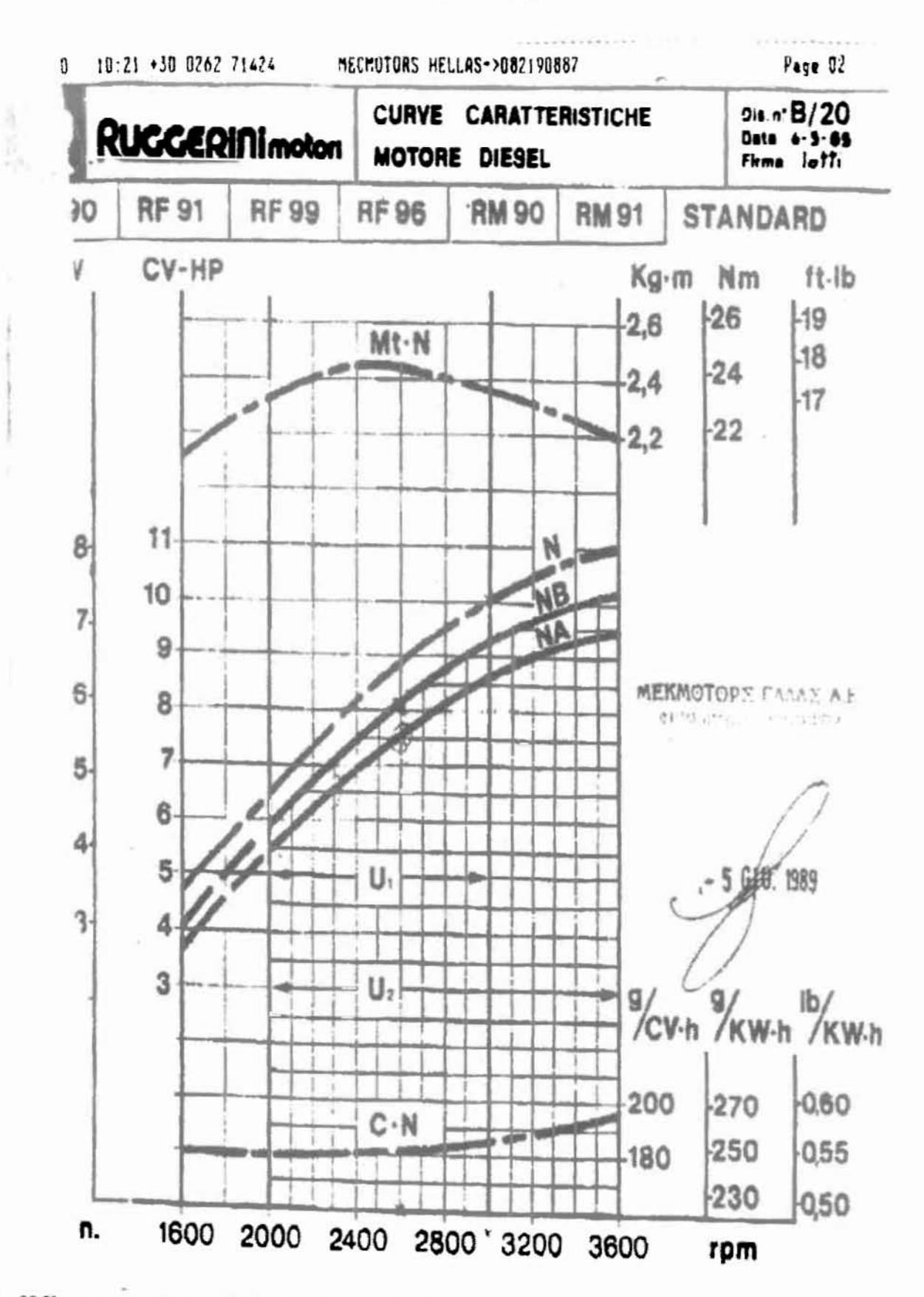

Εικόνα 98 Χαρακτηριστική καμπύλη λειτουργίας κινητήρα Ruggerini της σειράς RF και RM

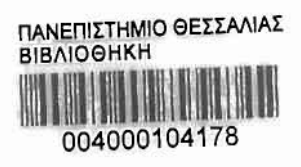

 $\hat{t}$  $\overline{\mathbf{3}}$ ÷

 $\sigma_{\rm{max}}$ 

ä